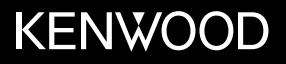

# **KDC-BT640U**

### CD-RECEIVER **INSTRUCTION MANUAL**

JVCKENWOOD Corporation

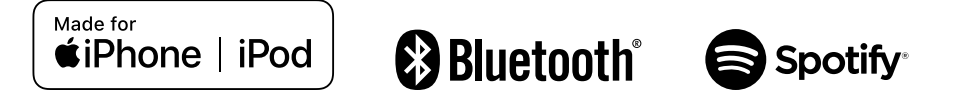

## **Contents**

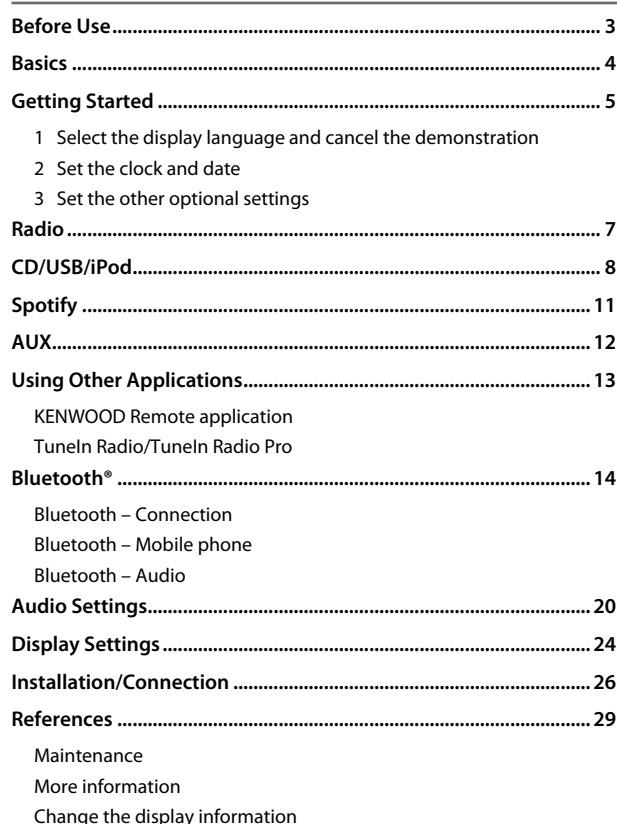

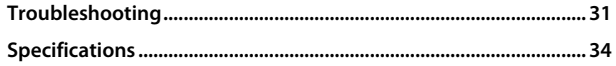

#### **How to read this manual** • The displays and faceplates shown in this manual are examples used to provide clear explanations of the operations. For this reason, they may

- be different from the actual displays or faceplates. • Operations are explained mainly using buttons on the faceplate. • English indications are used for the purpose of explanation. You can
- select the display language from the [FUNCTION] menu. (Page 6) • **[XX]** indicates the selected items.
- (Page XX) indicates references are available on the stated page.

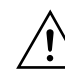

This symbol on the product means there are important operating and maintenance instructions in this manual. Be sure to carefully read instructions in this manual.

## **Before Use**

## **IMPORTANT**

- To ensure proper use, please read through this manual before using this product. It is especially important that you read and observe Warnings and Cautions in this manual.
- Please keep the manual in a safe and accessible place for future reference.

## **WARNING**

- **Do not operate any function that takes your attention away from safe driving.**
- **Do not ingest the battery, Chemical Burn Hazard.**

 The remote control supplied with this product contains a coin/button cell battery.

 If the coin/button cell battery is swallowed, it can cause severe internal burns in just 2 hours and can lead to death.

Keep new and used batteries away from children.

 If the battery compartment does not close securely, stop using the product and keep it away from children.

 If you think batteries might have been swallowed or placed inside any part of the body, seek immediate medical attention.

## **CAUTION**

#### **Volume setting:**

- Adjust the volume so that you can hear sounds outside the car to prevent accidents.
- Lower the volume before playing digital sources to avoid damaging the speakers by the sudden increase of the output level.

## **General:**

- Avoid using the external device if it might hinder safe driving.
- Make sure all important data has been backed up. We shall bear no responsibility for any loss of recorded data.
- Never put or leave any metallic objects (such as coins or metal tools) inside the unit to prevent a short circuit.
- If a disc error occurs due to condensation on the laser lens, eject the disc and wait for the moisture to evaporate.
- USB rating is indicated on the main unit. To view, detach the faceplate. (Page 4)
- Depending on the types of cars, the antenna will automatically extend when you turn on the unit with the antenna control wire connected (page 28). Turn off the unit or change the source to STANDBY when parking at a low ceiling area.

#### **Remote control (RC-406):**

- Do not leave the remote control in hot places such as on the dashboard.
- Risk of fire or explosion if the battery is replaced by an incorrect type. Ensure to replace only with the same type.
- Risk of fire, explosion or the leakage of flammable liquid or gas if the battery is left in an extremely high temperature surrounding environment and/or subjected extremely low air pressure. The battery pack or batteries shall not be exposed to excessive heat such as sunshine, fire or the like.
- Risk of fire, explosion or the leakage of flammable liquid or gas if the battery is disposed into fire or a hot oven, recharged, shorted, mechanically crushed or cut of the battery.
- If spilled fluid comes in contact with your eyes or on clothing, immediately rinse with water and consult a physician.

## **Basics**

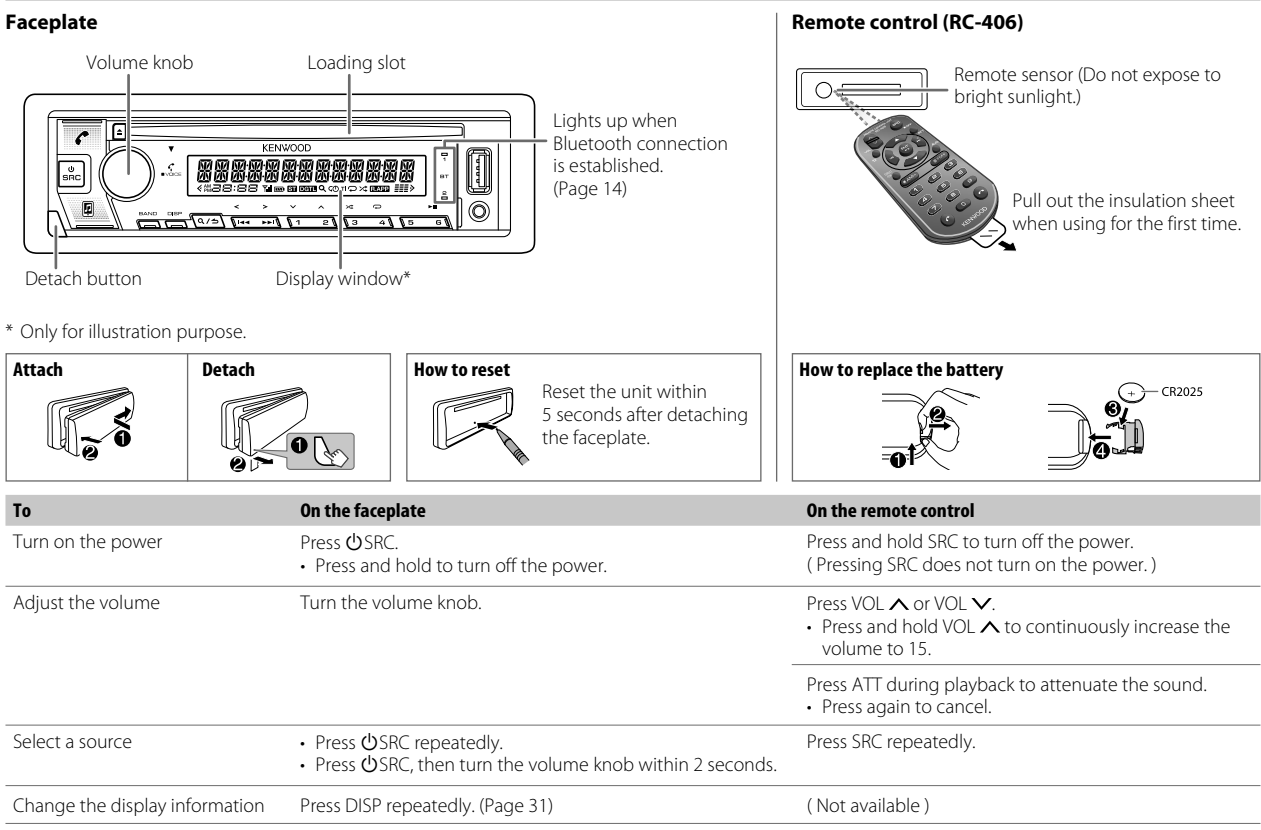

## **Getting Started**

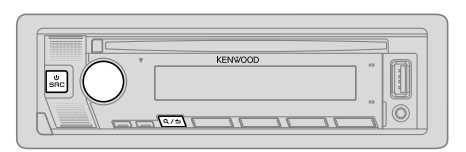

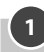

## **1 Select the display language and cancel the demonstration**

When you turn on the power for the first time (or **IFACTORY RESETI** is set to [YES], see page 6), the display shows: "SEL LANGUAGE"  $\rightarrow$  "PRESS"  $\rightarrow$ "VOLUME KNOB"

**1** Turn the volume knob to select [ENG] (English) or [TUR] (Turkish), then press the knob.

[ENG] is selected for the initial setup.

Then, the display shows: "CANCEL DEMO"  $\rightarrow$  "PRESS"  $\rightarrow$  "VOLUME KNOB".

- **2** Press the volume knob again. [YES] is selected for the initial setup.
- **3** Press the volume knob again. "DEMO OFF" appears.

Then, the display shows the selected crossover type: "2-WAY X ' OVER" or "3-WAY X ' OVER"

• To change the crossover type, see "Change the crossover type" on page 6.

## **2 Set the clock and date**

- **1** Press the volume knob to enter [FUNCTION].
- **2** Turn the volume knob to select [CLOCK], then press the knob.

#### **To adjust the clock**

- **3** Turn the volume knob to select [CLOCK ADJUST], then press the knob.
- **4** Turn the volume knob to make the settings, then press the knob. Set the time in the order of "Hour"  $\rightarrow$  "Minute"
- **5** Turn the volume knob to select **[CLOCK FORMAT]**, then press the knob.
- **6** Turn the volume knob to select [12H] or [24H], then press the knob.

#### **To set the date**

- **7** Turn the volume knob to select [DATE FORMAT], then press the knob.
- **8** Turn the volume knob to select [DD/MM/YY] or [MM/DD/YY], then press the knob.
- **9** Turn the volume knob to select [DATE SET], then press the knob.
- **10** Turn the volume knob to make the settings, then press the knob. Set the date in the order of "Day"  $\rightarrow$  "Month"  $\rightarrow$  "Year" or "Month"  $\rightarrow$  "Day" "Year".

#### **11** Press and hold  $\mathbf{Q}/\mathbf{D}$  to exit.

To return to the previous setting item, press  $\mathbf{Q}/\mathbf{Z}$ .

## **3 Set the other optional settings**

You can only set the following items while the unit is in STANDBY source.

- **1** Press  $\bigcirc$  SRC repeatedly to enter STANDBY.
- **2** Press the volume knob to enter [FUNCTION].
- **3** Turn the volume knob to select an item (page 6), then press the knob.
- **4** Repeat step 3 until the desired item is selected or activated.
- **5** Press and hold  $\mathbf{Q}/\mathbf{D}$  to exit.

To return to the previous setting item, press  $\mathbf{Q}/\mathbf{Z}$ .

## **Getting Started**

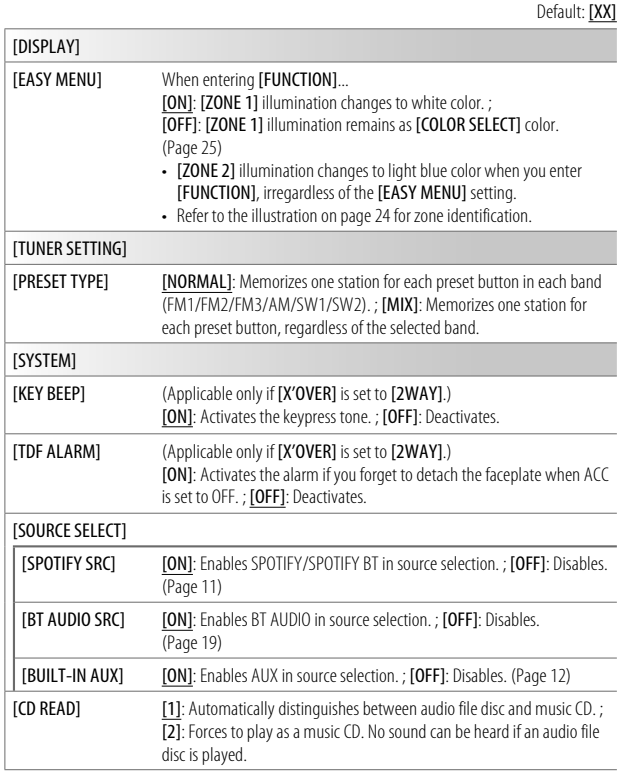

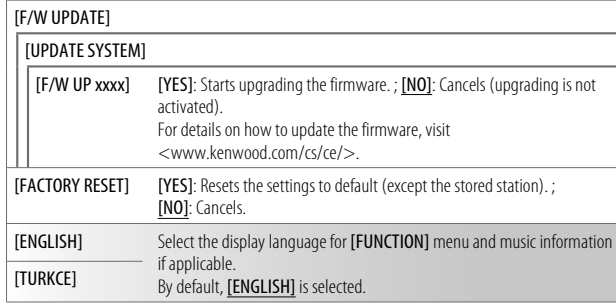

#### **Change the crossover type**

- **1** Press  $\circlearrowleft$  SRC repeatedly to enter STANDBY.
- **2** Press and hold number buttons 4 and 5 to enter crossover select. The current crossover type appears.
- **3** Turn the volume knob to select "2WAY" or "3WAY", then press the knob.
- **4** Turn the volume knob to select "YES" or "NO", then press the knob. The selected crossover type appears.
- To cancel, press and hold  $\mathbf{Q}/\mathbf{\triangle}$ .
- To adjust the selected crossover settings, see page 21.

### **A CAUTION**

Select a crossover type according to how the speakers are connected. (Page 28, 29)

If you select a wrong type:

- The speakers may damage.
- The output sound level may be extremely high or low.

## **Radio**

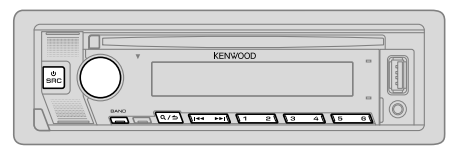

- "ST" indicator lights up when receiving an FM stereo broadcast with sufficient signal strength.
- The unit switches to FM alarm automatically when receiving an alarm signal from FM broadcast.

#### **Search for a station**

- **1** Press **OSRC** repeatedly to select RADIO.
- **2** Press BAND repeatedly (or press #FM+/\*AM– on the remote control) to select FM1/FM2/FM3/AM/SW1/SW2.
- **3** Press  $\left|\frac{4}{4}\right\rangle$   $\rightarrow$  (or press  $\left|\frac{4}{4}\right\rangle$   $\rightarrow$  ) (+) on the remote control) to search for a station.

You can store up to 18 stations for FM and 6 stations for AM/SW1/SW2.

- **To store a station:** Press and hold one of the number buttons (1 to 6).
- **To select a stored station:** Press one of the number buttons (1 to 6) (or press one of the number buttons (1 to 6) on the remote control).

#### **Direct Access Tuning** (using the remote control)

- **1** Press DIRECT to enter Direct Access Tuning.
- **2** Press the number buttons to enter a station frequency.
- **3** Press ENT II to search for a station.
- $\cdot$  To cancel, press  $\triangle$  or DIRECT.
- If no operation is done for 10 seconds after step 2, Direct Access Tuning is automatically canceled.

#### **Other settings**

- **1** Press the volume knob to enter [FUNCTION].
- **2** Turn the volume knob to select an item (see the following table), then press the knob.
- **3** Repeat step 2 until the desired item is selected/activated or follow the instructions stated on the selected item.
- **4** Press and hold  $\mathbf{Q}/\mathbf{D}$  to exit.

To return to the previous setting item, press  $\mathbf{Q}/\mathbf{Z}$ .

Default: [XX]

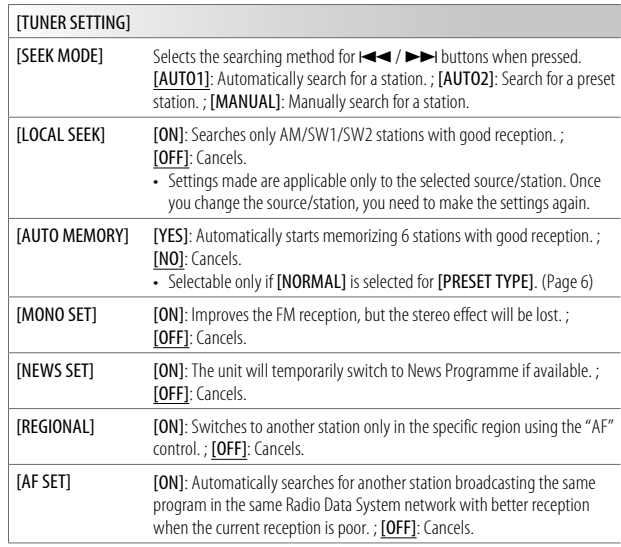

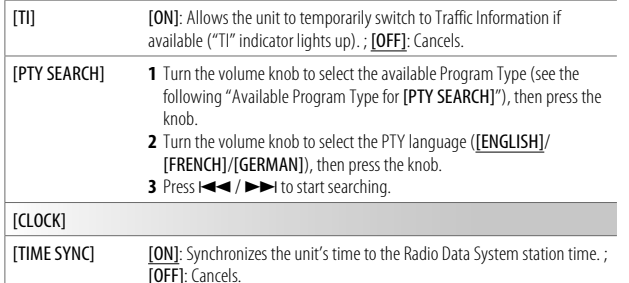

- [MONO SET]/[NEWS SET]/[REGIONAL]/[AF SET]/[TI]/[PTY SEARCH] is selectable only when the band is FM1/FM2/FM3.
- If the volume is adjusted during reception of traffic information, alarm or news bulletin, the adjusted volume is memorized automatically. It will be applied the next time traffic information, alarm or news bulletin is turned on.

## **Available Program Type for [PTY SEARCH]**<br>[SPEECH]: [NEWS], [AFFAIRS], [INFO] (inform

- [NEWS], [AFFAIRS], [INFO] (information), [SPORT], [EDUCATE], [DRAMA], [CULTURE], [SCIENCE], [VARIED], [WEATHER], [FINANCE], [CHILDREN], [SOCIAL], [RELIGION], [PHONE IN], [TRAVEL], [LEISURE], [DOCUMENT]
- [MUSIC]: [POP M] (music), [ROCK M] (music), [EASY M] (music), [LIGHT M] (music), [CLASSICS], [OTHER M] (music), [JAZZ], [COUNTRY], [NATION M] (music), [OLDIES], [FOLK M] (music)

The unit will search for the Program Type categorized under [SPEECH] or [MUSIC] if selected.

## **Radio CD/USB/iPod**

#### **Insert a disc**

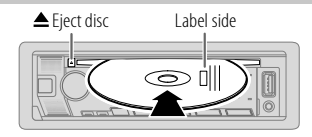

The source changes to CD automatically and playback starts.

## **Connect a USB device**

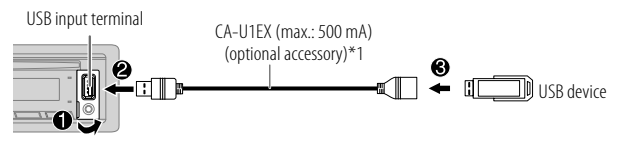

The source changes to USB automatically and playback starts.

## **Connect an iPod/iPhone**

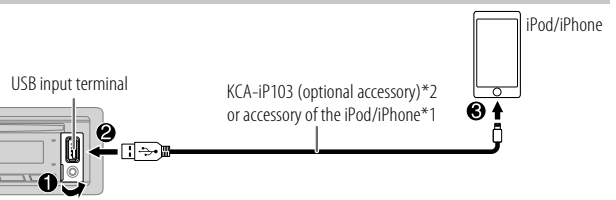

The source changes to iPod USB automatically and playback starts.

• You can also connect iPod/iPhone via Bluetooth. (Page 14)

\*1 Do not leave the cable inside the car when not in use.

\*2 KCA-iP103: Lightning type

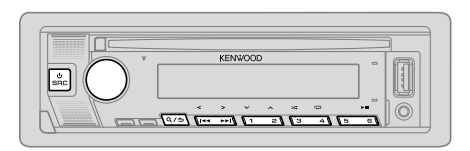

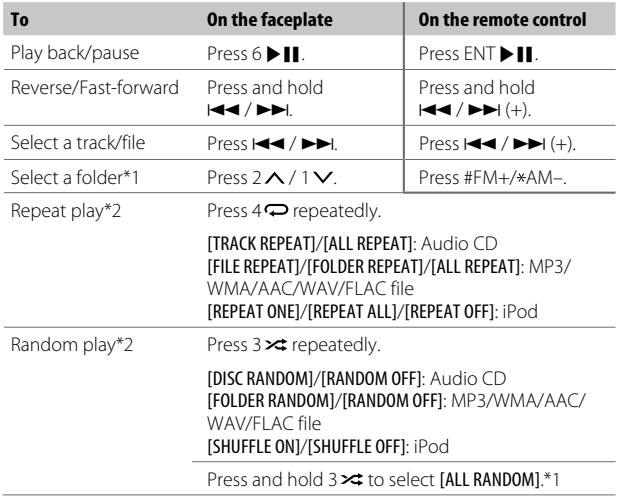

\*1 For CD: Only for MP3/WMA/AAC files. This does not work for iPod.

\*2 For iPod: Applicable only when [MODE OFF] is selected.

### **Select music drive**

#### While in USB source, press 5 repeatedly.

Stored songs in the following drive will be played back.

- Selected internal or external memory of a smartphone (Mass Storage Class).
- Selected drive of a multiple drive device.

You can also select the music drive from the [FUNCTION] menu.

- **1** Press the volume knob to enter [FUNCTION].
- **2** Turn the volume knob to select [USB], then press the knob.
- **3** Turn the volume knob to select [MUSIC DRIVE], then press the knob.
- **4** Turn the volume knob to select [DRIVE CHANGE], then press the knob. The next drive ([DRIVE 1] to [DRIVE 4]) is selected automatically and playback starts.
- **5** Repeat step 1 to step 4 to select the following drives.
- **6** Press and hold  $\mathbf{Q}/\mathbf{\triangle}$  to exit.

To return to the previous setting item, press  $Q/\Delta$ .

### **Select control mode**

#### While in iPod USB source (or iPod BT source), press 5 repeatedly.

- [MODE ON]: Control iPod/iPhone using the iPod/iPhone itself. However, you can still perform play/pause, file skip, fast-forward or fast-reverse from this unit.
- [MODE OFF]: Control iPod/iPhone from this unit.

#### **Direct Music Search** (using the remote control)

- **1** Press DIRECT.
- **2** Press the number buttons to enter a track/file number.
- **3** Press ENT II to search for music.

## **CD/USB/iPod**

- $\cdot$  To cancel, press  $\triangle$  or DIRECT.
- Not available if Random Play is selected.
- Not applicable for iPod USB source.

## **Select a file to play**

## **From a folder or list**

- For iPod, applicable only when **[MODE OFF]** is selected. (Page 9)
- **1** Press  $Q/\Delta$ .
- **2** Turn the volume knob to select a folder/list, then press the knob.
- **3** Turn the volume knob to select a file, then press the knob. Selected file starts playing.

## **Quick search** (applicable only for CD source and USB source)

If you have many files, you can search through them quickly.

- 1 Press  $Q/\Delta$
- **2** Turn the volume knob to select a folder/list, then press the knob.
- **3** Turn the volume knob quickly to browse through the list quickly.
- **4** Turn the volume knob to select a file, then press the knob. Selected file starts playing.

## **Skip search** (applicable only for iPod USB source and iPod BT source)

If you have many files in the selected list, you can perform the following to search for a file by skipping through the list at a rate selected in [SKIP SEARCH]. • For iPod, applicable only when [MODE OFF] is selected. (Page 9)

- 1 Press  $Q/\Delta$ .
- **2** Turn the volume knob to select a list, then press the knob.
- **3** Press  $\leftarrow$  / $\rightarrow$  to search at a preset skip search ratio.
	- Pressing and holding  $\blacktriangleleft \blacktriangleleft / \blacktriangleright \blacktriangleright$  searches at a 10% ratio irregardless of the [SKIP SEARCH] settings.

**4** Turn the volume knob to select a file, then press the knob. Selected file starts playing.

### **[SKIP SEARCH] setting**

- **1** Press the volume knob to enter [FUNCTION].
- **2** Turn the volume knob to select [USB], then press the knob.
- **3** Turn the volume knob to select [SKIP SEARCH], then press the knob.
- **4** Turn the volume knob to select the skip search ratio, then press the knob.

[0.5%] (default)/[1%]/[5%]/[10%]

The skip search ratio is shown as a percentage of the total files.

**5** Press and hold  $\mathbf{Q}/\mathbf{\triangle}$  to exit.

## **Alphabet search** (applicable only for iPod USB source and iPod BT source)

You can search for a file according to the first character.

• For iPod, applicable only when [MODE OFF] is selected. (Page 9)

## 1 Press  $Q/\Delta$ .

- **2** Turn the volume knob to select a list, then press the knob.
- **3** Turn the volume knob quickly to enter character search.
- **4** Turn the volume knob to select the character.
	- Select " $*$ " to search for a character other than A to Z, 0 to 9.
- **5** Press  $\leftarrow$  /  $\rightarrow$  to move to the entry position.
	- You can enter up to 3 characters.
- **6** Press the volume knob to start searching.
- **7** Turn the volume knob to select a file, then press the knob. Selected file starts playing.
- To return to the root folder/first file/top menu, press 5. (Not applicable for BT AUDIO source.)
- To return to the previous setting item, press  $\mathbf{Q}/\mathbf{Z}$ .
- To cancel, press and hold  $Q/\Delta$ .

## **Spotify**

You can listen to Spotify on iPhone/iPod touch (via Bluetooth or via USB input terminal) or Android device (via Bluetooth).

#### **Preparation:**

- Install the latest version of the Spotify application on your device (iPhone/ iPod touch or Android device), then create an account and log in to Spotify.
- Select [ON] for [SPOTIFY SRC] in [SOURCE SELECT]. (Page 6)

#### **Start listening**

- **1** Start up the Spotify application on your device.
- **2** Connect your device to the USB input terminal.

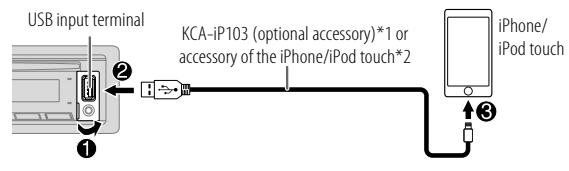

You can also connect the iPhone/iPod touch or Android device via Bluetooth. (Page 14)

- Make sure the USB input terminal is not connected to any device when you connect via Bluetooth.
- **3** Press  $\circlearrowleft$  SRC repeatedly to select SPOTIFY (for iPhone/iPod touch) or SPOTIFY BT (for Android device).

Broadcast starts automatically.

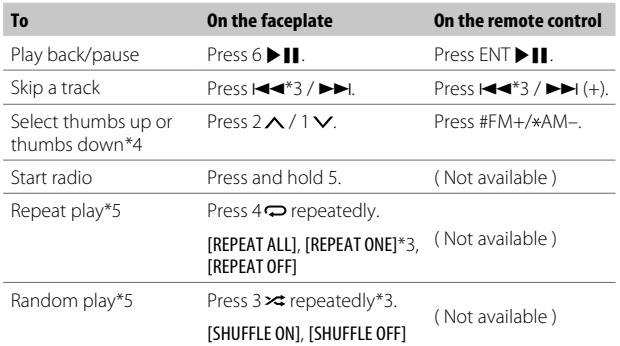

\*1 KCA-iP103: Lightning type

- \*2 Do not leave the cable inside the car when not in use.
- \*3 Available for premium account users only.
- \*4 This feature is available for tracks in Radio only. If thumbs down is selected, the current track is skipped.
- \*5 Available for tracks in Playlists only.

### **Save favorite song information**

While listening to the Radio on Spotify...

#### Press and hold the volume knob.

"SAVED" appears and the information is stored to "Your Music" or "Your Library" on your Spotify account.

To unsave, repeat the same procedure.

"REMOVED" appears and the information is removed from "Your Music" or "Your Library" on your Spotify account.

#### **Search for a song or station**

- 1 Press  $Q/\Delta$ .
- **2** Turn the volume knob to select a list type, then press the knob. The list types displayed differ depending on the information sent from Spotify.
- **3** Turn the volume knob (or press  $\triangle$  /  $\nabla$  on the remote control) to select the desired song or station.
- **4** Press the volume knob (or press ENT II on the remote control) to confirm.

You can browse through the list quickly by turning the volume knob quickly.

To cancel, press and hold  $\mathbf{Q}/\mathbf{\triangle}$ .

## **AUX**

You can listen to music from a portable audio player via the auxiliary input jack.

#### **Preparation:**

Select **[ON]** for **[BUILT-IN AUX]** in **[SOURCE SELECT]**. (Page 6)

### **Start listening**

**1** Connect a portable audio player (commercially available).

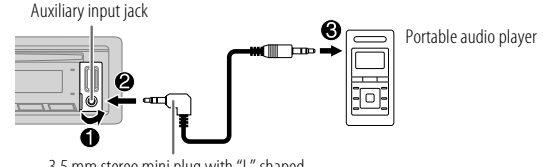

3.5 mm stereo mini plug with "L" shaped connector (commercially available)

- **2** Press  $\bigcirc$  SRC repeatedly to select AUX.
- **3** Turn on the portable audio player and start playback.

## **Set the name of the external device**

While listening to a portable audio player connected to the unit...

- **1** Press the volume knob to enter [FUNCTION].
- **2** Turn the volume knob to select [SYSTEM], then press the knob.
- **3** Turn the volume knob to select [AUX NAME SET], then press the knob.
- **4** Turn the volume knob to select an item, then press the knob. [AUX] (default)/[DVD]/[PORTABLE]/[GAME]/[VIDEO]/[TV]
- **5** Press and hold  $\mathbf{Q}/\mathbf{D}$  to exit.

To return to the previous setting item, press  $Q/\blacktriangle$ .

## **Using Other Applications**

### **KENWOOD Remote application**

You can control the KENWOOD car receiver from iPhone/iPod touch (via Bluetooth or via USB input terminal) or Android device (via Bluetooth) using KENWOOD Remote application.

• For more information, visit <http://www.kenwood.com/cs/ce/>.

#### **Preparation:**

Install the latest version of KENWOOD Remote application on your device before connecting.

## **Start using KENWOOD Remote application**

**1** Start up the KENWOOD Remote application on your device.

### **2** Connect your device.

- For Android device: Pair the Android device with this unit via Bluetooth. (Page 14)
- For iPhone/iPod touch: Connect iPhone/iPod touch to the USB input terminal. (Page 8)  $($ or $)$

 Pair the iPhone/iPod touch with this unit via Bluetooth. (Page 14) (Make sure the USB input terminal is not connected to any device.)

- **3** Select the device to use from the [FUNCTION] menu. See the following "Settings to use KENWOOD Remote application". By default, [ANDROID] is selected. To use iPhone/iPod touch, select [YES] for  $[10S]$ .
- "R.APP" indicator lights up when KENWOOD Remote application is connected.

## **Settings to use KENWOOD Remote application**

- **1** Press the volume knob to enter [FUNCTION].
- **2** Turn the volume knob to select an item (see the following table), then press the knob.
- **3** Repeat step 2 until the desired item is selected/activated.
- **4** Press and hold  $\mathbf{Q}/\mathbf{\triangle}$  to exit.

To return to the previous setting item, press  $Q/\Delta$ .

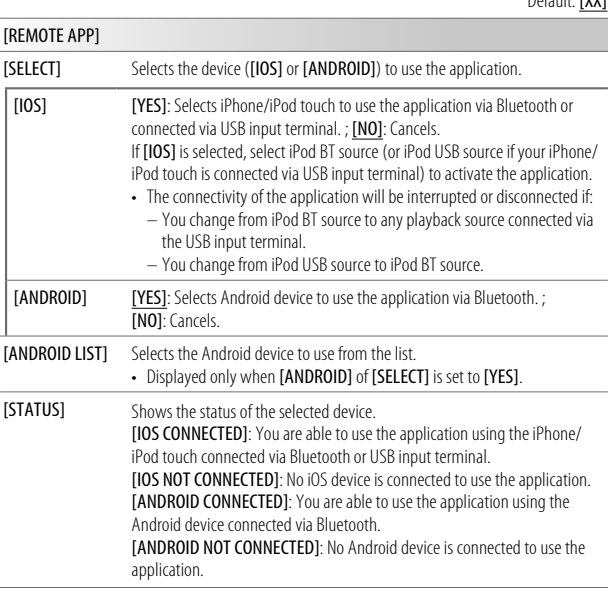

## **Tuneln Radio/Tuneln Radio Pro**

While listening to TuneIn Radio or TuneIn Radio Pro, connect the iPhone/ iPod touch to the USB input terminal of the unit so that the unit will output the sound from these applications.

Default: [XX]

- Depending on the Bluetooth version, operating system and the firmware version of your mobile phone, Bluetooth features may not work with this unit.
- Be sure to turn on the Bluetooth function of the device to make the following operations.
- Signal conditions vary depending on the surroundings.

## **Bluetooth — Connection**

#### **Supported Bluetooth profiles**

- Hands-Free Profile (HFP)
- Advanced Audio Distribution Profile (A2DP)
- Audio/Video Remote Control Profile (AVRCP)
- Serial Port Profile (SPP)
- Phonebook Access Profile (PBAP)

## **Supported Bluetooth codecs**

- Sub Band Codec (SBC)
- Advanced Audio Coding (AAC)

## **Connect the microphone**

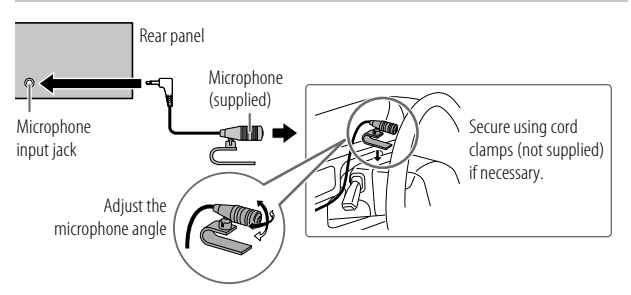

## **Pair and connect a Bluetooth device for the first time**

- **1** Press (<sup>1</sup>) SRC to turn on the unit.
- **2** Search and select the name of your receiver ("KDC-BT640U") on the Bluetooth device.

 $\text{YPAIRING}'' \rightarrow \text{YPASS XXXXXX}'' \rightarrow \text{YDevice name}'' \rightarrow \text{YPRESS}'' \rightarrow \text{YOI UMF}$ KNOB" appears on the display.

• For some Bluetooth devices, you may need to enter the Personal Identification Number (PIN) code immediately after searching.

## **3** Press the volume knob to start pairing.

"PAIRING OK" appears when pairing is completed.

Once pairing is completed, Bluetooth connection is established automatically.

• "BT1" and/or "BT2" indicator on the faceplate lights up.

" " indicator lights up to show the strength of the battery and signal of the connected device.

- This unit supports Secure Simple Pairing (SSP).
- Up to five devices can be registered (paired) in total.
- Once the pairing is completed, the Bluetooth device will remain registered in the unit even if you reset the unit. To delete the paired device, see [DEVICE DELETE] on page 18.
- A maximum of two Bluetooth phones and one Bluetooth audio device can be connected at any time. To connect or disconnect the registered device, see **[PHONE SELECT]** or **[AUDIO SELECT]** in **[BT MODE]**. (Page 18) However, while in BT AUDIO source, you can connect to five Bluetooth audio devices and switch between these five devices. (Page 19)
- Some Bluetooth devices may not automatically connect to the unit after pairing. Connect the device to the unit manually.
- Refer to the instruction manual of the Bluetooth device for more information.

#### **Auto Pairing**

When you connect iPhone/iPod touch to the USB input terminal, pairing request (via Bluetooth) is automatically activated if [AUTO PAIRING] is set to [ON]. (Page 18)

Press the volume knob to pair once you have confirmed the device name.

#### **Bluetooth — Mobile phone**

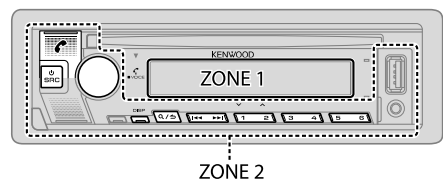

## **Receive a call**

When there is an incoming call:

- [ZONE 2] illuminates in green color and flashes.
- The unit answers the call automatically if [AUTO ANSWER] is set to a selected time. (Page 16)

During a call:

- [ZONE 1] illuminates according to the settings made for [DISPLAY] (page 25) and [ZONE 2] illuminates in green color.
- If you turn off the unit or detach the faceplate, Bluetooth is disconnected.

The following operations may differ or be unavailable depending on the connected phone.

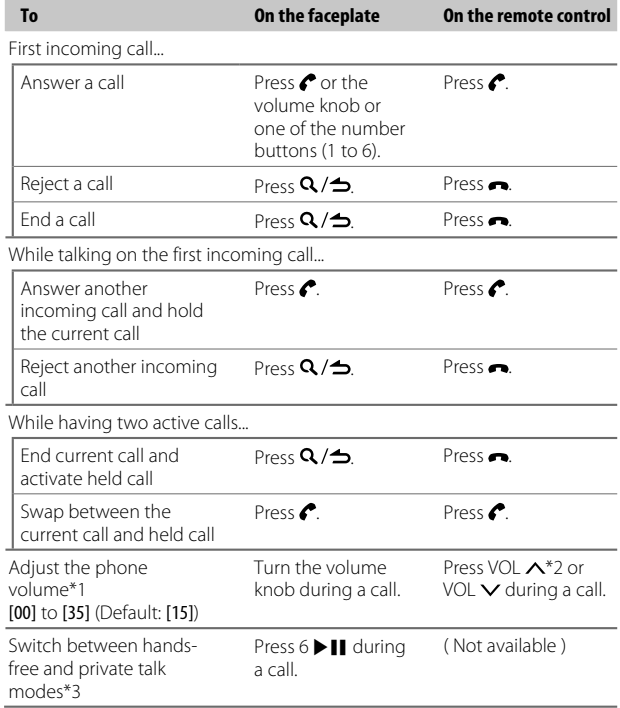

\*1, \*2, \*3: See page 16.

- \*1 This adjustment will not affect the volume of the other sources.
- $*$ 2 Press and hold VOL  $\triangle$  to continuously increase the volume to 15.
- \*3 Operations may vary according to the connected Bluetooth device.

## **Improve the voice quality**

While talking on the phone...

- **1** Press the volume knob to enter [FUNCTION].
- **2** Turn the volume knob to select an item (see the following table), then press the knob.
- **3** Repeat step 2 until the desired item is selected or activated.
- **4** Press and hold  $\mathbf{Q}/\mathbf{\triangle}$  to exit.

To return to the previous setting item, press  $Q/\blacktriangle$ .

## Default: [XX]

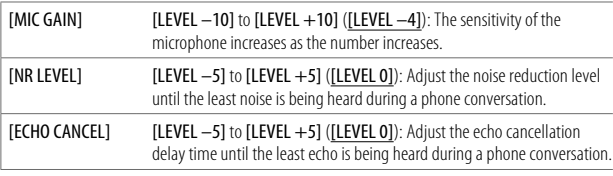

## **Make the setting for answering a call**

- **1** Press **c** to enter Bluetooth mode.
- **2** Turn the volume knob to select [SETTINGS], then press the knob.
- **3** Turn the volume knob to select [AUTO ANSWER], then press the knob.
- **4** Turn the volume knob to select the time (in seconds) for the unit to answer the call automatically, then press the knob. [01] to [30], or select [OFF] to cancels. (Default: [OFF])
- **5** Press and hold  $\mathbf{Q}/\mathbf{\triangle}$  to exit.

To return to the previous setting item, press  $\mathbf{Q}/\mathbf{Z}$ .

## **Make a call**

You can make a call from the call history, phonebook, or dialing the number. Call by voice is also possible if your mobile phone has the feature.

## **1** Press  $\bullet$  to enter Bluetooth mode.

"(First device name)" appears.

• If two Bluetooth phones are connected, press  $\bullet$  again to switch to the other phone.

"(Second device name)" appears.

- **2** Turn the volume knob to select an item (see the following table), then press the knob.
- **3** Repeat step 2 until the desired item is selected/activated or follow the instructions stated on the selected item.
- **4** Press and hold  $\mathbf{Q}/\mathbf{D}$  to exit.

To return to the previous setting item, press  $\mathbf{Q}/\mathbf{Z}$ .

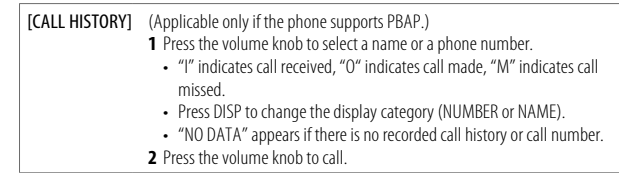

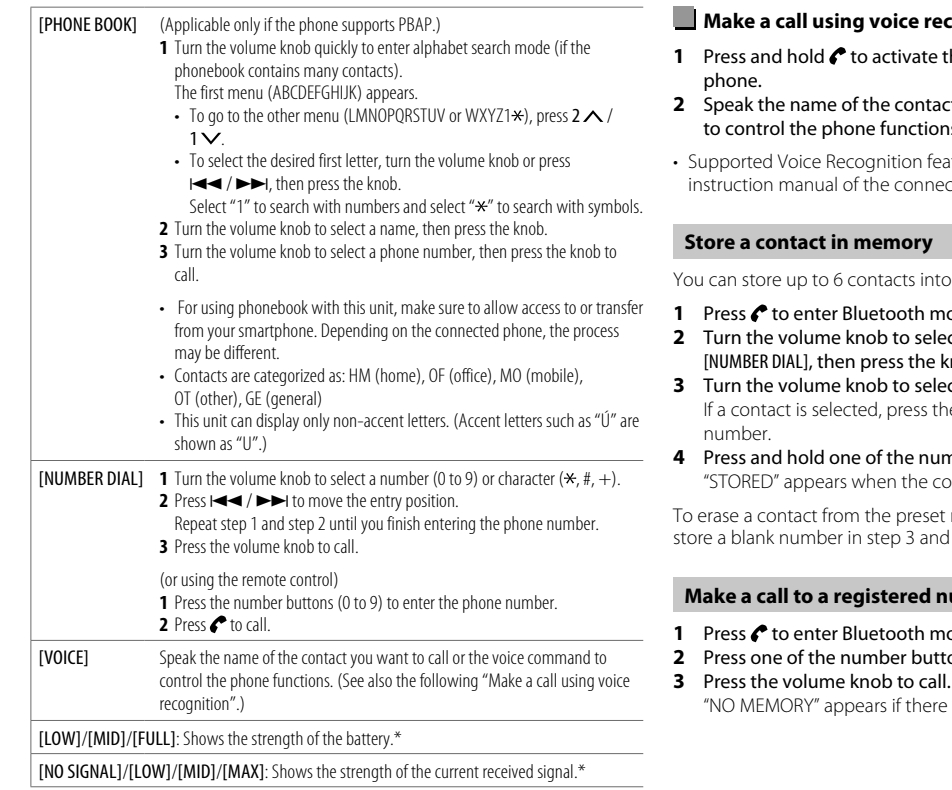

\* Functionality depends on the type of the phone used.

### *<u>cognition</u>*

- **he voice recognition of the connected**
- **2** *z* you want to call or the voice command to control the phone functions.
- tures vary for each phone. Refer to the ted phone for details.

the number buttons (1 to 6).

- **1** Press **t** to enter Bluetooth mode.
- **2** Turn the volume knob to select [CALL HISTORY], [PHONE BOOK] or nob.
- **3** Turn the volume knob to select a contact or enter a phone number. e volume knob to show the phone
- **h** a **buttons** (1 to 6). ntact is stored.

memory, select [NUMBER DIAL] in step 2, proceed to step 4.

#### **Make a call to a registered number**

- **1** Press *f* to enter Bluetooth mode.
- **2** Press one of the number buttons (1 to 6).
- is no contact stored.

#### **Bluetooth mode settings**

- **1** Press the volume knob to enter [FUNCTION].
- **2** Turn the volume knob to select an item (see the following table), then press the knob.
- **3** Repeat step 2 until the desired item is selected/activated or follow the instructions stated on the selected item.
- **4** Press and hold  $\mathbf{Q}/\mathbf{\triangle}$  to exit.

To return to the previous setting item, press  $\mathbf{Q}/\mathbf{Z}$ .

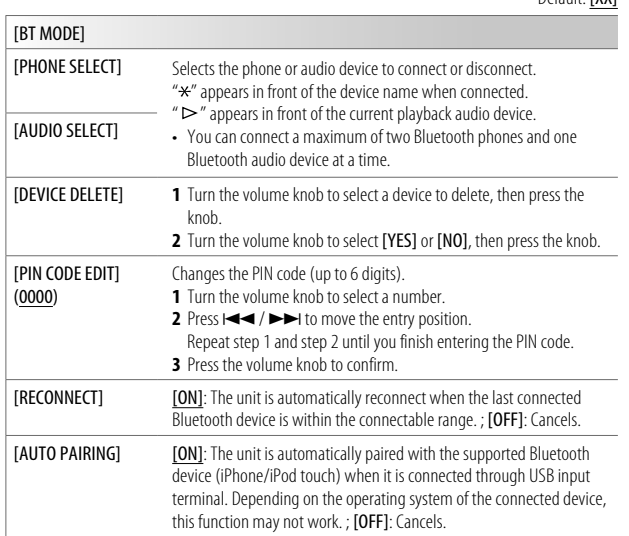

[INITIALIZE] [YES]: Initializes all the Bluetooth settings (including stored pairing, phonebook, and etc.). ; [NO]: Cancels.

#### **Bluetooth test mode**

Default: [XX]

You can check the connectivity of the supported profile between the Bluetooth device and the unit.

- Make sure there is no Bluetooth device paired.
- **1** Press and hold . "PLEASE PAIR YOUR PHONE PIN 0000" appears on the display.
- **2** Search and select the name of your receiver ("KDC-BT640U") on the Bluetooth device.
- **3** Operate the Bluetooth device to confirm pairing. "TESTING" flashes on the display.

#### **The connectivity result (OK or NG) appears after the test.**

PAIRING: Pairing status HF CNT: Hands-Free Profile (HFP) compatibility AUD CNT: Advanced Audio Distribution Profile (A2DP) compatibility Phonebook Access profile (PBAP) compatibility

To cancel test mode, press and hold  $\bigcirc$  SRC to turn off the unit.

#### **Bluetooth — Audio**

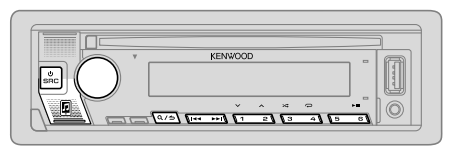

While in BT AUDIO source, you can connect to five Bluetooth audio devices and switch between these five devices.

## **Listen to the audio player via Bluetooth**

- **1** Press  $\circlearrowleft$  SRC repeatedly (or press SRC on the remote control) to select BT AUDIO.
	- $\cdot$  Pressing  $\blacksquare$  enters BT AUDIO directly.
- **2** Operate the audio player via Bluetooth to start playback.

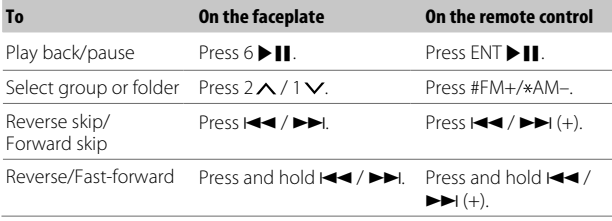

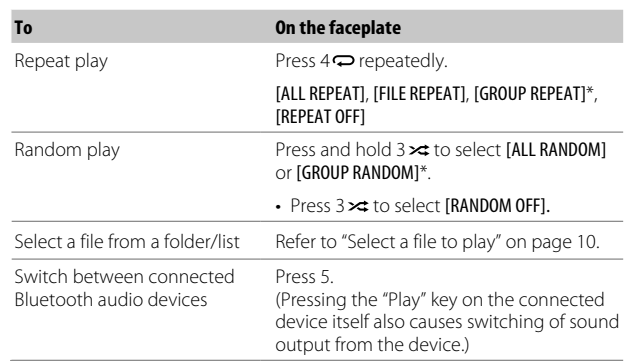

\* Depending on the connected device, some devices may not support this feature.

Operations and display indications may differ according to their availability on the connected device.

### **Listen to iPod/iPhone via Bluetooth**

You can listen to the songs on the iPod/iPhone via Bluetooth on this unit.

#### Press  $\bigcirc$  SRC repeatedly to select iPod BT.

- You can operate the iPod/iPhone in the same way as iPod/iPhone via USB input terminal. (Page 8)
- If you plug in an iPod/iPhone to the USB input terminal while listening to iPod BT source, the source automatically changes to iPod USB source. Press (<sup>I</sup>) SRC to select iPod BT source if the device is still connected via Bluetooth.

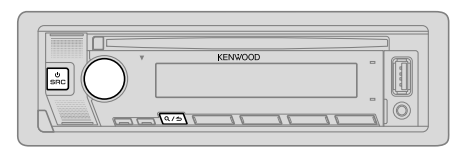

- **1** Press the volume knob to enter [FUNCTION].
- **2** Turn the volume knob to select an item (see the following table), then press the knob.
- **3** Repeat step 2 until the desired item is selected or activated.
- **4** Press and hold  $Q / \Delta$  to exit.

(or using the remote control)

- **1** Press AUD to enter [AUDIO CONTROL].
- **2** Press  $\triangle$  / $\nabla$  to select an item, then press ENT  $\nb$  **II**.

To return to the previous setting item, press  $Q/\Delta$ .

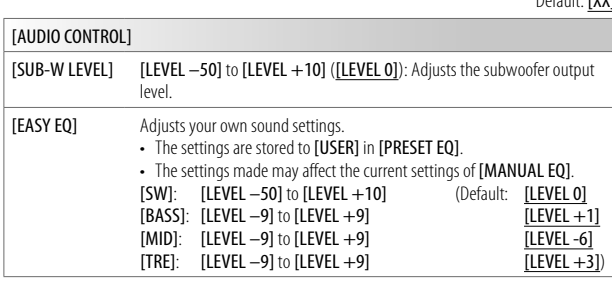

Default: **[VV]** 

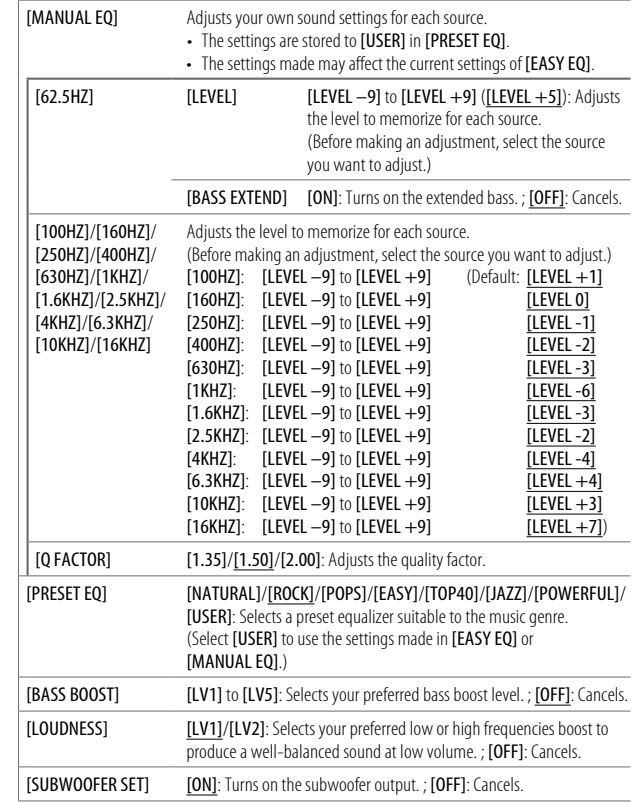

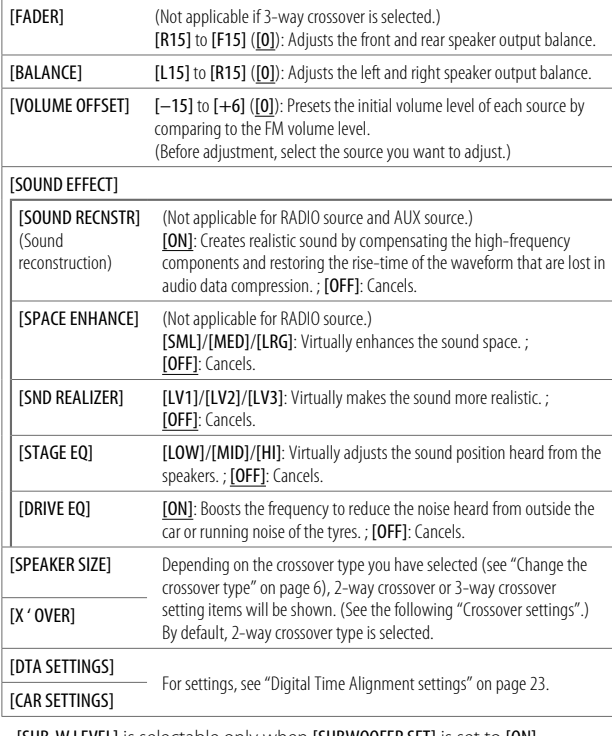

• [SUB-W LEVEL] is selectable only when [SUBWOOFER SET] is set to [ON]. (Page 20)

#### **Crossover settings**

Below are the available setting items for 2-way crossover and 3-way crossover.

#### **SPEAKER SIZE**

Selects according to the connected speaker size for optimum performance.

- The frequency and slope settings are automatically set for the crossover of the selected speaker.
- If [NONE] is selected for the following speaker in [SPEAKER SIZE], the [X'OVER] setting of the selected speaker is not available.
	- 2-way crossover: [TWEETER] of [FRONT]/[REAR]/[SUBWOOFER]
	- 3-way crossover: [WOOFER]

#### **X ' OVER (crossover)**

• [FRQ]/[F-HPF FRQ]/[R-HPF FRQ]/[SW LPF FRQ]/[HPF FRQ]/[LPF FRQ]: Adjusts the crossover frequency for the selected speakers (high pass filter or low pass filter).

If [THROUGH] is selected, all signals are sent to the selected speakers.

• [SLOPE]/[F-HPF SLOPE]/[R-HPF SLOPE]/[SW LPF SLOPE]/[HPF SLOPE]/[LPF SLOPE]: Adjusts the crossover slope.

 Selectable only if a setting other than [THROUGH] is selected for the crossover frequency.

- [SW LPF PHASE]/[PHASE]: Selects the phase of the speaker output to be in line with the other speaker output.
- [GAIN LEFT]/[GAIN RIGHT]/[F-HPF GAIN]/[R-HPF GAIN]/[SW LPF GAIN]/[GAIN]: Adjusts the output volume of the selected speaker.

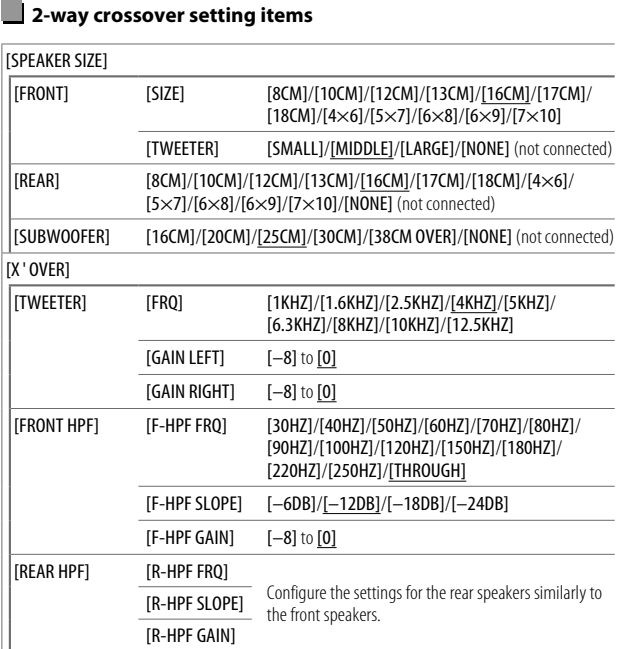

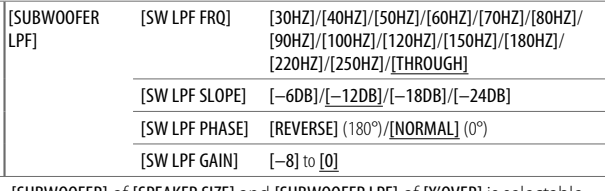

• [SUBWOOFER] of [SPEAKER SIZE] and [SUBWOOFER LPF] of [X'OVER] is selectable only when [SUBWOOFER SET] is set to [ON]. (Page 20)

### **3-way crossover setting items**

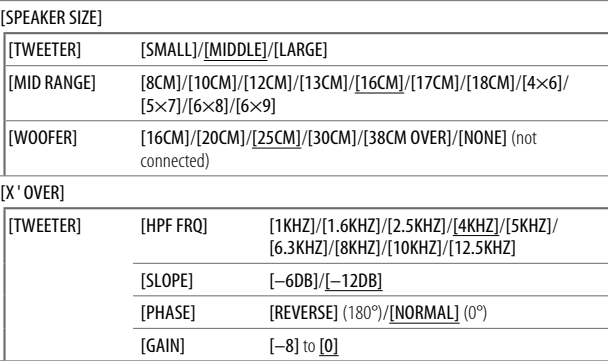

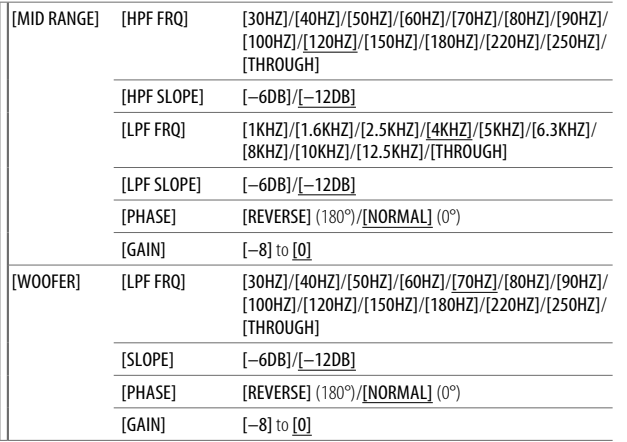

• [WOOFER] of [SPEAKER SIZE] and [WOOFER] of [X'OVER] is selectable only when [SUBWOOFER SET] is set to [ON]. (Page 20)

#### **Digital Time Alignment settings**

Digital Time Alignment sets the delay time of the speaker output to create a more suitable environment for your vehicle.

• For more information, see "Determining the delay time automatically" on page 24.

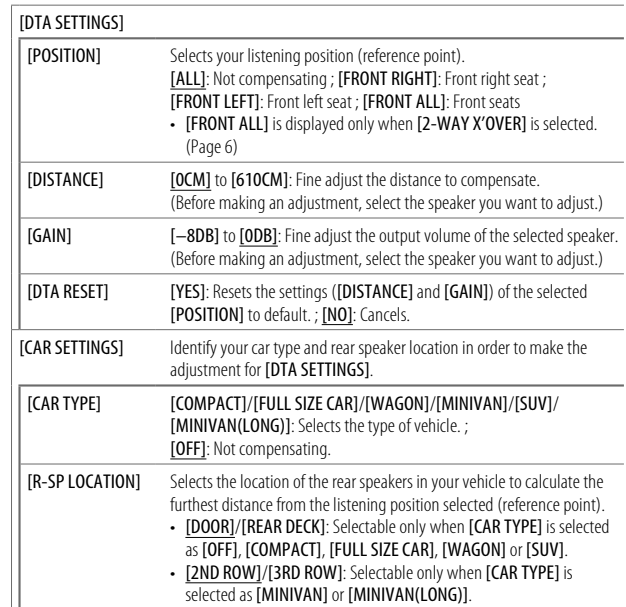

• Before making an adjustment for [DISTANCE] and [GAIN] of [DTA SETTINGS], select the speaker you want to adjust:

When 2-way crossover is selected:

[FRONT LEFT]/[FRONT RIGHT]/[REAR LEFT]/[REAR RIGHT]/[SUBWOOFER]

 – You can only select [REAR LEFT], [REAR RIGHT] and [SUBWOOFER] if a setting other than [NONE] is selected for [REAR] and [SUBWOOFER] of [SPEAKER SIZE]. (Page 22)

When 3-way crossover is selected:

[TWEETER LEFT]/[TWEETER RIGHT]/[MID LEFT]/[MID RIGHT]/[WOOFER]

- You can only select [WOOFER] if a setting other than [NONE] is selected for [WOOFER] of [SPEAKER SIZE]. (Page 22)
- **IR-SP LOCATIONI** of **ICAR SETTINGSI** is selectable only if:
	- 2-way crossover is selected. (Page 6)
	- A setting other than [NONE] is selected for [REAR] of [SPEAKER SIZE]. (Page 22)

#### **Determining the delay time automatically**

 $|150 \text{ cm}|$ <u>ൈ.</u>

If you specify the distance from the currently set listening position to every speaker, the delay time will be automatically calculated.

- **1** Set [POSITION] and determine the listening position as the reference point (the reference point for [FRONT ALL] will be the center between the right and left in the front seats).
- **2** Measure the distances from the reference point to the speakers.
- **3** Calculate the distance between the furthest speaker (subwoofer on the illustration) and other speakers.
- **4** Sets the [DISTANCE] calculated in step 3 for individual speakers.
- **5** Adjusts **[GAIN]** for individual speakers.

Example: When [FRONT ALL] is selected as the listening position.

## **Display Settings**

Zone identification for color settings and brightness settings

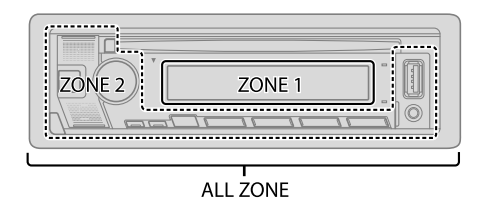

#### **Set the dimmer**

#### Press and hold DISP to turn on or off the dimmer.

• Once you press and hold this button, [DIMMER] setting (page 25) will be overwritten.

## **Change the display settings**

- **1** Press the volume knob to enter [FUNCTION].
- **2** Turn the volume knob to select an item (page 25), then press the knob.
- **3** Repeat step 2 until the desired item is selected/activated or follow the instructions stated on the selected item.
- **4** Press and hold  $\mathbf{Q}/\mathbf{D}$  to exit.

To return to the previous setting item, press  $Q/\blacktriangle$ .

## **Display Settings**

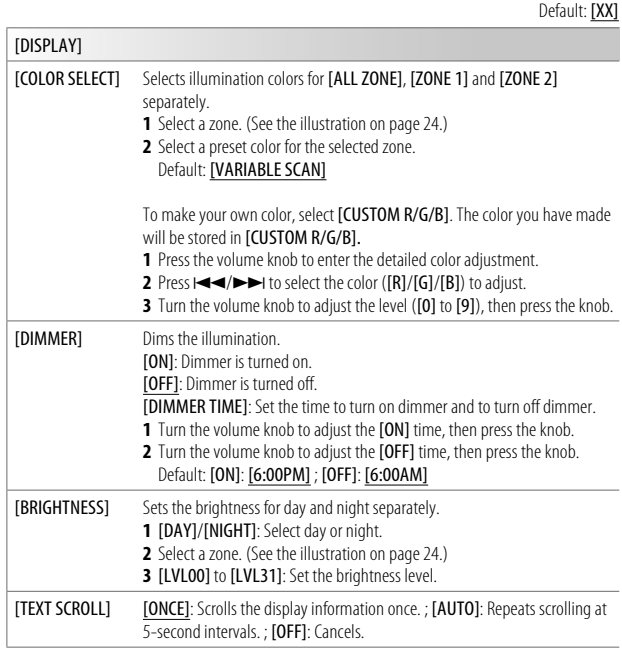

[LEVEL METER] [ON]: Shows the level meter on the display window (as shown below).; [OFF]: Cancels. **RRRRRR**  Level meter [CLOCK] [CLOCK DISPLAY] [ON]: The clock time is shown on the display even when the unit is turned

## off. ; [OFF]: Cancels. [DEMO MODE] [ON]: Activates the display demonstration automatically if no operation is done for about 15 seconds. ; [OFF]: Deactivates.

#### **Preset color:**

[INITIAL COLOR]/[VARIABLE SCAN]/[CUSTOM R/G/B]/[RED1]/[RED2]/[RED3]/[PURPLE1]/ [PURPLE2]/[PURPLE3]/[PURPLE4]/[BLUE1]/[BLUE2]/[BLUE3]/[SKYBLUE1]/[SKYBLUE2]/ [LIGHTBLUE]/[AQUA1]/[AQUA2]/[GREEN1]/[GREEN2]/[GREEN3]/[YELLOWGREEN1]/ [YELLOWGREEN2]/[YELLOW]/[ORANGE1]/[ORANGE2]/[ORANGERED]

## **Installation/Connection**

This section is for the professional installer.

For safety's sake, leave wiring and mounting to professionals. Consult the car audio dealer.

## **WARNING**

- The unit can only be used with a 12 V DC power supply, negative ground.
- Disconnect the battery's negative terminal before wiring and mounting.
- Do not connect Battery wire (yellow) and lanition wire (red) to the car chassis or Ground wire (black) to prevent a short circuit.
- To prevent short circuit:
	- Insulate unconnected wires with vinyl tape.
	- Be sure to ground this unit to the car's chassis again after installation.
	- Secure the wires with cable clamps and wrap vinyl tape around the wires that comes into contact with metal parts to protect the wires.

## **CAUTION**

- Install this unit in the console of your vehicle. Do not touch the metal parts of this unit during and shortly after use of the unit. Metal parts such as the heat sink and enclosure become hot.
- Do not connect the  $\ominus$  wires of speakers to the car chassis or Ground wire (black), or connect them in parallel.
- Mount the unit at an angle of less than 30°.
- If your vehicle wiring harness does not have the ignition terminal, connect Ignition wire (red) to the terminal on the vehicle's fuse box which provides 12 V DC power supply and is turned on and off by the ignition key.
- Keep all cables away from heat dissipate metal parts.
- After the unit is installed, check whether the brake lamps, blinkers, wipers, etc. on the car are working properly.
- If the fuse blows, first make sure the wires are not touching car's chassis, then replace the old fuse with one that has the same rating.

## **Part list for installation**

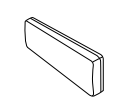

(C) Mounting sleeve  $(\times 1)$  (D) Wiring harness  $(\times 1)$ 

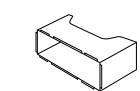

(E) Extraction key  $(\times 2)$  (F) Screws

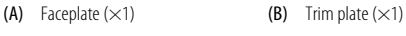

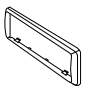

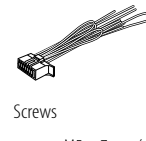

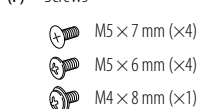

## **Basic procedure**

- **1** Remove the key from the ignition switch, then disconnect the  $\ominus$ terminal of the car battery.
- **2** Connect the wires properly. See "Wiring connection" on page 28.
- **3** Install the unit to your car. See "Installing the unit (in-dash mounting)" on page 27.
- **4** Connect the  $\ominus$  terminal of the car battery.
- **5** Press **OSRC** to turn on the power.
- **6** Detach the faceplate and reset the unit within 5 seconds. (Page 4)

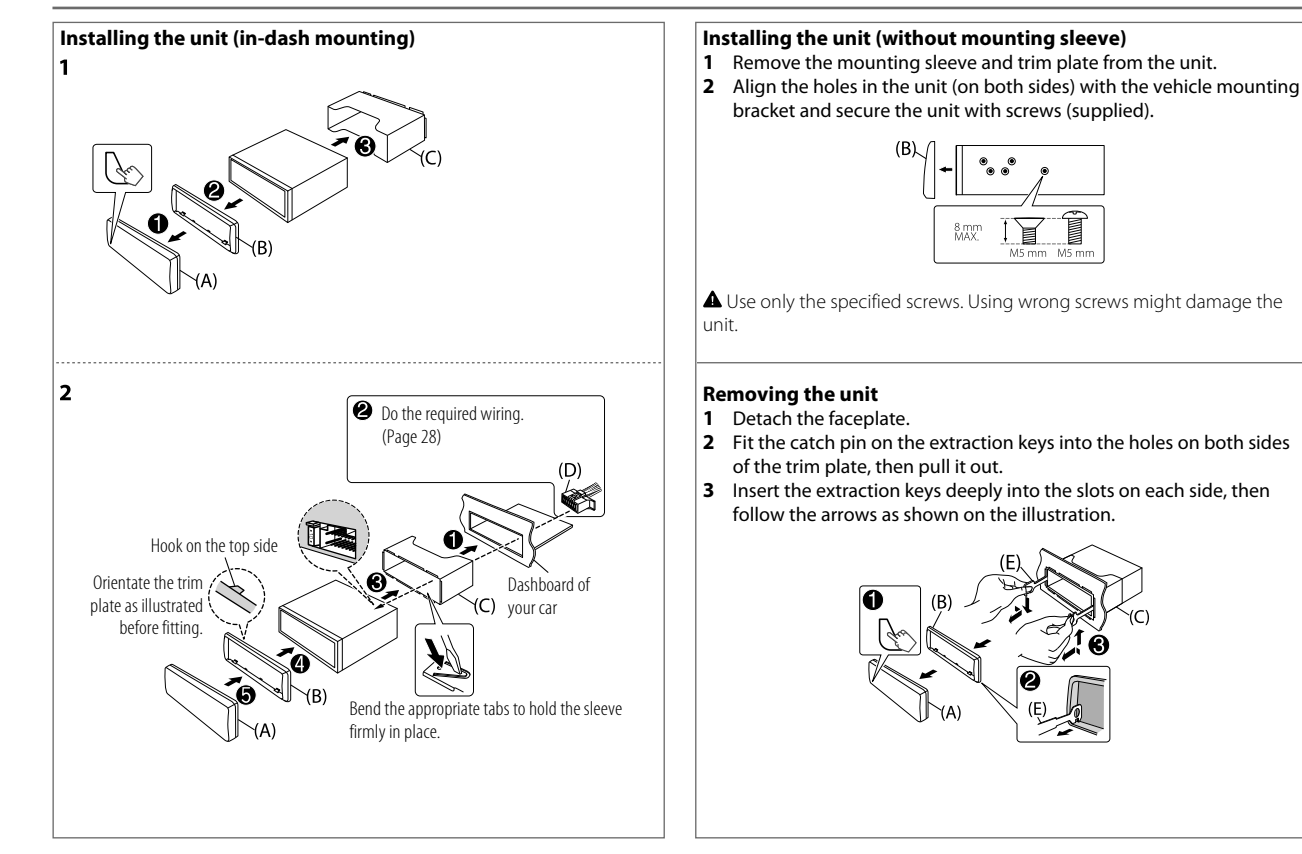

#### **Wiring connection**

#### **IMPORTANT**

We recommend installing the unit with a commercially available custom wiring harness specific for your car and leave this job to professionals for your safety. Consult your car audio dealer.

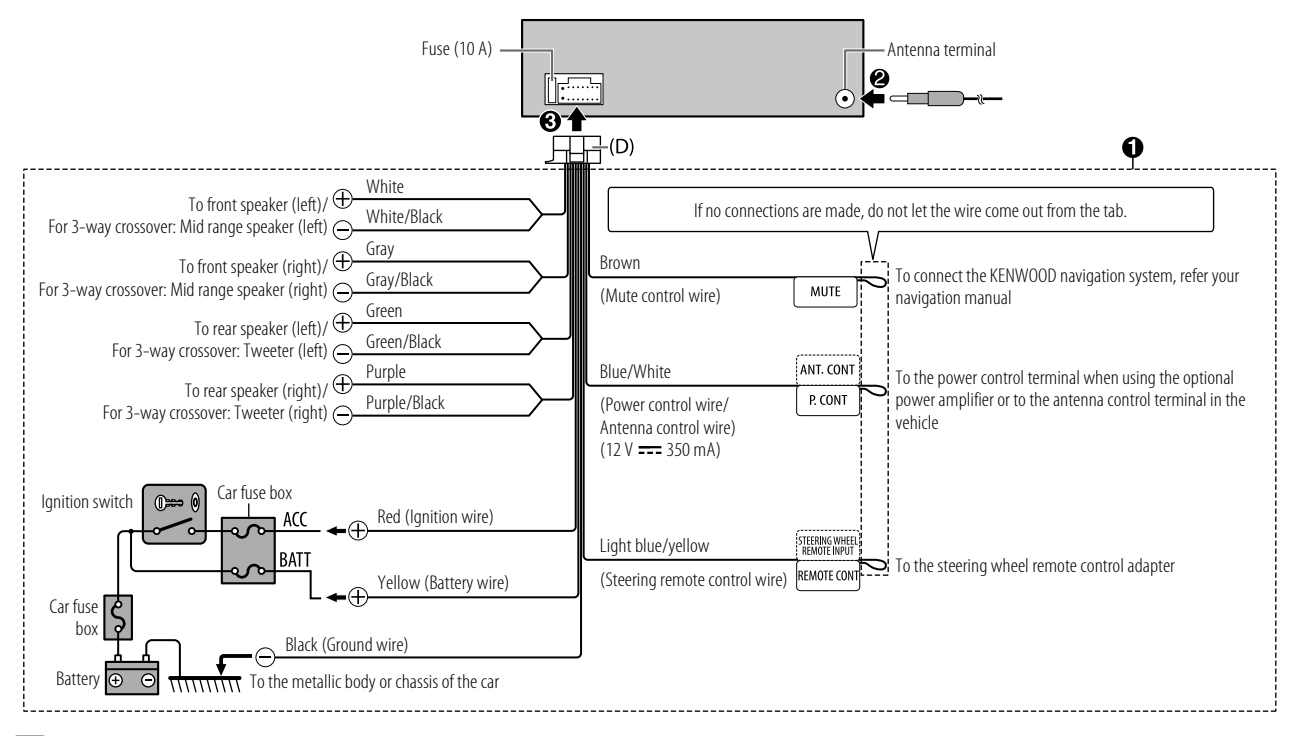

#### **Connect external components**

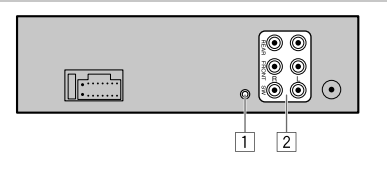

#### **No Part**

11 Microphone input jack (Page 14)

2 Output terminals (See the following "Connect external amplifiers via output terminals".)

#### **Connect external amplifiers via output terminals**

When connecting an external amplifier to the output terminals of this unit. securely connect the amplifier ground wire to the car chassis to prevent damage to the unit.

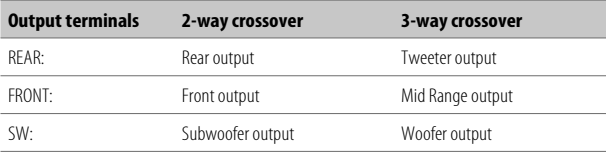

## **References**

#### **Maintenance**

#### **Cleaning the unit**

Wipe off dirt on the faceplate with a dry silicone or soft cloth.

#### **Cleaning the connector**

Detach the faceplate and clean the connector gently with a cotton swab. Be careful not to damage the connector.

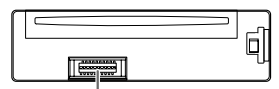

Connector (on the reverse side of the faceplate)

#### **Handling discs**

- Do not touch the recording surface of the disc.
- Do not stick tape etc. on the disc, or use a disc with tape stuck on it.
- Do not use any accessories for the disc.
- Clean from the center of the disc and move outward.
- Clean the disc with a dry silicone or soft cloth. Do not use any solvents.
- When removing a disc from this unit, pull it out horizontally.
- Remove burrs from the center hole and disc edge before inserting a disc.

## **More information**

- For: Latest firmware updates and latest compatible item list
	- KENWOOD original application
	- Any other latest information

Visit <www.kenwood.com/cs/ce/>.

#### **General**

• This unit can only play the following CDs:

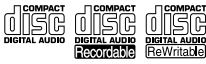

• For detailed information and notes about the playable audio files, visit <www.kenwood.com/cs/ce/audiofile/>.

## **References**

#### **Playable files**

- Playable audio file: For disc: MP3 (.mp3), WMA (.wma), AAC (.aac) For USB mass storage class device: MP3 (.mp3), WMA (.wma), AAC (.aac), AAC (.m4a), WAV (.wav), FLAC (.flac)
- Playable disc media: CD-R/CD-RW/CD-ROM
- Playable disc file format: ISO 9660 Level 1/2, Joliet, Long file name
- Playable USB device file system: FAT12, FAT16, FAT32 Even when audio files comply with the standards listed above, playback may be impossible depending on the types or conditions of media or devices. The AAC (.m4a) file in a CD encoded by iTunes cannot be played on this unit.

#### **Unplayable discs**

- Discs that are not round.
- Discs with coloring on the recording surface or discs that are dirty.
- Recordable/ReWritable discs that have not been finalized.
- 8 cm CD. Attempting to insert using an adapter may cause malfunction.

#### **About USB devices**

- You cannot connect a USB device via a USB hub.
- Connecting a cable whose total length is longer than 5 m may result in abnormal playback.
- This unit cannot recognize a USB device whose rating is other than 5 V and exceeds 1.5 A.

#### **About iPod/iPhone**

- Made for
- iPod touch (6th generation)
- iPhone 5S, 6, 6 Plus, 6S, 6S Plus, SE, 7, 7 Plus, 8, 8 Plus, X, XS, XS MAX, XR (iOS 12.1 or later)
- It is not possible to browse video files on the "Videos" menu in [MODE OFF].
- The song order displayed on the selection menu of this unit may differ from that of the iPod/ iPhone.
- You cannot operate iPod if "KENWOOD" or " $\checkmark$ " is displayed on iPod.
- Depending on the version of the operating system of the iPod/iPhone, some functions may not operate on this unit.

## **About Spotify**

- Spotify application supports:
	- iPhone 5S, 6, 6 Plus, 6S, 6S Plus, SE, 7, 7 Plus, 8, 8 Plus, X, XS, XS MAX, XR (iOS 12.1 or later)
	- iPod touch (6th generation)
	- Android OS 4.0.3 or above
- Spotify is a third party service, therefore the specifications are subject to change without prior notice. Accordingly, compatibility may be impaired or some or all of the services may become unavailable.
- Some functions of Spotify cannot be operated from this unit.
- For issues using the application, please contact Spotify at  $\lt$ www.spotify.com $>$ .

## **References**

## **Change the display information**

Each time you press DISP, the display information changes.

• If the information is unavailable or not recorded, "NO TEXT", "NO INFO", or other information (eg. station name) appears or display will be blank.

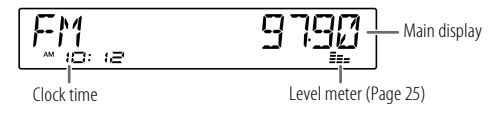

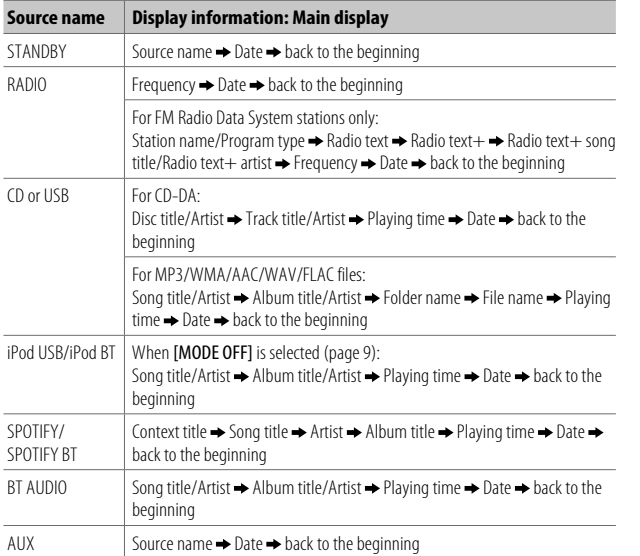

## **Troubleshooting**

 $\overline{\phantom{a}}$ 

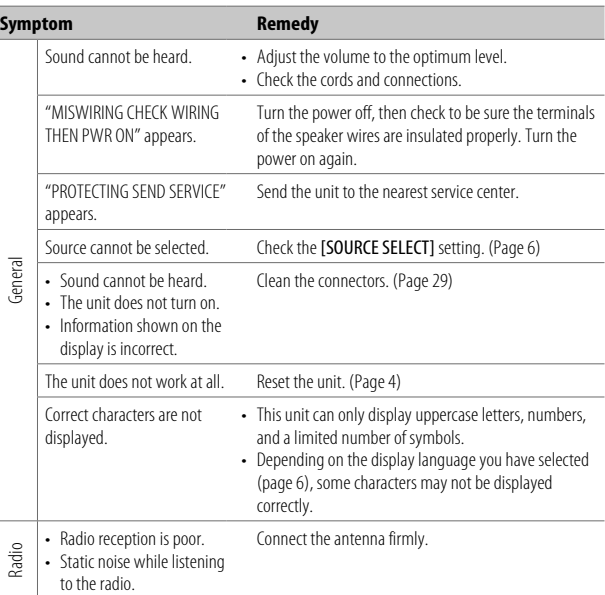

## **Troubleshooting**

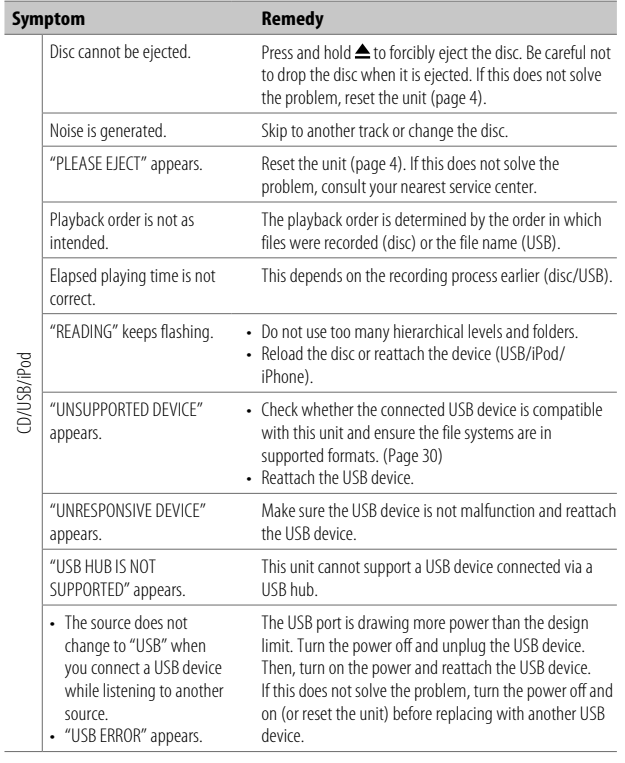

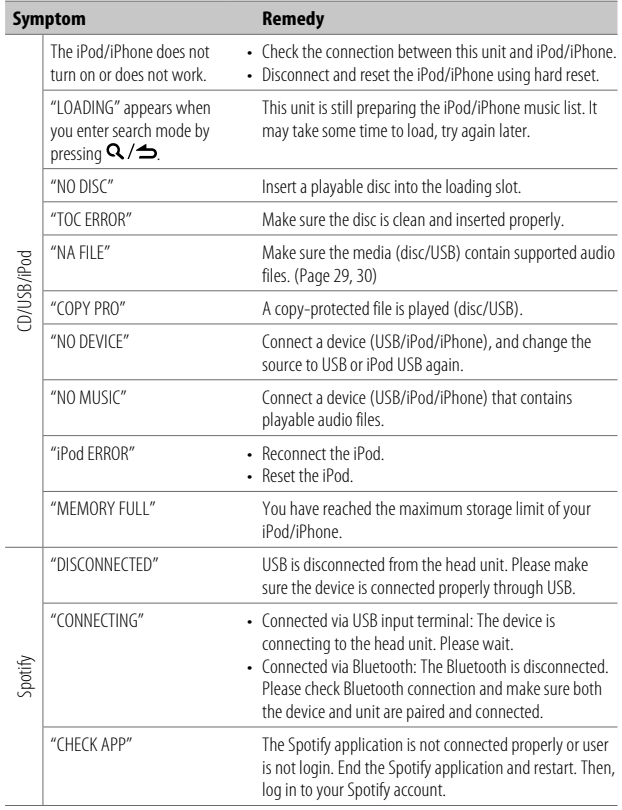

## **Troubleshooting**

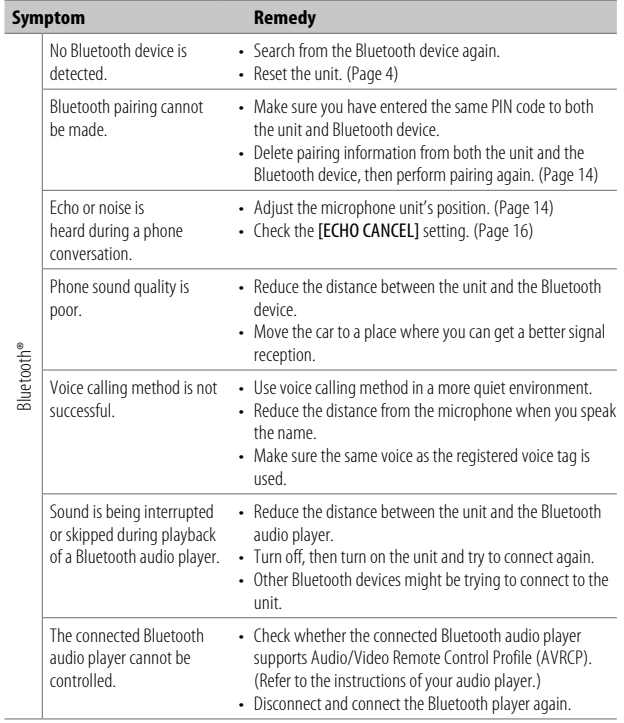

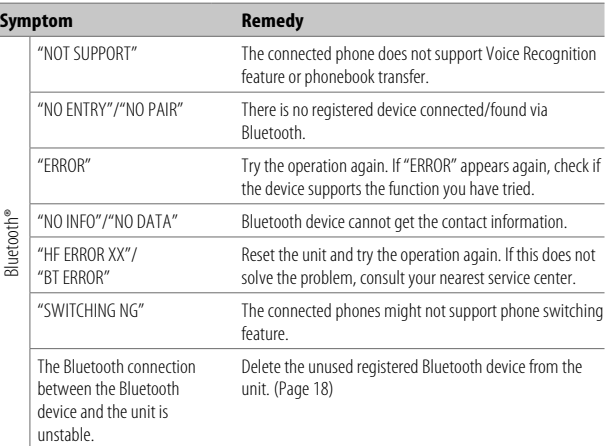

## **Specifications**

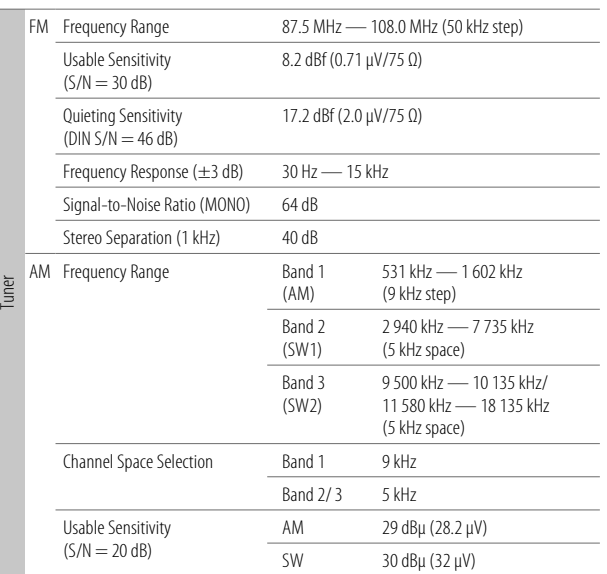

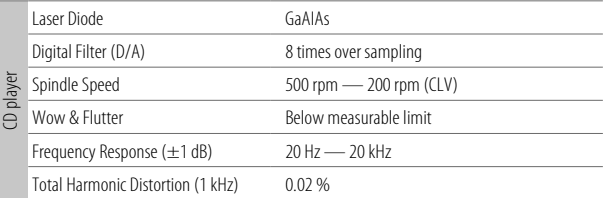

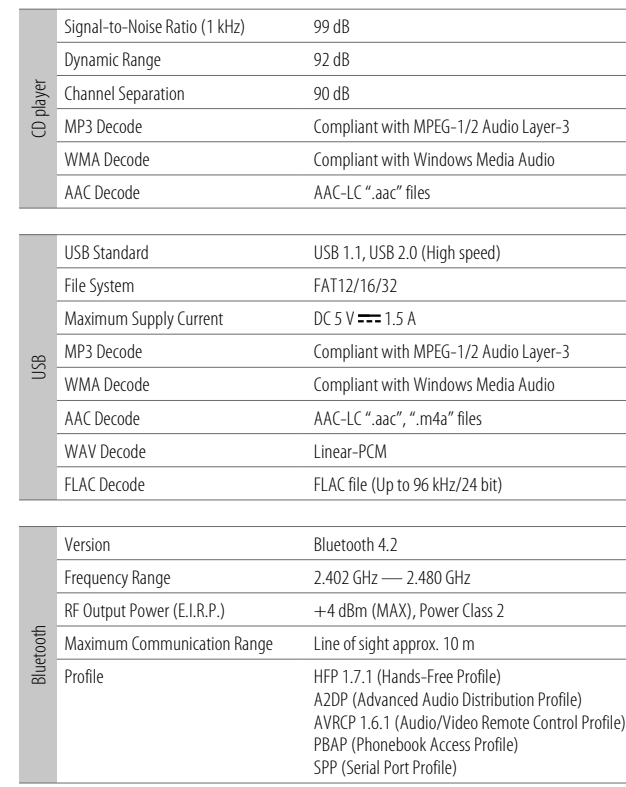

## **Specifications**

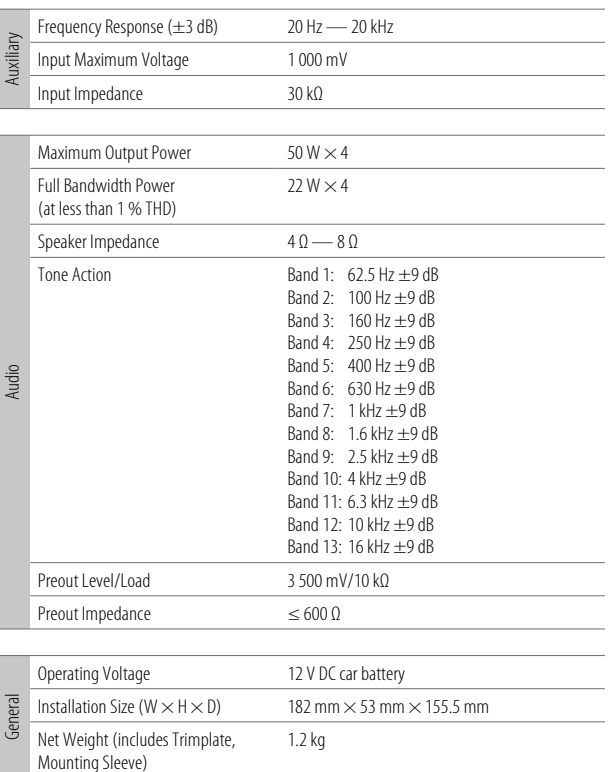

Subject to change without notice.

## **Specifications**

- Microsoft and Windows Media are either registered trademarks or trademarks of Microsoft Corporation in the United States and/or other countries.
- Use of the Made for Apple badge means that an accessory has been designed to connect specifically to the Apple product(s) identified in the badge and has been certified by the developer to meet Apple performance standards. Apple is not responsible for the operation of this device or its compliance with safety and regulatory standards. Please note that the use of this accessory with an Apple product may affect wireless performance.
- Apple, iPhone, iPod, iPod touch, iTunes, and Lightning are trademarks of Apple Inc., registered in the U.S. and other countries.
- IOS is a trademark or registered trademark of Cisco in the U.S. and other countries and is used under license.
- Android is a trademark of Google LLC.
- SPOTIFY and the Spotify logo are among the registered trademarks of Spotify AB.
- The Bluetooth® word mark and logos are registered trademarks owned by Bluetooth SIG, Inc. and any use of such marks by JVCKENWOOD Corporation is under license. Other trademarks and trade names are those of their respective owners.

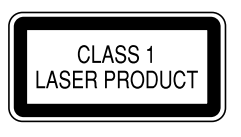

#### **The marking of products using lasers**

The label is attached to the chassis/case and says that the component uses laser beams that have been classified as Class 1. It means that the unit is utilizing laser beams that are of a weaker class. There is no danger of hazardous radiation outside the unit.
## **SOFTWARE LICENSE AGREEMENT**

The software embedded in the Product (hereinafter the "Licensed Software") provided by Licensor is copyrighted to or sublicensable by the Licensor, and this Agreement provides for the terms and conditions which Users shall follow in order to use the Licensed Software.

The User shall use the Licensed Software by agreeing with the terms of this Software License Agreement. This Agreement shall be deemed completed at the time the User (hereinafter the "User") initially used the Product in which the "Licensed Software" is embedded.

The Licensed Software may include the software which has been licensed to the Licensor directly or indirectly from any third party. In such case, some third parties require the Users to follow their conditions for use separately from this Software License Agreement. Such software shall not be subject to this Agreement, and the Users are urged to read the "Important Notice concerning the Software" to be provided separately below.

#### **Article 1 General Provision**

The Licensor shall grant to the User a non-exclusive and non-transferable (other than the exceptional case referred to in Article 3, Paragraph 1) licensed to use the Licensed Software within the country of the User. (the country where the User bought the Product (hereinafter the "Country")

#### **Article 2 License**

- 1. The license granted under this Agreement shall be the right to use the Licensed Software in the Product.
- 2. The User shall not duplicate, copy, modify, add, translate or otherwise alter, or lease the Licensed Software and any related documents, whether in whole or in part.
- 3. The use of the Licensed Software shall be limited to personal purpose, and the Licensed Software shall not be distributed, licensed or sub-licensed whether it is for commercial purpose or not.
- 4. The User shall use the Licensed Software according to the directions described in the operation manual or help file, and is prohibited to use or duplicate any data in a manner violating the Copyright Law or any other laws and regulations by applying whole or a part of the Licensed Software.

#### **Article 3 Conditions for Grant of License**

- 1. When the User transfers the Product, it may also transfer the license to use the Licensed Software embedded in the Product (including any related materials, updates and upgrades) on condition that no original, copies or related materials continue in the possession of the User, and that the User shall cause the transferee to comply with this Software License Agreement.
- 2. The User shall not carry out reverse engineering, disassembling, decompiling or any other code analysis works in connection with the Licensed Software.

#### **Article 4 Right pertaining to the Licensed Software**

Any and all copyrights and other rights pertaining to the Licensed Software and related documents shall belong to the Licensor or the original holder of the right who granted to the Licensor the license or sublicense for the Licensed Software (hereinafter the "Original Rightholder"), and the User shall not be entitled to any right other than the license granted hereunder, in respect of the Licensed Software and any related documents.

#### **Article 5 Indemnification of Licensor**

- 1. Neither the Licensor nor the Original Rightholder shall be liable for any damage incurred by the User or any third party due to the exercise of the license granted to the User under this Agreement, unless otherwise restricted by law.
- 2. The Licensor will offer no guarantee for the merchantability, convertibility and consistency with certain objective of the Licensed Software.

#### **Article 6 Liability to Third Party**

If any dispute has arisen with any third party due to an infringement upon a copyright, patent or any other intellectual property right that was caused by the User's use of the Licensed Software, the User shall settle such dispute at its own cost and hold the Licensor and the Original Rightholder harmless from any inconvenience it may cause.

#### **Article 7 Confidentiality**

The User shall keep the confidentiality of such portion of the Licensed Software, related documents thereof or any other information to be granted under this Agreement, as well as the conditions of this Agreement as has not yet entered the public domain, and shall not disclose or divulge the same to any third party without approval of the Licensor.

#### **Article 8 Termination**

In case the User falls under any of the events described in the following items, the Licensor may immediately terminate this Agreement or claim that the User compensates for the damage incurred by the Licensor due to such event:

- (1) when the User violated any provision of this Agreement; or
- (2) when a petition has been filed against the User for an attachment, provisional attachment, provisional disposition or any other compulsory execution.

#### **Article 9 Destruction of the Licensed Software**

If this Agreement is terminated pursuant to the provision of Article 8, the User shall destroy the Licensed Software, any related documents and copies thereof within two (2) weeks from such date of termination.

#### **Article 10 Protection of Copyright**

- 1. The copyright and all the other intellectual property rights relating to the Licensed Software shall belong to the Licensor and the Original Rightholder, and in no event shall they be under the ownership of the User.
- 2. The User shall, whenever it uses the Licensed Software, comply with any laws relating to the copyright and other intellectual property rights.

#### **Article 11 Export Restriction**

- 1. It is prohibited to export the Licensed Software and any related documents outside the country of the User (including transmission thereof outside the country of the User via Internet of other communication tools).
- 2. The User shall understand that the Licensed Software shall be subject to the export restrictions adopted by the country of User and any other countries.
- 3. The User shall agree that the software will be subject to any and all applicable international and domestic laws (including the export control regulation of the country of User and any other countries, and any restrictions concerning the end-users, the use by end-users and importing countries to be provided by the country of User and any other countries, and any other governmental authorities).

#### **Article 12 Miscellaneous**

- 1. In the event any part of this Agreement is invalidated by operation of law, the residual provisions shall continue in force.
- 2. Matters not stipulated in this Agreement or any ambiguity or question raised in the construction of this Agreement shall be provided or settled upon good-faith consultation between the Licensor and the User.
- 3. The Licensor and the User hereby agree that this Agreement is governed by the laws of Japan, and any dispute arising from, and relating to the rights and obligations under, this Agreement shall be submitted to the exclusive jurisdiction of the Tokyo District Court for its first instance.

#### **Important Notice concerning the Software**

#### -jansson

Copyright (c) 2009-2012 Petri Lehtinen <petri@digip.org>

Permission is hereby granted, free of charge, to any person obtaining a copy of this software and associated documentation files (the "Software"), to deal in the Software without restriction, including without limitation the rights to use, copy, modify, merge, publish, distribute, sublicense, and/or sell copies of the Software, and to permit persons to whom the Software is furnished to do so, subject to the following conditions:

The above copyright notice and this permission notice shall be included in all copies or substantial portions of the Software.

THE SOFTWARE IS PROVIDED "AS IS", WITHOUT WARRANTY OF ANY KIND, EXPRESS OR IMPLIED, INCLUDING BUT NOT LIMITED TO THE WARRANTIES OF MERCHANTABILITY, FITNESS FOR A PARTICULAR PURPOSE AND NONINFRINGEMENT. IN NO EVENT SHALL THE AUTHORS OR COPYRIGHT HOLDERS BE LIABLE FOR ANY CLAIM, DAMAGES OR OTHER LIABILITY, WHETHER IN AN ACTION OF CONTRACT, TORT OR OTHERWISE, ARISING FROM, OUT OF OR IN CONNECTION WITH THE SOFTWARE OR THE USE OR OTHER DEALINGS IN THE SOFTWARE.

#### -cJSON

#### Copyright (c) 2009 Dave Gamble

Permission is hereby granted, free of charge, to any person obtaining a copy of this software and associated documentation files (the "Software"), to deal in the Software without restriction, including without limitation the rights to use, copy, modify, merge, publish, distribute, sublicense, and/or sell copies of the Software, and to permit persons to whom the Software is furnished to do so, subject to the following conditions:

The above copyright notice and this permission notice shall be included in all copies or substantial portions of the Software.

THE SOFTWARE IS PROVIDED "AS IS", WITHOUT WARRANTY OF ANY KIND, EXPRESS OR IMPLIED, INCLUDING BUT NOT LIMITED TO THE WARRANTIES OF MERCHANTABILITY, FITNESS FOR A PARTICULAR PURPOSE AND NONINFRINGEMENT. IN NO EVENT SHALL THE AUTHORS OR COPYRIGHT HOLDERS BE LIABLE FOR ANY CLAIM, DAMAGES OR OTHER LIABILITY, WHETHER IN AN ACTION OF CONTRACT, TORT OR OTHERWISE, ARISING FROM, OUT OF OR IN CONNECTION WITH THE SOFTWARE OR THE USE OR OTHER DEALINGS IN THE SOFTWARE.

#### -CMP

#### The MIT License (MIT) Copyright (c) 2014 Charles Gunyon

Permission is hereby granted, free of charge, to any person obtaining a copy of this software and associated documentation files (the "Software"), to deal in the Software without restriction, including without limitation the rights to use, copy, modify, merge, publish, distribute, sublicense, and/or sell copies of the Software, and to permit persons to whom the Software is furnished to do so, subject to the following conditions:

The above copyright notice and this permission notice shall be included in all copies or substantial portions of the Software.

THE SOFTWARE IS PROVIDED "AS IS", WITHOUT WARRANTY OF ANY KIND, EXPRESS OR IMPLIED, INCLUDING BUT NOT LIMITED TO THE WARRANTIES OF MERCHANTABILITY, FITNESS FOR A PARTICULAR PURPOSE AND NONINFRINGEMENT. IN NO EVENT SHALL THE AUTHORS OR COPYRIGHT HOLDERS BE LIABLE FOR ANY CLAIM, DAMAGES OR OTHER LIABILITY, WHETHER IN AN ACTION OF CONTRACT, TORT OR OTHERWISE, ARISING FROM, OUT OF OR IN CONNECTION WITH THE SOFTWARE OR THE USE OR OTHER DEALINGS IN THE **SOFTWARE** 

#### nanopb

Copyright (c) 2011 Petteri Aimonen <ipa at nanopb.mail.kapsi.fi>

This software is provided 'as-is', without any express or implied warranty. In no event will the authors be held liable for any damages arising from the use of this software.

Permission is granted to anyone to use this software for any purpose, including commercial applications, and to alter it and redistribute it freely, subject to the following restrictions:

- 1. The origin of this software must not be misrepresented; you must not claim that you wrote the original software. If you use this software in a product, an acknowledgment in the product documentation would be appreciated but is not required.
- 2. Altered source versions must be plainly marked as such, and must not be misrepresented as being the original software.
- 3. This notice may not be removed or altered from any source distribution.

sha2

AUTHOR: Aaron D. Gifford - http://www.aarongifford.com/

Copyright (c) 2000-2001, Aaron D. Gifford All rights reserved.

You may obtain a copy of the license at https://opensource.org/licenses/BSD-3-Clause

THE SOFTWARE IS PROVIDED "AS IS", WITHOUT WARRANTY OF ANY KIND, EXPRESS OR IMPLIED, INCLUDING BUT NOT LIMITED TO THE WARRANTIES OF MERCHANTABILITY, FITNESS FOR A PARTICULAR PURPOSE AND NONINFRINGEMENT. IN NO EVENT SHALL THE AUTHORS OR COPYRIGHT HOLDERS BE LIABLE FOR ANY CLAIM, DAMAGES OR OTHER LIABILITY, WHETHER IN AN ACTION OF CONTRACT, TORT OR OTHERWISE, ARISING FROM, OUT OF OR IN CONNECTION WITH THE SOFTWARE OR THE USE OR OTHER DEALINGS IN THE SOFTWARE.

#### Posix

Copyright (c) 1990, 1993 The Regents of the University of California. All rights reserved.

Redistribution and use in source and binary forms, with or without modification, are permitted provided that the following conditions are met:

- 1. Redistributions of source code must retain the above copyright notice, this list of conditions and the following disclaimer.
- 2. Redistributions in binary form must reproduce the above copyright notice, this list of conditions and the following disclaimer in the documentation and/or other materials provided with the distribution.
- 3. All advertising materials mentioning features or use of this software must display the following acknowledgement:

This product includes software developed by the University of California, Berkeley and its contributors.

4. Neither the name of the University nor the names of its contributors may be used to endorse or promote products derived from this software without specific prior written permission.

Copyright (C) 1993 by Sun Microsystems, Inc. All rights reserved.

Developed at SunPro, a Sun Microsystems, Inc. business.

Permission to use, copy, modify, and distribute this software is freely granted, provided that this notice is preserved.

Copyright (C) 1991-2, RSA Data Security, Inc. Created 1991. All rights reserved.

License to copy and use this software is granted provided that it is identified as the "RSA Data Security, Inc. MD4 Message-Digest Algorithm" in all material mentioning or referencing this software or this function.

#### Copyright (c) 1995, 1996 Carnegie-Mellon University. All rights reserved.

#### Author: Chris G. Demetriou

Permission to use, copy, modify and distribute this software and its documentation is hereby granted, provided that both the copyright notice and this permission notice appear in all copies of the software, derivative works or modified versions, and any portions thereof, and that both notices appear in supporting documentation.

CARNEGIE MELLON ALLOWS FREE USE OF THIS SOFTWARE IN ITS "AS IS" CONDITION. CARNEGIE MELLON DISCLAIMS ANY LIABILITY OF ANY KIND FOR ANY DAMAGES WHATSOEVER RESULTING FROM THE USE OF THIS SOFTWARE.

Carnegie Mellon requests users of this software to return to

Software Distribution Coordinator or Software.Distribution@CS.CMU.EDU School of Computer Science Carnegie Mellon University Pittsburgh PA 15213-3890

any improvements or extensions that they make and grant Carnegie the rights to redistribute these changes.

License is also granted to make and use derivative works provided that such works are identified as "derived from the RSA Data Security, Inc. MD4 Message-Digest Algorithm" in all material mentioning or referencing the derived work.

RSA Data Security, Inc. makes no representations concerning either the merchantability of this software or the suitability of this software for any particular purpose. It is provided "as is" without express or implied warranty of any kind.

Copyright (c) 1993 Martin Birgmeier All rights reserved.

You may redistribute unmodified or modified versions of this source code provided that the above copyright notice and this and the following conditions are retained.

This software is provided ``as is'', and comes with no warranties of any kind. I shall in no event be liable for anything that happens to anyone/anything when using this software. These notices must be retained in any copies of any part of this documentation and/or software.

#### T-Kernel 2.0

This product uses the source code of T-Kernel 2.0 under T-License 2.0 granted by T-Engine Forum (www.tron.org)

BSD-3-Clause Copyright (c) 2000-2001, Aaron D. Gifford All rights reserved. You may obtain a copy of the license at https://opensource.org/licenses/BSD-3-Clause

THE SOFTWARE IS PROVIDED "AS IS", WITHOUT WARRANTY OF ANY KIND, EXPRESS OR IMPLIED, INCLUDING BUT NOT LIMITED TO THE WARRANTIES OF MERCHANTABILITY, FITNESS FOR A PARTICULAR PURPOSE AND NONINFRINGEMENT. IN NO EVENT SHALL THE AUTHORS OR COPYRIGHT HOLDERS BE LIABLE FOR ANY CLAIM, DAMAGES OR OTHER LIABILITY, WHETHER IN AN ACTION OF CONTRACT, TORT OR OTHERWISE, ARISING FROM, OUT OF OR IN CONNECTION WITH THE SOFTWARE OR THE USE OR OTHER DEALINGS IN THE SOFTWARE.

#### LFS Subsystem

Copyright The Regents of the University of California. All rights reserved.

You may obtain a copy of the license at https://directory.fsf.org/wiki/License:BSD-4-Clause

THE SOFTWARE IS PROVIDED "AS IS", WITHOUT WARRANTY OF ANY KIND, EXPRESS OR IMPLIED, INCLUDING BUT NOT LIMITED TO THE WARRANTIES OF MERCHANTABILITY, FITNESS FOR A PARTICULAR PURPOSE AND NONINFRINGEMENT. IN NO EVENT SHALL THE ALITHORS OR COPYRIGHT HOLDERS BE LIABLE FOR ANY CLAIM, DAMAGES OR OTHER LIABILITY, WHETHER IN AN ACTION OF CONTRACT, TORT OR OTHERWISE, ARISING FROM, OUT OF OR IN CONNECTION WITH THE SOFTWARE OR THE USE OR OTHER DEALINGS IN THE **SOFTWARE** 

Accordo2 Player Apache License Licensed under the Apache License, Version 2.0, January 2004(the "License"); You may obtain a copy of the license at http://www.apache.org/licenses/LICENSE-2.0

THE SOFTWARE IS PROVIDED "AS IS", WITHOUT WARRANTY OF ANY KIND, EXPRESS OR IMPLIED, INCLUDING BUT NOT LIMITED TO THE WARRANTIES OF MERCHANTABILITY, FITNESS FOR A PARTICULAR PURPOSE AND NONINFRINGEMENT. IN NO EVENT SHALL THE AUTHORS OR COPYRIGHT HOLDERS BE LIABLE FOR ANY CLAIM, DAMAGES OR OTHER LIABILITY, WHETHER IN AN ACTION OF CONTRACT, TORT OR OTHERWISE, ARISING FROM, OUT OF OR IN CONNECTION WITH THE SOFTWARE OR THE USE OR OTHER DEALINGS IN THE SOFTWARE.

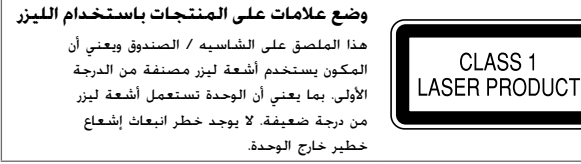

CLASS<sub>1</sub>

- Microsoft and Windows Media are either registered trademarks or trademarks of Microsoft Corporation in the United States and/or other countries.
- Use of the Made for Apple badge means that an accessory has been designed to connect specifically to the Apple product(s) identified in the badge and has been certified by the developer to meet Apple performance standards. Apple is not responsible for the operation of this device or its compliance with safety and regulatory standards. Please note that the use of this accessory with an Apple product may affect wireless performance.
- Apple, iPhone, iPod, iPod touch, iTunes, and Lightning are trademarks of Apple Inc., registered in the U.S. and other countries.
- IOS is a trademark or registered trademark of Cisco in the U.S. and other countries and is used under license.
- Android is a trademark of Google LLC.
- SPOTIFY and the Spotify logo are among the registered trademarks of Spotify AB.
- The Bluetooth® word mark and logos are registered trademarks owned by Bluetooth SIG, Inc. and any use of such marks by JVCKENWOOD Corporation is under license. Other trademarks and trade names are those of their respective owners.

## المواصفات

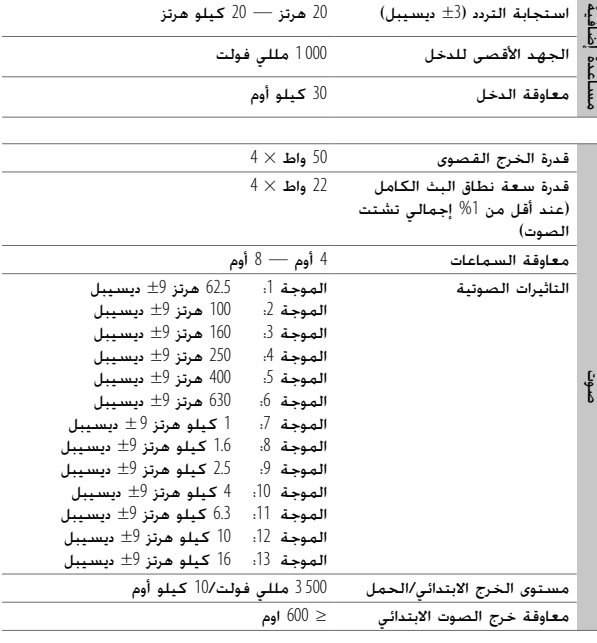

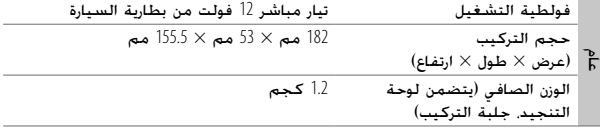

 $\sim$ 

يخضع للتغيير دون إخطار مسبق.

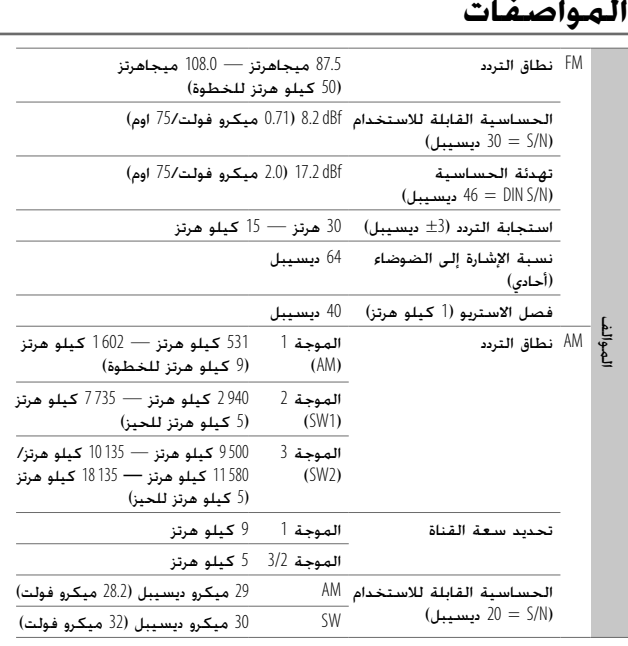

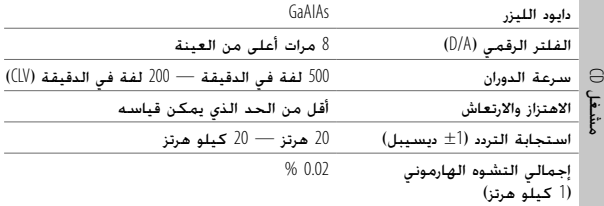

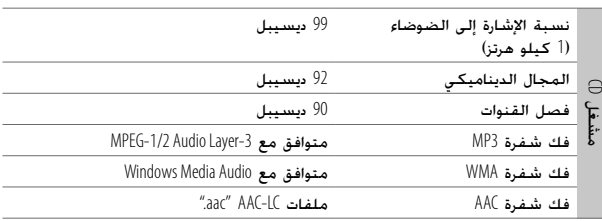

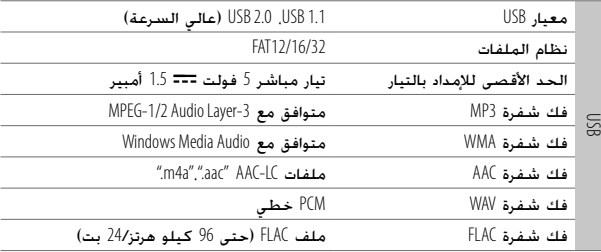

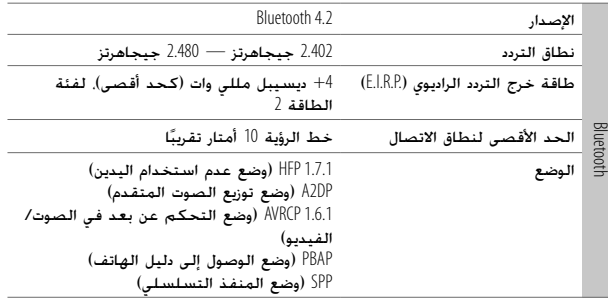

## **البحث عن الاعطال والاصلاح**

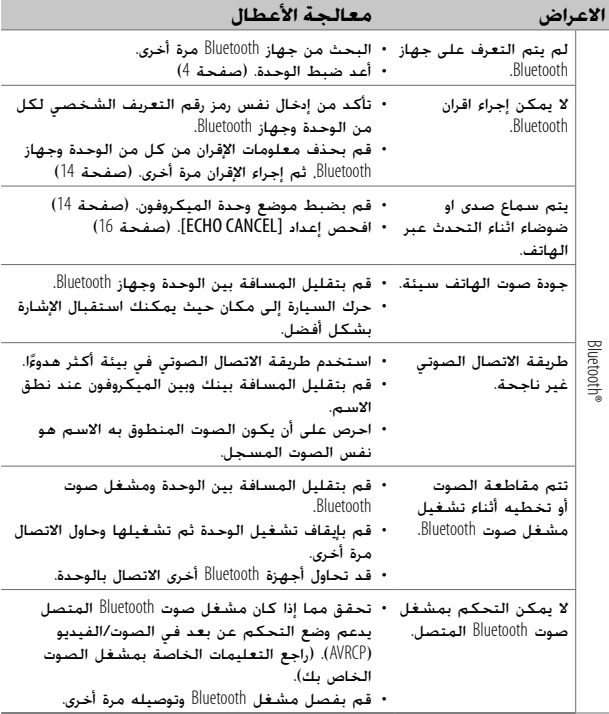

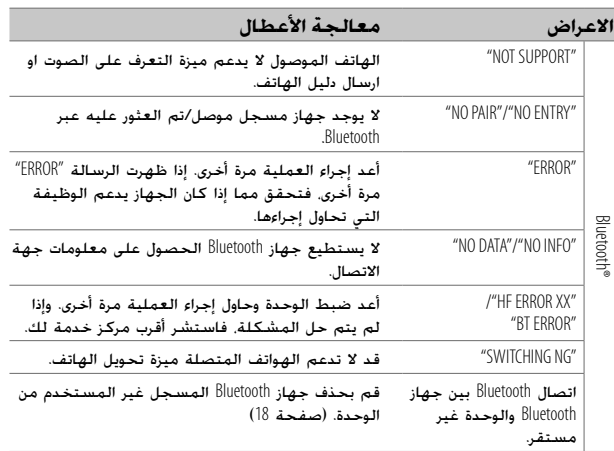

## **البحث عن الاعطال والاصلاح**

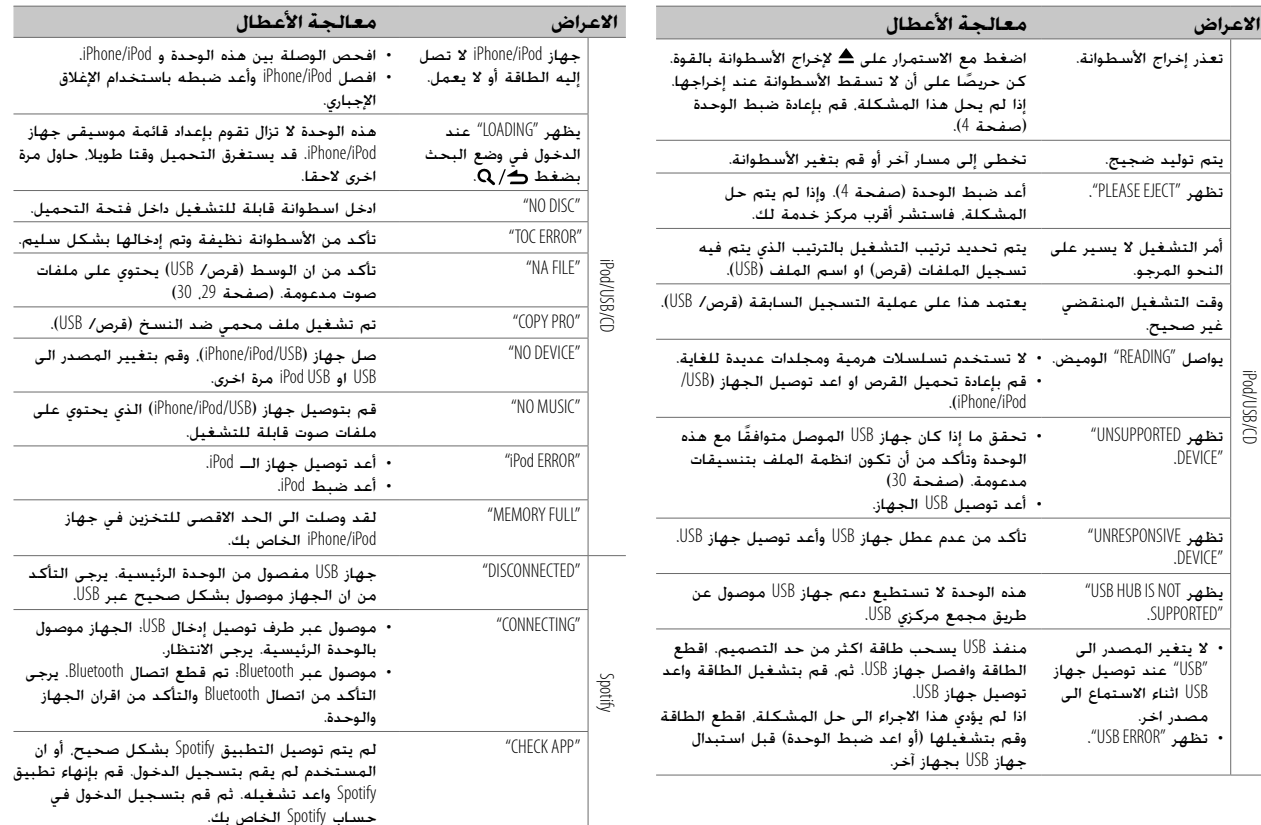

## **مراجع**

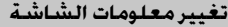

كلما ضغطت على DISP، تتغير معلومات الشاشة.

• اذا لم تكن المعلومات متوفرة أو انها غير مسجلة، يظهر "TEXT NO "أو "INFO NO "أو معلومات اخرى (مثلا، اسم المحطة) او ستكون الشاشة فارغة.

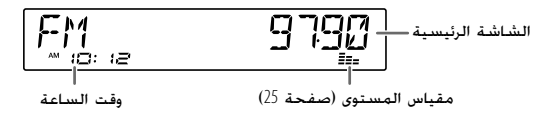

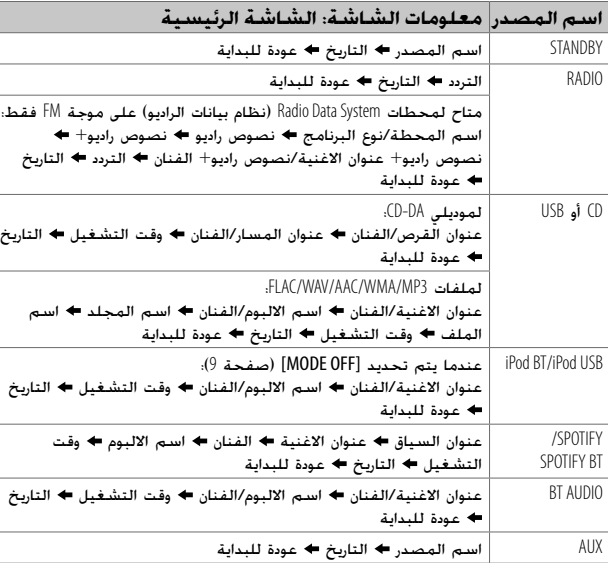

## **البحث عن الاعطال والاصلاح**

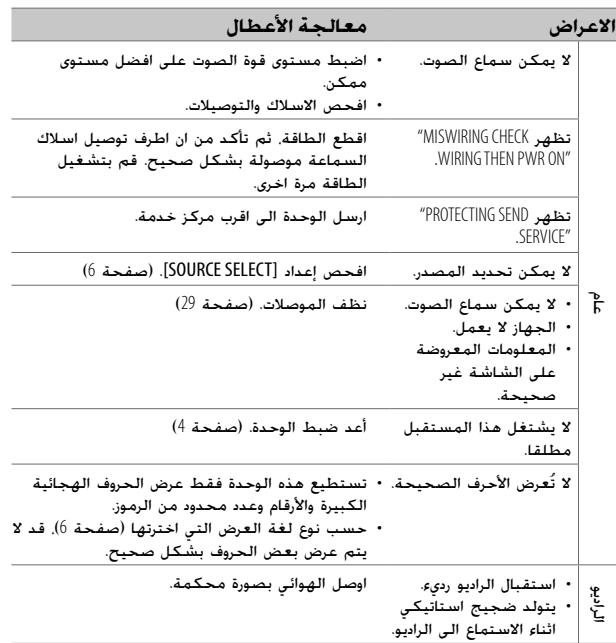

## **مراجع**

#### **ملفات قابلة للتشغيل**

- ملف الصوتيات أوديو القابل للتشغيل: (.aac) AAC ،(.wma) WMA ،(.mp3) MP3 :للقرص لجهاز USB ذو سعة التخزين الكبيرة: (.flac) FLAC ،(.wav) WAV ،(.m4a) AAC ،(.aac) AAC ،(.wma) WMA ،(.mp3) MP3 CD-ROM/CD-RW/CD-R :للتشغيل القابلة الأسطوانات ميديا• • تنسيق ملف قرص قابل للتشغيل: 9660 ISO مستوى ،1/2 جوليت، اسم ملف طويل • نظام ملفات جهاز USB القابل للتشغيل: 12FAT، 16FAT، 32FAT حتى عند توافق الملفات الصوتية مع المعايير المذكورة أعلاه، قد يتعذر التشغيل اعتماد
- على أنواع أو حالات الوسط أو الجهاز. لا يمكن تشغيل ملف AAC) a4m. (في قرص CD مشفر بواسطة iTunes على هذه الوحدة.

#### **أسطوانات غير قابلة للتشغيل**

- الأسطوانات غير المستديرة. • الأسطوانات التي يوجد بها ألوان على سطح التسجيل أو الأسطوانات المتسخة.
	- أسطوانات التسجيل/إعادة الكتابة التي لم يتم وضع اللمسات الأخيرة.
- 8 سم CD. عند محاولة إدخالها في الجهاز باستخدام مهايئ، فإنها قد تتسبب في حدوث خلل.

#### **حول أجهزة USB**

- لا يمكنك توصيل جهاز USB عن طريق مجمع مركزي USB.
- قد يتسبب توصيل كابل يزيد طوله الإجمالي على 5 متر في ظهور مشاكل غير طبيعية في التشغيل.
	- لا يمكن للوحدة التعرف على جهاز USB يكون معدله ٥ فولت ويتجاوز 1.5 أمبير.

#### **حول جهاز iPod/iPhone**

- Made for •
- (6th generation) iPod touch –
- iOS 12.1 الاصدار (XR ،XS MAX ،XS ،X ،8 Plus ،8 ،7 Plus ،7 ،SE ،6S Plus ،6S ،6 Plus ،6 ،iPhone 5S او احدث)
	- لا يمكن استعراض ملفات الفيديو من قائمة "Videos "في وضع [OFF MODE[.
	- قد يختلف ترتيب الأغاني المعروضة في قائمة الاختيار في هذه الوحدة عن الترتيب في .iPhone/iPod جهاز
		- لن يمكنك تشغيل جهاز iPod في حالة ظهور "KENWOOD "أو " " في جهاز iPod.
- اعتمادا على نسخة نظام التشغيل الخاص بجهاز iPod/iPhone، قد لا تعمل بعض الوظائف على هذه الوحدة.

#### **بخصوص Spotify**

• تطبيق Spotify يدعم:

ا ً

- iOS 12.1 الاصدار (XR ،XS MAX ،XS ،X ،8 Plus ،8 ،7 Plus ،7 ،SE ،6S Plus ،6S ،6 Plus ،6 ،iPhone 5S او احدث)
	- (6th generation) iPod touch –
	- الاصدار 4.0.3 OS Android او اعلى
- التطبيق Spotify هو خدمة تقدمها جهة خارجية، لذلك فإن المواصفات تخضع للتغيير دون إشعار مسبق. وبناء عليه، فقد يقل التوافق أو قد لا تتوفر بعض الخدمات أو جميعها.
	- قد لا تعمل بعض وظائف Spotify من هذه الوحدة.
	- بالنسبة للمشكلات التي تنشأ من استخدام التطبيق، يرجى الاتصال بـ Spotify على .<www.spotify.com>

30 عربي

## **التركيب/التوصيل**

#### **توصيل مكونات خارجية**

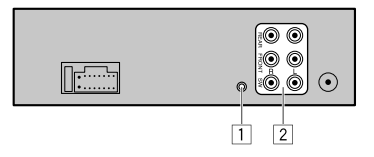

#### **التسلسل الجزء**

- 1 مقبس توصيل الميكروفون (صفحة 14)
- اطراف الخرج (راجع ما يلي "توصيل مضخمات صوت خارجية عبر اطراف 2 الاخراج".)

#### **توصيل مضخمات صوت خارجية عبر اطراف الاخراج**

عند توصيل مضخم صوت خارجي الى اطراف الاخراج على هذه الوحدة، قم بتوصيل سلك التأريض الخاص بمضخم الصوت الى شاسيه السيارة بإحكام لتتجنب اتلاف الوحدة.

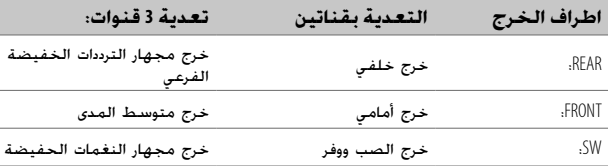

**مراجع**

#### **الصيانة**

## **تنظيف الجهاز**

امسح التراب من اللوحة باستخدام سليكون جاف أو قطعة قماش ناعمة.

**تنظيف الموصل** قم بفك واجهة الجهاز وتنظيف الموصل بقطعة قطن برفق. احرص لئلا تتلف الموصل.

**التعامل مع الأسطوانات**

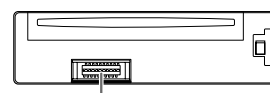

الموصل (في الجانب الخلفي من واجهة الجهاز)

- لا تلمس سطح التسجيل الخاص بالأسطوانة.
- لا تلصق أي شريط أو ما شابه على الأسطوانة ولا تستخدم أسطوانة ملصوقًا عليها شريط.
	- لا تستخدم أي ملحقات للأسطوانة.
	- قم بتنظيف الأسطوانة من منتصفها للخارج.
- نظف الأسطوانة باستخدام سيليكون جاف أو قطعة قماش ناعمة. لا تستخدم أي مذيبات.
	- ا. عند إزالة أسطوانة من هذا الجهاز، اسحبها نحو الخارج أفقي
	- ً • قم بإزالة النتؤات من فتحة المنتصف وحافة الأسطوانة قبل وضع أسطوانة.

#### **مزيد من المعلومات**

- لـ: آخر تحديثات البرامج الثابتة واحدث قائمة بنود متوافقة – التطبيق KENWOOD الاصلي
	- أي من احدث المعلومات الاخرى .<www.kenwood.com/cs/ce/> بزيارة قم

#### **عام**

• تستطيع هذه الوحدة تشغيل أسطوانات CD التالية:

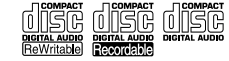

• للحصول على معلومات مفصلة وملاحظات بخصوص ملفات الصوت القابلة للتشغيل، قم .<www.kenwood.com/cs/ce/audiofile/> بزيارة

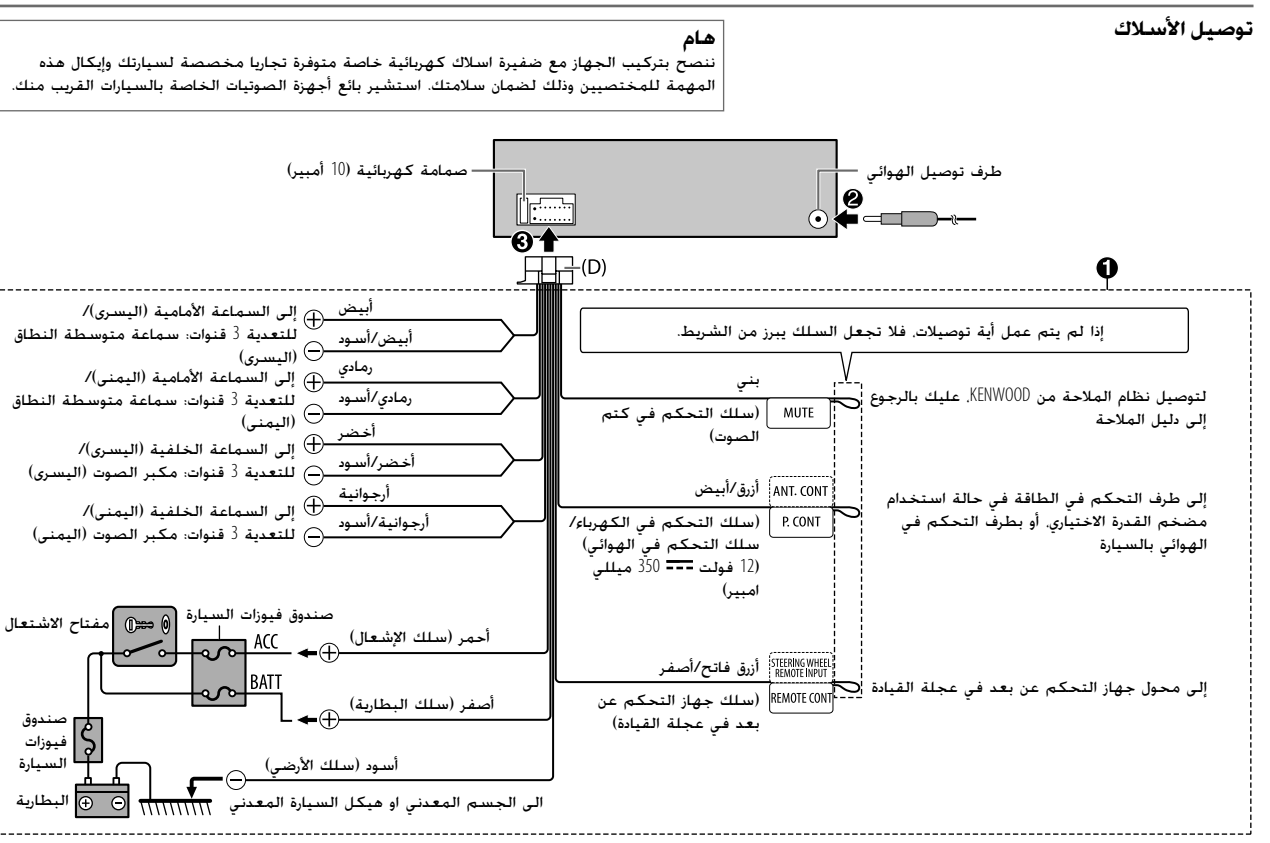

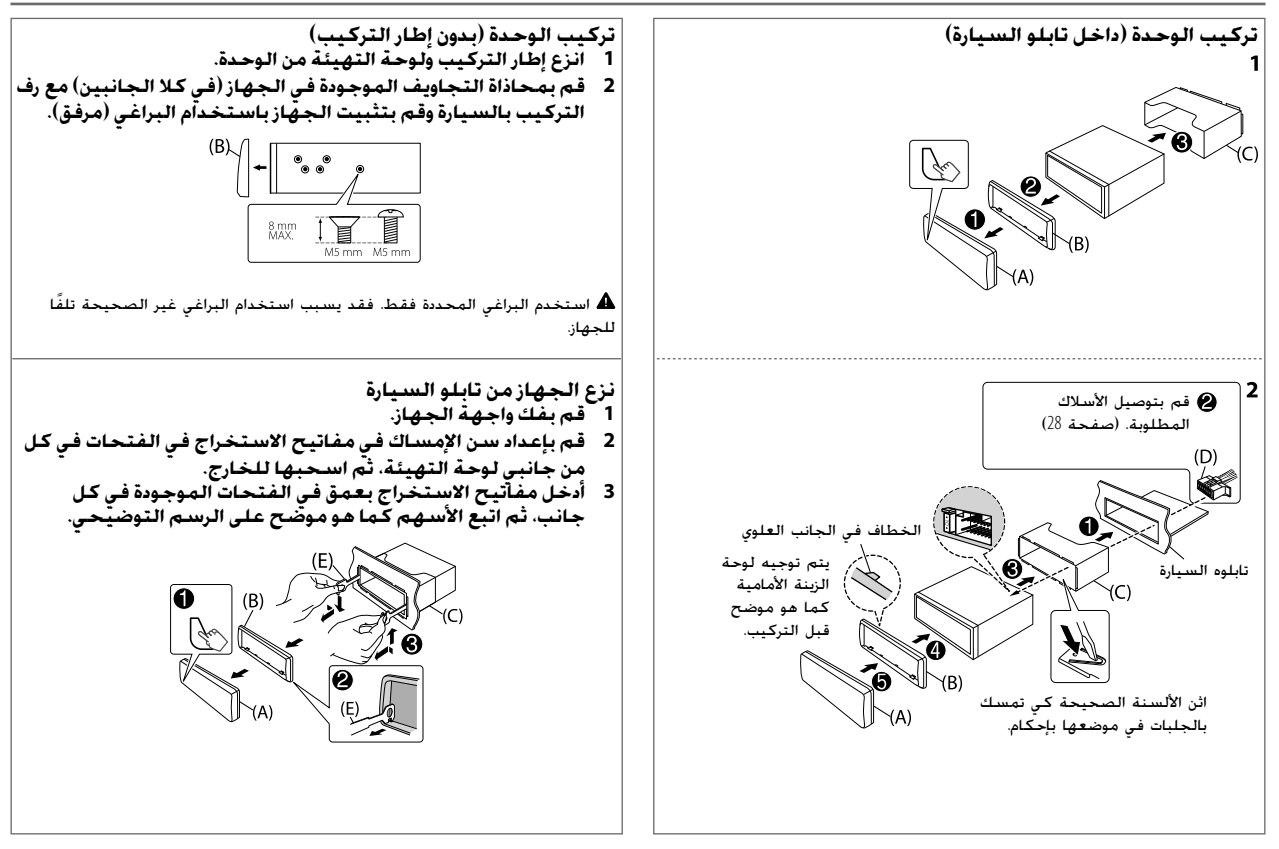

# **التركيب/التوصيل**

هذا القسم هو للمشبت المحترف.

لدواعي السلامة، اترك مهمة توصيل الأسلاك والتركيب للفنيين المختصين. استشير بائع أجهزة الصوتيات الخاصة بالسيارات.

## **تحذير**

- يمكن استخدام الوحدة فقط في سيارة بها مصدر تيار مباشر 12 فولت، وتأريض سلبي.
	- قم بفصل الطرف السلبي للبطارية قبل توصيل الأسلاك والتركيب. • لا تقم بتوصيل سلك البطارية (الأصفر) وسلك الإشعال (الأحمر) بشاسيه السيارة أو السلك الأرضي (سوداء) لمنع حدوث ماس كهربائي.
		- لتفادي حدوث تماس كهربائي:
		- قم بعزل الأسلاك غير الموصلة بواسطة شريط من الفينيل.
		- تأكد من تأريض الوحدة مع شاسيه السيارة مرة ثانية بعد التركيب.
- قم بتأمين الاسلاك بواسطة مشابك الكابل ولف شريط من الفينيل حول الاسلاك التي تتلامس مع الاجزاء المعدنية لحماية الاسلاك.

#### **تنبيه**

- ركب هذه الوحدة في حامل الأجهزة بسيارتك. ولا تلمس الأجزاء المعدنية من هذه الوحدة أثناء استخدامها أو بعد استخدامها بفترة قصيرة. حيث تكون الأجزاء المعدنية للوحدة مثل مبدد الحرارة والحاوية ساخنين.
	- لا تقم بتوصيل أسلاك السماعات بشاسيه السيارة أو سلك التأريض (سوداء) أو توصيلها على التوازي.
		- قم بتركيب الجهاز عند زاوية أقل من .30°
- إذا لم تمتلك شبكة الأسلاك الكهربائية بالسيارة طرف إشعال، قم بتوصيل سلك الإشعال (الأحمر) بالطرف الموجود في صندوق فيوزات السيارة الذي يوفر مصدر تيار مباشر 12 فولت ويتم تشغيله وإيقافه بواسطة مفتاح الإشعال.
	- احتفظ بجميع الكبلات بعيدة عن الاجزاء المعدنية التي تبدد الحرارة.
	- بعد تركيب الجهاز تأكد من عمل مصابيح الفرامل وإشارات تغيير الاتجاه والمساحات وخلافه بشكل سليم.
- في حالة احتراق المنصهر، تأكد أولاً من عدم تلامس الأسلاك لشاسيه السيارة ثم استبدل المنصهر القديم بمنصهر آخر بنفس شدة التيار.

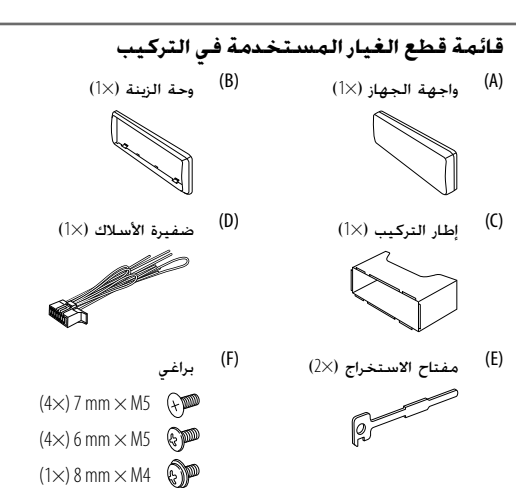

- **الإجراء الأساسي 1 انزع المفتاح من مفتاح الإشعال، ثم افصل الطرف من بطارية السيارة. 2 توصيل الأسلاك بشكل صحيح.** راجع "توصيل الأسلاك" على صفحة 28. **3 ركب الجهاز في سيارتك.** راجع "تركيب الوحدة (داخل تابلو السيارة)" على صفحة .27 **4 توصيل طرف ببطارية السيارة. 5 اضغط على** SRC B **لتشغيل الطاقة.**
	- **6 افصل واجهة الجهاز وأعد تركيبها خلال** 5 **ثوان. (صفحة** 4**)**

## **إعدادات الشاشة**

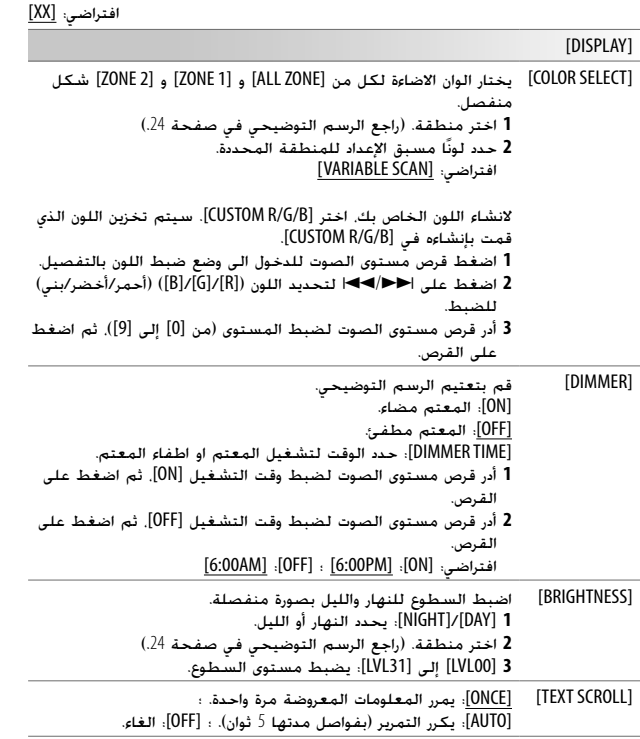

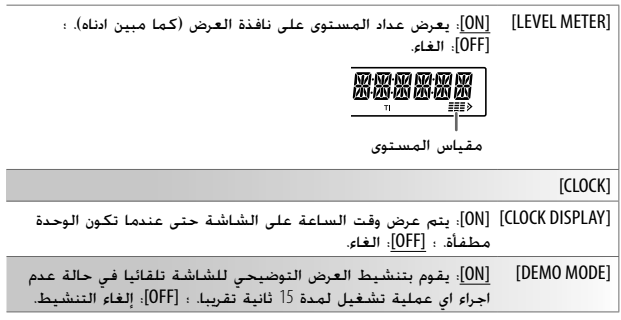

**اللون المضبوط مسبقا:** /[PURPLE1]/[RED3]/[RED2]/[RED1]/[CUSTOM R/G/B]/[VARIABLE SCAN]/[INITIAL COLOR] /[SKYBLUE2]/[SKYBLUE1]/[BLUE3]/[BLUE2]/[BLUE1]/[PURPLE4]/[PURPLE3]/[PURPLE2] /[YELLOWGREEN1]/[GREEN3]/[GREEN2]/[GREEN1]/[AQUA2]/[AQUA1]/[LIGHTBLUE] [ORANGERED]/[ORANGE2]/[ORANGE1]/[YELLOW]/[YELLOWGREEN2]

عندما تكون تعدية 3 قنوات مختارة:

- [WOOFER]/[MID RIGHT]/[MID LEFT]/[TWEETER RIGHT]/[TWEETER LEFT] – يمكن اختيار [WOOFER [فقط اذا كان اي بند غير [NONE [مختار للبند [WOOFER [في (22 صفحة (.]SPEAKER SIZE]
	- البند [LOCATION SP-R [في [SETTINGS CAR [قابل للاختيار فقط اذا:
		- كانت تعدية 2 قنوات مختارة. (صفحة 6)
	- تم اختيار إعداد غير [NONE [للبند [REAR [في [SIZE SPEAKER[.) صفحة 22)

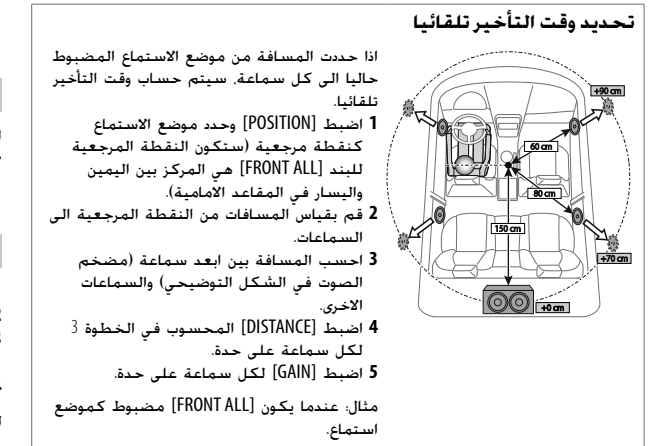

## **إعدادات الشاشة**

تحديد منطقة لإعدادات اللون وإعدادات السطوع

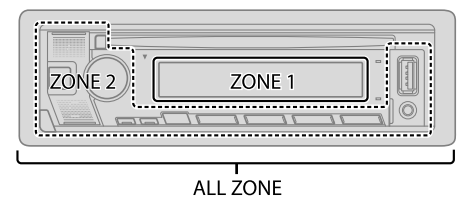

#### **تهيئة المعتم**

**اضغط مع الاستمرار على** DISP **لتشغيل أو إيقاف المعتم.**

• بمجرد الضغط مع الاستمرار على هذا الزر، سيتم استبدال معلومات الإعداد [DIMMER[ (الصفحة 25).

#### **تغيير إعدادات الشاشة**

- **1 اضغط على قرص مستوى الصوت للدخول إلى** [FUNCTION[**.**
- **2 أدر قرص مستوى الصوت لتحديد بند (صفحة** 25**)، ثم اضغط القرص.**
	- **3 كرر الخطوة** 2 **الى ان يتم اختيار البند المرغوب او اتبع التعليمات المتعلقة بالبند المختار.**
		- **4 اضغط مع الاستمرار من أجل الإنهاء.**

للرجوع إلى عنصر الإعداد السابق، اضغط على .

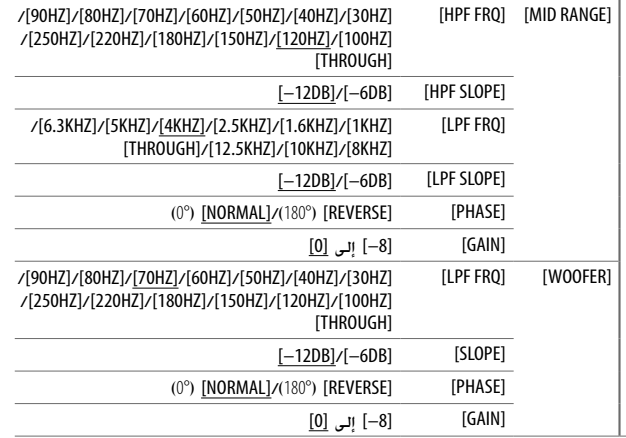

• يمكن تحديد [WOOFER [الخاص بالبند [SIZE SPEAKER [او [WOOFER [الخاص بالبند [OVER'X [فقط عندما يتم ضبط [SET SUBWOOFER [الى [ON[.) صفحة 20)

#### **إعدادات محاذاة الوقت الرقمي**

وظيفة محاذاة الوقت الرقمي تضبط وقت التأخير لاخراج السماعة من اجل خلق بيئة اكثر ملائمة لسيارتك.

• لمزيد من المعلومات، راجع "تحديد وقت التأخير تلقائيا" في الصفحة .24

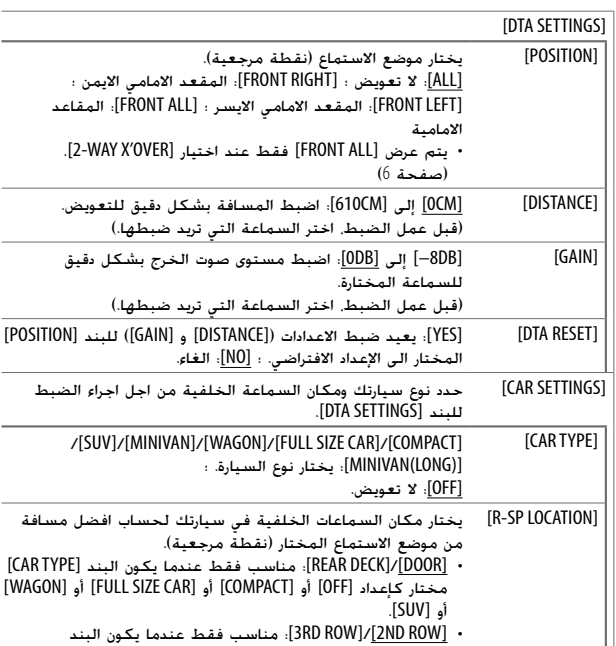

.[MINIVAN(LONG)] أو] MINIVAN] كإعداد مختار] CAR TYPE]

• قبل عمل الضبط للبند [DISTANCE [و [GAIN [في [SETTINGS DTA[، اختر السماعة التي تريد ضبطها:

عندما تكون تعدية قناتين مختارة:

[SUBWOOFER]/[REAR RIGHT]/[REAR LEFT]/[FRONT RIGHT]/[FRONT LEFT]

 – يمكن اختيار [LEFT REAR [و [RIGHT REAR [و [SUBWOOFER [فقط اذا كان اي بند غير [NONE [مختار للبند [REAR [و [SUBWOOFER [في [SIZE SPEAKER[.) صفحة 22)

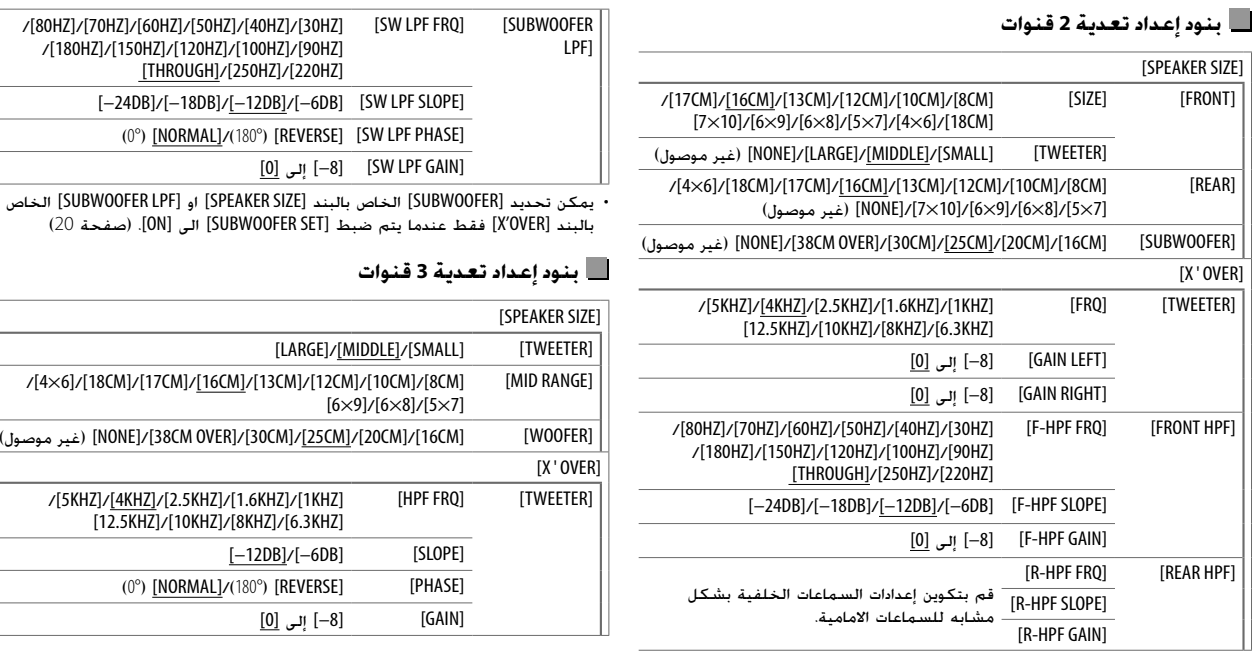

 $\frac{1}{2}$ 

 $\frac{1}{2}$  $\overline{\phantom{a}}$  $\overline{\phantom{a}}$ 

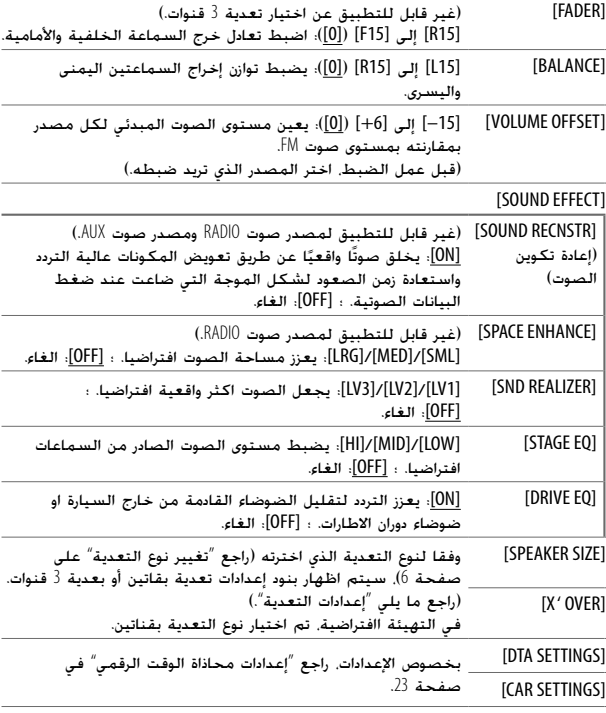

• يمكن تحديد [LEVEL W-SUB [فقط في حالة ضبط [SET SUBWOOFER [على [ON[. (صفحة 20)

#### **إعدادات التعدية**

فيما يلي بنود الإعداد المتاحة للتعدية بقاتين أو بعدية 3 قنوات.

#### **SPEAKER SIZE**

- يختار وفقا لحجم السماعة الموصولة لضمان الاداء الافضل.
- يتم ضبط إعدادات التردد والانحدار تلقائيا لتعدية السماعة المختارة.
- اذا تم اختيار [NONE [للسماعة التالية في [SIZE SPEAKER[، لا يتوفر الإعداد [OVER ' X[ للسماعة المختارة.
	- التعدية بقناتين: البند [TWEETER [للإعداد [FRONT[/]REAR[/]SUBWOOFER[
		- تعدية 3 قنوات: [WOOFER[

#### **(تعدية (X ' OVER**

- التعدية تردد يضبط :]LPF FRQ]/[HPF FRQ]/[SW LPF FRQ]/[R-HPF FRQ]/[F-HPF FRQ]/[FRQ] للسماعات المختارة (مرشح الجهير العالي أو مرشح الجهير المنخفض).
	- اذا تم اختيار [THROUGH[، يتم ارسال جميع الاشارات الى السماعات المختارة.
	- :[LPF SLOPE]/[HPF SLOPE]/[SW LPF SLOPE]/[R-HPF SLOPE]/[F-HPF SLOPE]/[SLOPE] يضبط انحدار التعدية.
		- يمكن اختياره فقط في حالة اختيار ضبط آخر غير [THROUGH [لتردد التعدية.
	- [PHASE LPF SW[/]PHASE[: يحدد الطور لخرج السماعة ليكون مطابقا لخرج السماعة الاخرى.
	- يضبط :]GAIN]/[SW LPF GAIN]/[R-HPF GAIN]/[F-HPF GAIN]/[GAIN RIGHT]/[GAIN LEFT] مستوى صوت الخرج للسماعة المختارة.

**إعدادات الصوت**

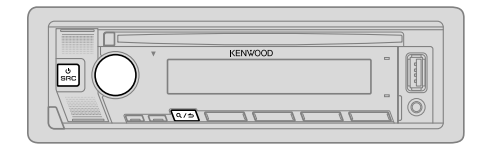

- **1 اضغط على قرص مستوى الصوت للدخول إلى** [FUNCTION[**. 2 أدر قرص مستوى الصوت لتحديد بند (راجع الجدول التالي)، ثم اضغط القرص.**
	- **3 كرر الخطوة** 2 **حتى يتم تحديد العنصر المطلوب أو تنشيطه. 4 اضغط مع الاستمرار من أجل الإنهاء.**
		- (أو استخدام وحدة التحكم عن بعد)
		- **1 اضغط** AUD **للدخول إلى وضع** [CONTROL AUDIO[**. 2 اضغط** K / J **لاختيار بند، ثم اضغط** IW ENT**.**

للرجوع إلى عنصر الإعداد السابق، اضغط على .

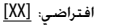

#### [AUDIO CONTROL]

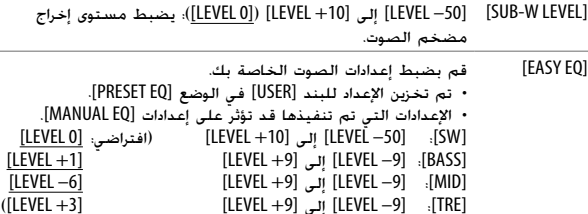

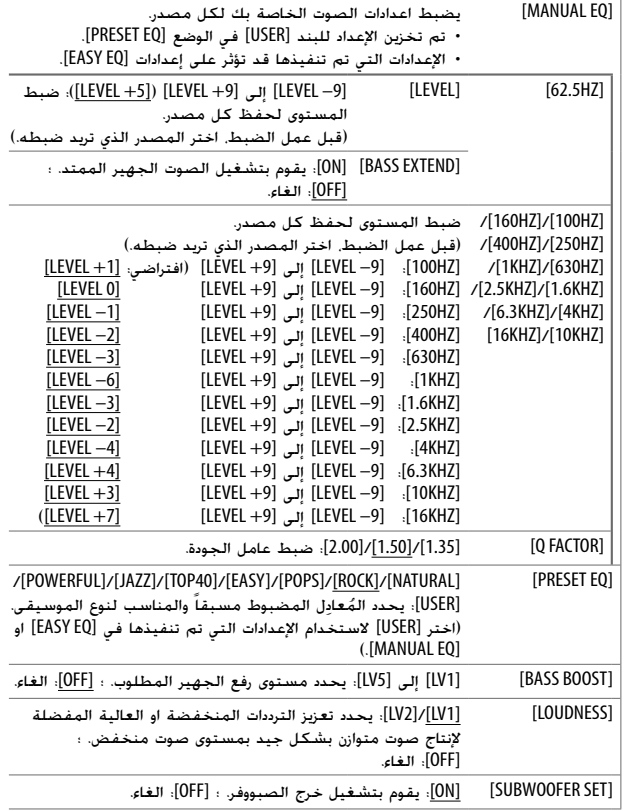

#### **Bluetooth — صوت**

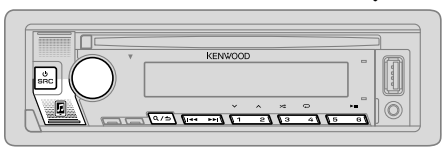

اثناء استخدام المصدر AUDIO BT، يمكن التوصيل الى خمس اجهزة صوت Bluetooth والتحويل بين تلك الاجهزة الخمسة.

#### **الاستماع الى مشغل الصوت عبر Bluetooth**

- **1 اضغط** SRC B **بطريقة متكررة (أو اضغط** SRC **على وحدة التحكم عن بعد) لتحديد** AUDIO BT**.**
	- ضغط يؤدي الى الدخول الى وضع AUDIO BT مباشرة.
	- **2 قم بتشغيل مشغل الصوت عبر** Bluetooth **لبدء التشغيل.**

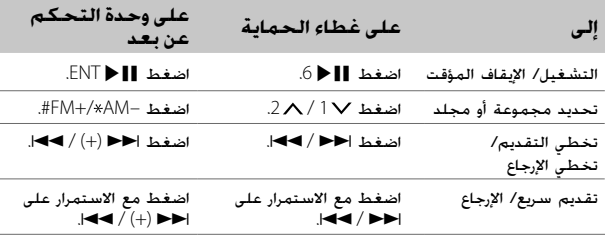

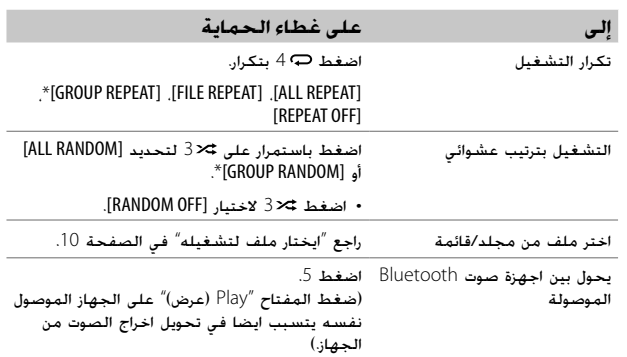

\* اعتمادا على الجهاز الموصول، فإن بعض الاجهزة قد لا تدعم هذه الميزة.

قد تختلف العمليات ومؤشرات الشاشة حسب توافرها بالجهاز المتصل.

#### **الاستماع الى جهاز iPod/iPhone عبر Bluetooth**

يمكنك الاستماع إلى الاغاني على جهاز iPod/iPhone عبر Bluetooth على هذه الوحدة.

**اضغط** SRC B **بشكل متكرر لاختيار** BT iPod**.**

- يمكنك تشغيل جهاز iPod/iPhone بنفس الطريقة عندما يكون جهاز iPod/iPhone موصول عبر طرف الادخال USB.) صفحة 8)
- اذا قمت بتوصيل جهاز iPod/iPhone الى طرف الادخال USB اثناء الاستماع الى مصدر BT iPod، يتغير المصدر الى USB iPod تلقائيا.

اضغط SRC B لاختيار مصدر BT iPod اذا كان الجهاز لايزال موصولا عبر Bluetooth.

#### **إعدادات وضع Bluetooth**

- **1 اضغط على قرص مستوى الصوت للدخول إلى** [FUNCTION[**.**
- **2 أدر قرص مستوى الصوت لتحديد بند (راجع الجدول التالي)، ثم اضغط القرص.**
	- **3 كرر الخطوة** 2 **الى ان يتم اختيار البند المرغوب او اتبع التعليمات المتعلقة بالبند المختار.**
		- **4 اضغط مع الاستمرار من أجل الإنهاء.**

 $\mathsf{R}/\mathbf{\hat{\triangle}}$ للرجوع إلى عنصر الإعداد السابق، اضغط على  $\mathbf{\hat{\triangle}}$  .

#### افتراضي: <u>[XX]</u>

#### [BT MODE]

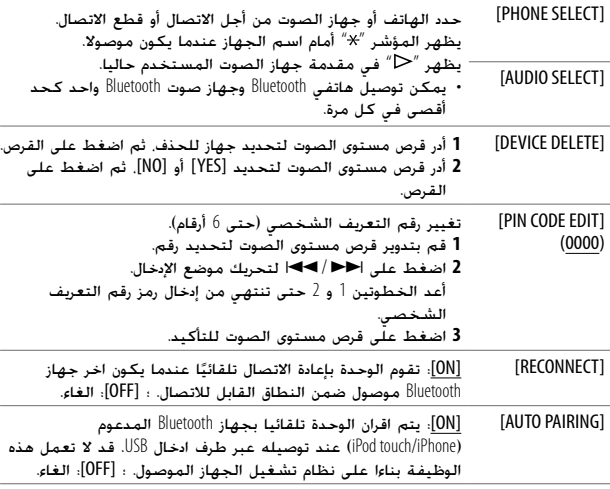

[INITIALIZE] [YES[: تهيئة جميع إعدادات Bluetooth) بما في ذلك الإقران المخزن ودليل الهاتف، إلخ). ؛ [NO[: الغاء.

#### **وضع اختبار Bluetooth**

يمكنك فحص اتصال الوضع المدعوم بين جهاز Bluetooth والوحدة. • تأكد من عدم وجود جهاز Bluetooth مقارن.

- **1 اضغط مع الاستمرار على .** .الشاشة على تظهر التي" PLEASE PAIR YOUR PHONE PIN 0000"
- **2 ابحث واختر اسم جهاز الاستقبال الخاص بك (**"U640BT-KDC **(**"**على جهاز** Bluetooth**.**
	- **3 قم بتشغيل جهاز** Bluetooth **لتأكيد الإقران.** تومض الرسالة "TESTING "على الشاشة.

#### **تظهر نتيجة التوصيل (OK أو NG (بعد الاختبار.**

PAIRING: حالة الإقران<br>HF CNT: توافق وضع

- CNT HF: توافق وضع عدم استخدام اليدين (HFP(
- AUD CNT. توافق وضع توزيع الصوت المتقدم (A2DP)<br>PB DL: توافق وضع الوصول الى دليل الماتف (PBAP
- DL PB: توافق وضع الوصول إلى دليل الهاتف (PBAP(

لإلغاء وضع الفحص، اضغط مع الاستمرار بالضغط على SRC B لإطفاء الوحدة.

[BOOK PHONE) [قابل للتطبيق فقط اذا كان الهاتف يدعم PBAP.( **1** أدر قرص مستوى الصوت بسرعة للدخول في وضع البحث حسب الحروف الابجدية (اذا كان دليل الهاتف يحتوي على العديد من جهات الاتصال). ستظهر القائمة الأولى (ABCDEFGHIJK(. • للانتقال إلى القائمة الأخرى (LMNOPQRSTUV أو 1WXYZ(، اضغط على  $.2 \wedge 11$ • لاختيار الحرف الاول المرغوب. ادر قرص مستوى الصوت أو اضغط<br>|حراح ||حدار ثم اضغط القرص. اختر "1" للبحث بواسطة الارقام واختر للبحث بواسطة "\*" الحروف. **2** أدر قرص مستوى الصوت لتحديد اسم، ثم اضغط على القرص. **3** أدر قرص مستوى الصوت لتحديد رقم هاتف، ثم اضغط على القرص لإجراء الاتصال. • لاستخدام دليل الهاتف مع هذه الوحدة، تأكد من السماح لالوصول الى هاتفك الذكي او النقل منه. اعتمادا على الهاتف الموصول، قد تكون عملية التشغيل مختلفة. • يتم ترتيب جهات الاتصال كالتالي: HM) منزل)، OF) مكتب)، MO) هاتف جوال)، OT) آخر)، GE) عام) • لا يمكن لهذه الوحدة عرض سوى الحروف التي ليست عليها أي علامات ُ ّشكلة بعلامات نطق تشكيل خاصة بنطق معين. (تظهر الحروف الم معينة مثل "Ú" في شكل "U".) [DIAL NUMBER [**1** قم بتدوير قرص مستوى الصوت لتحديد رقم (0 إلى 9) أو حرف ( ، ،# +). **2** اضغط على T / S لتحريك موضع الإدخال. أعد الخطوتين 1 و 2 حتى تنتهي من إدخال رقم الهاتف. **3** اضغط على قرص مستوى الصوت للاتصال. (أو استخدام وحدة التحكم عن بعد) **1** اضغط على أزرار الأرقام التالية (0 إلى 9) لإدخال رقم الهاتف. **2** اضغط على للاتصال. [VOICE [قم بنطق اسم جهة الاتصال التي تريد الاتصال بها أو الأمر الصوتي للتحكم في وظائف الهاتف. (راجع ايضا "اجراء مكالمة بواسطة ميزة التعرف على الصوت" التالي.) [LOW[/]MID[/]FULL[: يعرض قوة البطارية.\* [SIGNAL NO[/]LOW[/]MID[/]MAX[: يعرض قوة الإشارة التي يتم استقبالها حالياً.\*

\* تتوقف الوظائف على نوع الهاتف المستخدم.

- **اجراء مكالمة بواسطة ميزة التعرف على الصوت**
- **1 اضغط مع الاستمرار بالضغط على لتنشيط ميزة التعرف على الصوت للهاتف الموصول.**
- **2 قم بنطق اسم جهة الاتصال التي تريد الاتصال بها أو الأمر الصوتي للتحكم في وظائف الهاتف.**
- تختلف ميزات التعرف على الصوت المدعومة في كل هاتف. يُرجى مراجعة دليل التعليمات<br>• تعليم على المدينة من المدينة من المدينة في كل هاتف. يُرجى مراجعة دليل التعليمات الخاص بالهاتف الموصل للاطلاع على التفاصيل.

#### **تخزين جهة اتصال في الذاكرة**

يمكن تخزين ما يصل الى 6 جهات اتصال لازرار الارقام (من 1 إلى 6).

- **1 اضغط على للدخول إلى وضع** Bluetooth**.**
- **2 أدر قرص مستوى الصوت لتحديد** [HISTORY CALL [**أو** [BOOK PHONE [**أو** [DIAL NUMBER[**، ثم اضغط على القرص.**
- **3 قم بتدوير قرص مستوى الصوت لتحديد جهة اتصال أو إدخال رقم هاتف.**

في حالة تحديد جهة اتصال، اضغط على قرص مستوى الصوت لعرض رقم الهاتف.

**4 اضغط مع الاستمرار واحد من أزرار الأرقام التالية (من** 1 **إلى** 6**).** تظهر كلمة "STORED "عند تخزين جهة الاتصال.

لمسح جهة اتصال من الذاكرة المضبوطة مسبقًا، حدد [NUMBER DIAL] في الخطوة 2 وقم بتخزين رقم فارغ في الخطوة 3 وانتقل الى الخطوة .4

#### **اجراء مكالمة على رقم مسجل**

- **1 اضغط على للدخول إلى وضع** Bluetooth**.**
- **2 اضغط واحد من أزرار الأرقام التالية (من** 1 **إلى** 6**).**
- **3 اضغط على قرص مستوى الصوت للاتصال.** تظهر الرسالة "MEMORY NO "في حالة عدم وجود أية جهات اتصال مخزنة.

- \*1 لن تؤثر عملية الضبط هذه على مستوى صوت المصادر الأخرى.
- اضغط مع الاستمرار بالضغط على  $\bigwedge$  لزيادة مستوى الصوت بمقدار  $2^*$ 15 مرحلة بشكل مستمر.
	- \*3 قد تختلف العمليات حسب جهاز Bluetooth المتصل.

#### **تحسين جودة الصوت**

أثناء التحدث في الهاتف...

- **1 اضغط على قرص مستوى الصوت للدخول إلى** [FUNCTION[**. 2 أدر قرص مستوى الصوت لتحديد بند (راجع الجدول التالي)، ثم اضغط**
	- **القرص. 3 كرر الخطوة** 2 **حتى يتم تحديد العنصر المطلوب أو تنشيطه.**
		- **4 اضغط مع الاستمرار من أجل الإنهاء.**

للرجوع إلى عنصر الإعداد السابق، اضغط على .

افتراضي: <u>[XX]</u>

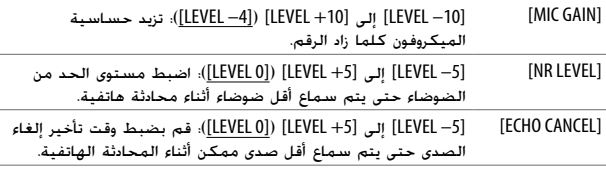

#### **تنفيذ الإعداد للاجابة على مكالمة**

16 عربي **1 اضغط على للدخول إلى وضع** Bluetooth**. 2 أدر قرص مستوى الصوت لتحديد** [SETTINGS[**، ثم اضغط على القرص. 3 أدر قرص مستوى الصوت لتحديد** [ANSWER AUTO[**، ثم اضغط على القرص. 4 أدر قرص مستوى الصوت لتحديد المدة (بالثواني) للجهاز حتى يجيب على المكالمة تلقائيا، ثم اضغط على القرص.** من [01] الى [30]. او حدد [OFF] لالغاء الوضع. (افتراضي: [OFF]) **5 اضغط مع الاستمرار من أجل الإنهاء.** للرجوع إلى عنصر الإعداد السابق، اضغط على .

#### **اجراء مكالمة**

يمكن اجراء مكالمة من سجل المكالمات أو من دليل الهاتف أو الاتصال بالرقم. كما تتوفر وظيفة الاتصال بواسطة الصوت اذا كان الهاتف المحمول مجهز بهذه الوظيفة.

**1 اضغط على للدخول إلى وضع** Bluetooth**.**

يظهر "(اسم الجهاز الاول)".

• اذا كان جهازي هاتف Bluetooth موصولان، اضغط مرة اخرى للتحويل الى الهاتف الاخر.

يظهر "(اسم الجهاز الثاني)".

- **2 أدر قرص مستوى الصوت لتحديد بند (راجع الجدول التالي)، ثم اضغط القرص.**
	- **3 كرر الخطوة** 2 **الى ان يتم اختيار البند المرغوب او اتبع التعليمات المتعلقة بالبند المختار.**
		- **4 اضغط مع الاستمرار من أجل الإنهاء.**

للرجوع إلى عنصر الإعداد السابق، اضغط على .

[HISTORY CALL) [قابل للتطبيق فقط اذا كان الهاتف يدعم PBAP.( **1** اضغط على قرص مستوى الصوت لتحديد الاسم أو رقم الهاتف. • يشير الرمز "I "إلى مكالمة تم تلقيها ويشير الرمز "O "إلى مكالمة تم إجراؤها ويشير الرمز "M "إلى مكالمة لم يتم الرد عليها. • اضغط على DISP لتغيير فئة العرض (NUMBER أو NAME(. • تظهر الرسالة "DATA NO "في حالة عدم وجود محفوظات مسجلة للمكالمات أو رقم اتصال. **2** اضغط على قرص مستوى الصوت للاتصال.

#### **الاقتران التلقائي**

عند توصيل جهاز iPhone/touch iPod الى طرف الادخال USB، يتم تفعيل طلب الإقران (عبر Bluetooth (تلقائياً اذا كان [PAIRING AUTO [مضبوطا الى [ON[.) صفحة 18)

**اضغط على قرص مستوى الصوت للإقران بمجرد تأكيد اسم الجهاز.**

#### **Bluetooth — هاتف محمول**

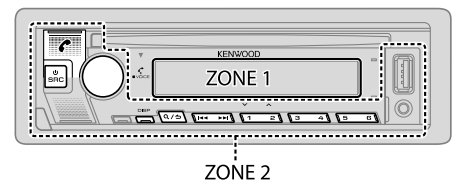

#### **تلقي مكاملة**

عندما توجد مكالمة واردة:

- يضئ [2 ZONE [باللون الاخضر ويومض.
- يقوم الجهاز بالاجابة على المكالمة تلقائياً إذا كان [ANSWER AUTO [مضبوط على الوقت المختار. (صفحة 16)

اثناء اجراء مكالمة:

- تضاء الشاشة [1 ZONE [وفقا للإعدادات التي تم ضبطها للبند [DISPLAY) [صفحة 25) ويضاء [2 ZONE [باللون الاخضر.
	- إذا قمت بإطفاء الجهاز أو فصل واجهة الجهاز، سيتم فصل وظيفة Bluetooth.

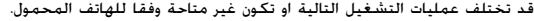

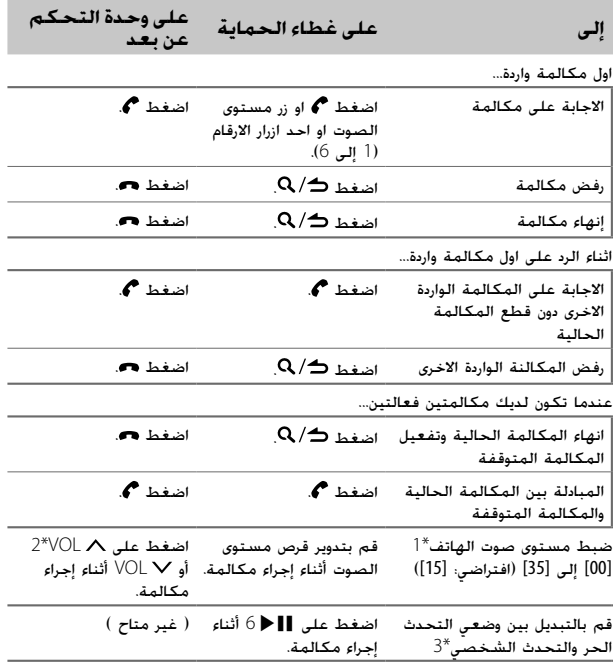

\*،1 \*،2 \*:3 انظر صفحة .16

• وفقا لاصدار ا Bluetooth ونظام التشغيل واصدار البرامج الثابتة لهاتفك المحمول، قد لا تعمل ميزات Bluetooth مع هذه الوحدة. • تأكد من تشغيل وظيفة Bluetooth الخاصة بالجهاز لتنفيذ عمليات التشغيل التالية. • تختلف ظروف الإشارة حسب الظروف المحيطة.

#### **Bluetooth — التوصيل**

#### **أوضاع Bluetooth المدعومة** – وضع عدم استخدام اليدين (HFP( – وضع توزيع الصوت المتقدم (DP2A( – وضع التحكم عن بعد في الصوت/الفيديو (AVRCP( – وضع المنفذ التسلسلي (SPP( – وضع الوصول إلى دليل الهاتف (PBAP(

#### **برامج ترميز Bluetooth المدعومة**

- ترميز الموجة الفرعية (SBC(
- ترميز الصوت المتقدم (AAC(

#### **توصيل الميكروفون**

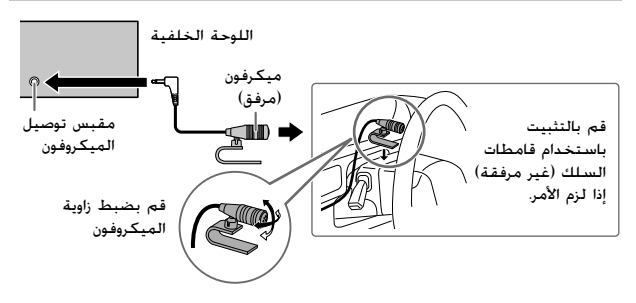

#### **اقتران وتوصيل جهاز بلوتوث Bluetooth لاول مرة**

- **1 اضغط على** SRC B **لتشغيل الوحدة.**
- **2 ابحث واختر اسم جهاز الاستقبال الخاص بك (**"U640BT-KDC **(**"**على جهاز** Bluetooth**.** "PRESS" "مسا زاهجلا" "PASS XXXXXX" "PAIRING" "KNOB VOLUME "التي تظهر على الشاشة. • بالنسبة إلى بعض أجهزة Bluetooth، قد تحتاج إلى إدخال رمز رقم التعريف
	- الشخصي (PIN (بعد البحث مباشرة. **3 اضغط على قرص مستوى الصوت لبدء الإقران.** تظهر "OK PAIRING "عند الانتهاء من الاقتران.

عند اكتمال عملية الاقتران، يتم انشاء توصيل بلوتوث Bluetooth تلقائيا.

• يضئ المؤشر "1BT "و/او "2BT "على واجهة الجهاز.

يضاء المؤشر " " للدلالة على مستوى البطارية وقوة الاشارة الخاصة بالجهاز الموصول.

- تدعم هذه الوحدة الإقران البسيط الآمن (SSP(.
- ويمكن تسجيل حتى خمسة أجهزة (تم إقرانها) بشكل إجمالي.
- وبمجرد إكمال الإقران، سيظل جهاز Bluetooth مسجلاً في الوحدة حتى إذا قمت بإعادة تشغيلها. لحذف الجهاز الذي تم اقرانه، راجع [DELETE DEVICE [في صفحة .18
- يمكن توصيل هاتفي Bluetooth وجهاز صوت Bluetooth واحد بحد أقصى في أي وقت. لتوصيل او فصل الجهاز المسجل، راجع [SELECT PHONE [او [SELECT AUDIO [في البند (18 صفحة (.]BT MODE]
	- لكن، اثناء استخدام المصدر AUDIO BT، يمكن التوصيل الى خمس اجهزة صوت Bluetooth والتحويل بين تلك الاجهزة الخمسة. (صفحة 19)
	- قد لا تتصل بعض أجهزة Bluetooth بالوحدة تلقائيًا بعد الإقران. قم بتوصيل الجهاز ً ا. بالوحدة يدوي ً
		- انظر دليل التعليمات الخاص بجهاز Bluetooth لمزيد من المعلومات.

## **استخدام التطبيقات الاخرى**

#### **KENWOOD Remote التطبيق**

يمكن التحكم بجهاز مستقبل KENWOOD بالسيارة من جهاز iPod touch/iPhone (عبر Bluetooth او عبر طرف ادخال USB (او جهاز Android) عبر Bluetooth (باستخدام .KENWOOD Remote التطبيق

.<http://www.kenwood.com/cs/ce/> بزيارة قم ،المعلومات من لمزيد•

#### **التحضير:**

قم بتثبيت احدث اصدار من التطبيق Remote KENWOOD على جهازك قبل التوصيل.

#### **البدء باستخدام التطبيق Remote KENWOOD**

- **1 ابدأ تشغيل تطبيق** Remote KENWOOD **على جهازك.**
	- **2 قم بتوصيل جهازك.**
		- لجهاز Android:

قم بموالفة جهاز Android مع هذه الوحدة عبر Bluetooth.) صفحة 14)

:iPod touch/iPhone لجهاز• قم بتوصيل جهاز iPhone/touch iPod الى طرف الإدخال USB.) صفحة 8) (أو)

قم بموالفة iPod touch/iPhone مع هذه الوحدة عبر Bluetooth. (صفحة 14) (تأكد من ان لا يكون طرف الادخال USB موصولا الى اي جهاز.)

**3 اختر الجهاز الذي تريد استخدامه من القائمة** [FUNCTION[**.**  راجع ما يلي "اعدادات لاستخدام التطبيق Remote KENWOOD". وفقا للتهيئة الافتراضية. يتم اختيار [ANDROID]. لاستخدام جهاز iPod touch/iPhone. اختر [YES [للبند [IOS[.

• يضاء مؤشر "R.APP" عندما يكون التطبيق KENWOOD Remote موصولا.

#### **اعدادات لاستخدام التطبيق Remote KENWOOD**

- **1 اضغط على قرص مستوى الصوت للدخول إلى** [FUNCTION[**.**
- **2 أدر قرص مستوى الصوت لتحديد بند (راجع الجدول التالي)، ثم اضغط القرص.**

#### **3 كرر الخطوة** 2 **حتى يتم تحديد العنصر المطلوب أو تنشيطه. 4 اضغط مع الاستمرار من أجل الإنهاء.**

للرجوع إلى عنصر الإعداد السابق، اضغط على .

افتراضي: [XX[

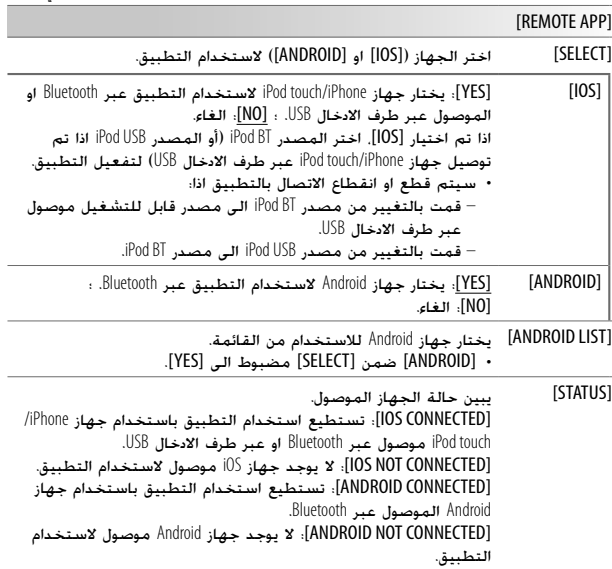

#### **Tuneln Radio Pro/Tuneln Radio**

اثناء الاستماع الى Radio TuneIn أو Pro Radio TuneIn، صل جهاز iPhone/ iPod touch الى طرف الادخال USB على الوحدة بحيث تقوم الوحدة باصدار الصوت من تلك التطبيقات.

## **Spotify**

#### **البحث عن اغنية او محطة**

- **1 اضغط .**
- **2 أدر قرص مستوى الصوت لتحديد نوع القائمة، ثم اضغط على القرص.** تختلف انواع القوائم المعروضة بناءا على المعلومات المرسلة من Spotify.
- **3 ادر قرص مستوى الصوت (أو اضغط** K / J **على وحدة التحكم عن بعد) لاختيار الاغنية او المحطة المرغوبة.**
- **4 اضغط قرص مستوى الصوت (أو اضغط** IW ENT **على وحدة التحكم عن بعد) للتأكيد.**

يمكنك تصفح القائمة بسرعة عن طريق تدوير قرص مستوى الصوت بسرعة.

للإلغاء، اضغط مع الاستمرار على .

# **AUX**

يمكن الاستماع الى الموسيقى من مشغل صوت محمول عبر مقبس المدخل الاضافي.

**التحضير:**

(6 صفحة (.]SOURCE SELECT] في] BUILT-IN AUX] لـ] ON]

#### **بدء الاستماع**

**1 الاتصال بجهاز مشغل الصوت المحمول (متاح للشراء).**

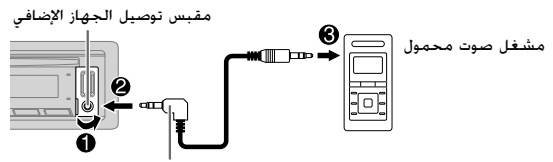

قابس صغير للصوت المجسم 3.5 مم مع موصل على شكل حرف "L) "متاح للشراء)

- **2 اضغط** SRC B **بشكل متكرر لاختيار** AUX**.**
- **3 قم بتشغيل جهاز مشغل الصوت المحمول وبدء التشغيل.**

**يضبط اسم الجهاز الخارجي**

أثناء الاستماع إلى مشغل صوت محمول متصل بالجهاز...

- **1 اضغط على قرص مستوى الصوت للدخول إلى** [FUNCTION[**.**
- **2 أدر قرص مستوى الصوت لتحديد** [SYSTEM[**، ثم اضغط على القرص.**
- **3 أدر قرص مستوى الصوت لتحديد** [SET NAME AUX[**، ثم اضغط على القرص.**
	- **4 أدر قرص مستوى الصوت لتحديد بند، ثم اضغط القرص.** [TV]/[VIDEO]/[GAME]/[PORTABLE]/[DVD]/(افتراضي] (AUX]
		- **5 اضغط مع الاستمرار من أجل الإنهاء.**

للرجوع إلى عنصر الإعداد السابق، اضغط على .

## **Spotify**

يمكن الاستماع الى Spotify من جهاز iPhone/touch iPod) عبر Bluetooth او عبر طرف ادخال USB (أو جهاز Android) عبر Bluetooth(.

#### **التحضير:**

- قم بتثبيت أحدث إصدار من تطبيق Spotify على جهازك (جهاز iPhone/touch iPod او جهاز Android(، ثم قم بإنشاء حساب وتسجيل الدخول إلى Spotify.
	- (6 صفحة (.]SOURCE SELECT] في] SPOTIFY SRC] لـ] ON] حدد•

#### **بدء الاستماع**

**1 ابدأ تشغيل تطبيق** Spotify **على جهازك. 2 قم بتوصيل جهازك بطرف إدخال** USB**.**

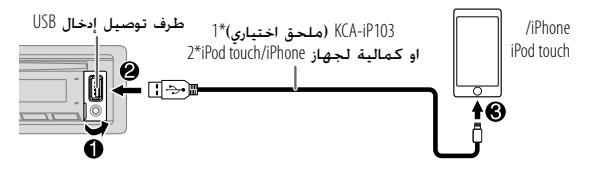

- كما يمكن توصيل جهاز iPhone/touch iPod او جهاز Android عبر Bluetooth. (صفحة 14)
	- تأكد من ان لا يكون طرف الادخال USB موصولا الى اي جهاز عند التوصيل عبر .Bluetooth
		- **3 اضغط** SRC B **بشكل متكرر لاختيار** SPOTIFY**) لجهاز** iPhone/ **.(**Android **لجهاز (**SPOTIFY BT **او)** iPod touch يبدأ البث تلقائياً.

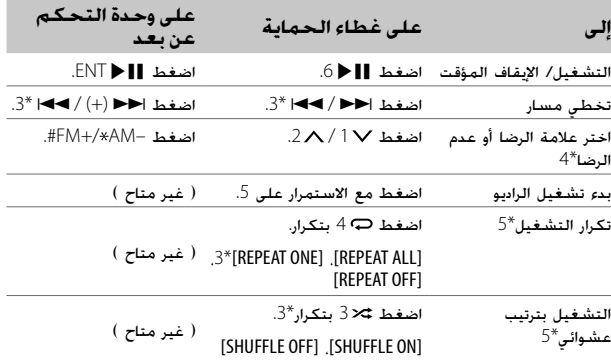

- \*1 103iP-KCA: نوع الاضاءة
- \*2 لا تترك الكابل بداخل السيارة عند عدم استخدامه. \*3 متاح لمستخدمي الحساب المتميز فقط.
- \*4 هذه الميزة متاحة للمقاطع الصوتية في الراديو فقط. إذا تم تحديد علامة عدم الرضا، فسيتم تخطي المسار الحالي. \*5 متاحة للمقاطع الصوتية في قوائم التشغيل فقط.

#### **حفظ معلومات الاغنية المفضلة**

اثناء الاستماع للراديو بوضع Spotify...

#### **اضغط مع الاستمرار على قرص مستوى الصوت.** يظهر "SAVED "ويتم حفظ المعلومات في "Music Your) الموسيقى الخاصة بك)" أو "Library Your) المكتبة الخاصة بك)" على حساب Spotify الخاص بك.

لالغاء الحفظ، كرر نفس الاجراء. يظهر "REMOVED "ويتم الغاء المعلومات من "Music Your) الموسيقى الخاصة بك)" أو "Library Your) المكتبة الخاصة بك)" على حساب Spotify الخاص بك.

### **iPod/USB/CD**

- للإلغاء، اضغط على أو DIRECT.
- غير متاح في حالة تحديد التشغيل العشوائي.
	- غير قابل للتطبيق لمصدر USB iPod.

#### **ايختار ملف لتشغيله**

#### **من مجلد او قائمة**

- بالنسبة لجهاز iPod، قابل للتطبيق فقط عند اختيار [OFF MODE[.) صفحة 9)
	- **1 اضغط .**
- **2 ادر مقبض مستوى الصوت لاختيار مجلد/قائمة، ثم اضغط المقبض.**
	- **3 ادر مقبض مستوى الصوت لاختيار ملف، ثم اضغط المقبض.** يبدأ تشغيل الملف المحدد.

**بحث سريع** (قابل للتطبيق فقط لمصدر CD و USB(

إذا كانت لديك الكثير من الملفات، يمكن البحث خلالها بسرعة.

- **1 اضغط .**
- **2 ادر مقبض مستوى الصوت لاختيار مجلد/قائمة، ثم اضغط المقبض.**
	- **3 أدر قرص مستوى الصوت بسرعة لتصفح القائمة بسرعة.**
	- **4 ادر مقبض مستوى الصوت لاختيار ملف، ثم اضغط المقبض.** يبدأ تشغيل الملف المحدد.

**تخطي البحث** (قابل للتطبيق فقط لمصدر USB iPod و مصدرBT iPod(

اذا كان لديك الكثير من الملفات في القائمة المحددة، يمكنك تنفيذ ما يلي لاختيار ملف عن طريق التخطي خلال القائمة بمعدل محدد في [SEARCH SKIP[. • بالنسبة لجهاز iPod، قابل للتطبيق فقط عند اختيار [OFF MODE[.) صفحة 9)

- **1 اضغط .**
- **2 ادر مقبض مستوى الصوت لاختيار قائمة، ثم اضغط المقبض. 3 اضغط**T / S**للبحث بمعدل بحث التخطي الحالي.**
- الضغط مع الاستمرار على T / S يؤدي الى البحث بمعدل %10 بصرف النظر عن إعدادات [SKIP SEARCH].

**4 ادر مقبض مستوى الصوت لاختيار ملف، ثم اضغط المقبض.** يبدأ تشغيل الملف المحدد.

#### **[SKIP SEARCH] إعداد**

- **1 اضغط على قرص مستوى الصوت للدخول إلى** [FUNCTION[**.**
- **2 أدر قرص مستوى الصوت لتحديد** [USB[**، ثم اضغط على القرص.**
- **3 أدر قرص مستوى الصوت لتحديد** [SEARCH SKIP[**، ثم اضغط على القرص.**
- **4 أدر قرص مستوى الصوت لتحديد معدل تخطي البحث، ثم اضغط على القرص.**

[0.5%] (افتراضي)/[1%]/[5%]/[10%]

- يظهر معدل تخطي البحث كنسبة مئوية لاجمالي الملفات.
	- **5 اضغط مع الاستمرار من أجل الإنهاء.**

**بحث حسب الحروف الابجدية** (قابل للتطبيق فقط لمصدر USB iPod و (iPod BT مصدر

يمكن البحث عن ملف حسب الحرف الاول. • بالنسبة لجهاز iPod، قابل للتطبيق فقط عند اختيار [OFF MODE[.) صفحة 9)

- **1 اضغط .**
- **2 ادر مقبض مستوى الصوت لاختيار قائمة، ثم اضغط المقبض.**
	- **3 أدر قرص مستوى الصوت بسرعة لإدخال بحث حرفي. 4 ادر مقبض مستوى الصوت لاختيار الحرف.**
		- اختر "\*" للبحث عن رمز غير A إلى Z و 0 إلى 9.<br>1. ثر علي حالا العصل: 11 11 11 12 12 11 12 11 12 11 12 1
		- **5 اضغط**T / S**للانتقال إلى موضع الإدخال.**
			- يمكنك الإدخال حتى ثلاثة أحرف.
			- **6 اضغط مفتاح الصوت لبدء البحث.**
- **7 ادر مقبض مستوى الصوت لاختيار ملف، ثم اضغط المقبض.** يبدأ تشغيل الملف المحدد.
- للرجوع الى المجلد الاصلي/الملف الاول/القائمة الرئيسية، اضغط .5 (غير قابل للتطبيق لمصدر صوت AUDIO BT.(
	- للرجوع إلى عنصر الإعداد السابق، اضغط على .
		- للإلغاء، اضغط مع الاستمرار على .

#### **iPod/USB/ CD**

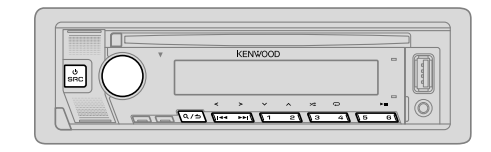

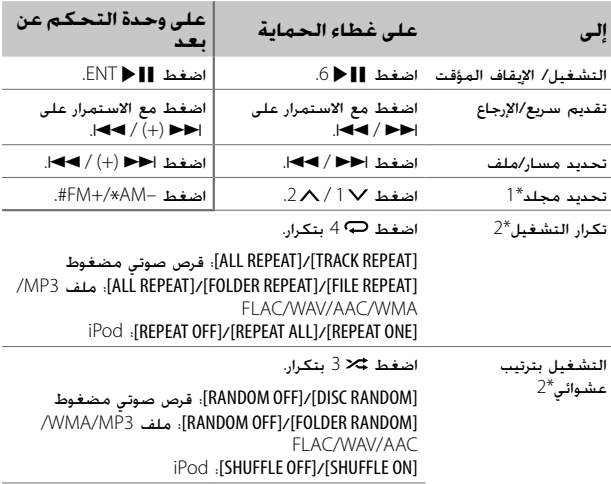

اضغط باستمرار على 3 لتحديد [RANDOM ALL[.\*1

\*1 لـ CD: فقط لملفات 3MP/WMA/AAC. لا يتوافق هذا مع iPod. \*2 لـ iPod: يمكن تطبيقه فقط عندما يتم تحديد [OFF MODE[.

#### **اختر مشغل موسيقى**

**عندما يكون المصدر** USB**، اضغط** 5 **بشكل متكرر.**

سيتم تشغيل الاغنيات المخزنة في المشغل التالي.

• الذاكرة الداخلية أو الخارجية للهاتف الذكي (Class Storage Mass(.

• المشغل المختار لجهاز متعدد الوسائط.

كما يمكن اختيار مشغل الموسيقى من القائمة [FUNCTION[.

- **1 اضغط على قرص مستوى الصوت للدخول إلى** [FUNCTION[**.**
- **2 أدر قرص مستوى الصوت لتحديد** [USB[**، ثم اضغط على القرص.**
- **3 أدر قرص مستوى الصوت لتحديد** [DRIVE MUSIC[**، ثم اضغط على القرص.**
	- **4 أدر قرص مستوى الصوت لتحديد** [CHANGE DRIVE[**، ثم اضغط على القرص.**

يتم اختيار المشغل التالي ([1 DRIVE [إلى [4 DRIVE ([تلقائياً ويبدأ التشغيل.

- **5 كرر الخطوات من** 1 **إلى** 4 **لتحديد الأقراص التالية.**
	- **6 اضغط مع الاستمرار من أجل الإنهاء.**

للرجوع إلى عنصر الإعداد السابق، اضغط على .

#### **اختر وضع التحكم**

**عندما يكون المصدر** USB iPod**) او مصدر** BT iPod**(، اضغط** 5 **بشكل متكرر.** [ON MODE[: تحكم بجهاز iPod/iPhone باستخدام جهاز iPod/iPhone نفسه. لكن، لا يزال بإمكانك تنفيذ التشغيل/الإيقاف المؤقت أو تخطي الملفات أو التقديم

السريع أو الترجيع السريع من هذا الجهاز.

[OFF MODE[: تحكم بجهاز iPod/iPhone من هذا الجهاز.

**بحث الموسيقى المباشر** (استخدام وحدة التحكم عن بعد)

- **1 اضغط** DIRECT**.**
- **2 اضغط أزرار الأرقام لإدخال رقم المسار/الملف.**
	- **3 اضغط** IW ENT **للبحث عن الموسيقى.**

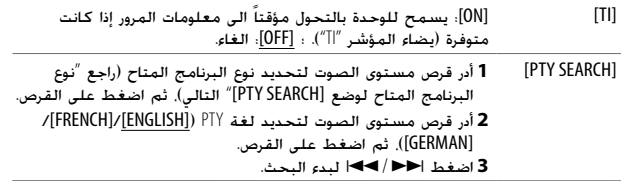

#### [CLOCK]

- [SYNC TIME] [ON[: يتم عمل مزامنة لوقت الجهاز مع وقت محطة نظام بيانات الراديو. ؛ [OFF[: الغاء.
- كان إذا] PTY SEARCH]/[TI]/[AF SET]/[REGIONAL]/[NEWS SET]/[MONO SET] تحديد يمكن• .فقط FM3/FM2/FM1 النطاق
- في حالة ضبط مستوى الصوت أثناء استقبال معلومات المرور، أو التنبيهات أو النشرات الجديدة. يتم حفظ مستوى الصوت المعدل تلقائيًا. سيتم تطبيقها عند تشغيل معلومات ً المرور أو المنبه أو نشرات الاخبار في المرة القادمة.

#### **نوع البرنامج المتاح لوضع** [SEARCH PTY[

- [SPEECH] ، [INFO] (معلومات) [INFO] ،[AFFAIRS] ،[DRAMA] ،[EDUCATE] ،[SPORT] ،[CHILDREN] ،[FINANCE] ،[WEATHER] ،[VARIED] ،[SCIENCE] ،[CULTURE] [DOCUMENT] ،[LEISURE] ،[TRAVEL] ،[PHONE IN] ،[RELIGION] ،[SOCIAL] ،[EASY M] (موسيقى (،]ROCK M] (موسيقى (،]POP M] (موسيقى (:]MUSIC]
- (موسيقى) [LIGHT M] (CLASSICS] ، (موسيقى) [OTHER M] ([JAZZ]] ، [COUNTRY]] (موسيقى) [NATION M] ، [POLK M] (موسيقى) [FOLK M]

سوف تبحث الوحدة عن نوع البرنامج المصنف تحت [SPEECH [أو [MUSIC [إذا تم تحديده.

# **iPod/USB/ CD الراديو**

# **ادخال الاسطوانة**

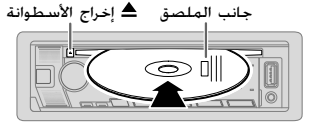

يتغير المصدر إلى CD تلقائيا ويبدأ التشغيل.

### **توصيل جهاز USB**

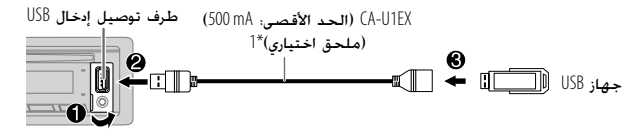

يتغير المصدر إلى USB تلقائيا ويبدأ التشغيل.

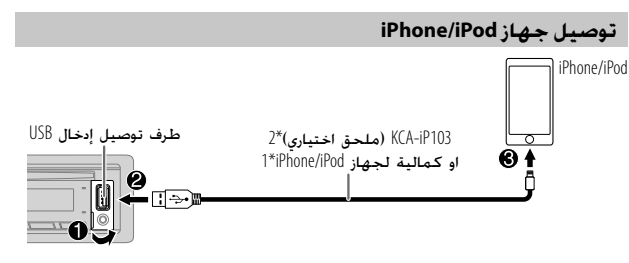

يتغير المصدر إلى USB iPod تلقائيا ويبدأ التشغيل. • يمكنك ايضا توصيل جهاز iPod/iPhone عبر Bluetooth.) صفحة 14)

> \*1 لا تترك الكابل بداخل السيارة عند عدم استخدامه. \*2 103iP-KCA: نوع الاضاءة

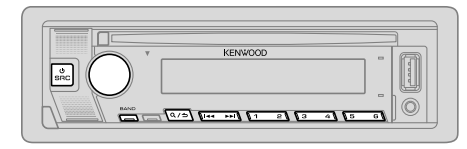

• يضئ المؤشر "ST "عند استقبال بث بصوت مجسم على موجة FM مع قوة إشارة كافية. • تقوم الوحدة بالتبديل الى وضع التنبيه FM تلقائيا عند تلقي اشارة تنبيه من بث FM.

#### **البحث عن محطة**

- **1 اضغط** SRC B **بشكل متكرر لاختيار** RADIO**.**
- **2 اضغط** BAND **بطريقة متكررة (أو اضغط** –AM\*+/FM# **على وحدة .**SW2**/**SW1**/**AM**/**FM3**/**FM2**/**FM1 **لتحديد) بعد عن التحكم**
- **3 اضغط**T / S**) أو اضغط**T) + (/ S**على وحدة التحكم عن بعد) للبحث عن محطة.**

يمكنك تخزين ما يصل إلى 18 محطة لموجة FM و 6 محطات لموجة AM1/SW2/SW. • **لحفظ المحطة:** اضغط مع الاستمرار واحد من أزرار الأرقام التالية (من 1 إلى 6).

• **لتحديد المحطة المخزنة:** اضغط على أحد أزرار الأرقام التالية (من 1 إلى 6) (أو اضغط على أحد أزرار الأرقام التالية (من 1 إلى 6) على وحدة التحكم عن بعد).

**توليف الوصول المباشر (استخدام وحدة التحكم عن بعد)**

- **1 اضغط** DIRECT **للدخول إلى توليف الوصول المباشر.**
	- **2 اضغط أزرار الأرقام لإدخال تردد المحطة.**
		- **3 اضغط** IW ENT **للبحث عن محطة.**
			- للإلغاء، اضغط على أو DIRECT.
- في حالة عدم إجراء أي عملية لمدة 10 ٍ ثوان بعد الخطوة ،2 يتم إلغاء توليف الوصول المباشر تلقائيًا. ً

#### **إعدادات أخرى**

- **1 اضغط على قرص مستوى الصوت للدخول إلى** [FUNCTION[**.**
- **2 أدر قرص مستوى الصوت لتحديد بند (راجع الجدول التالي)، ثم اضغط القرص.**
	- **3 كرر الخطوة** 2 **الى ان يتم اختيار البند المرغوب او اتبع التعليمات المتعلقة بالبند المختار.**
		- **4 اضغط مع الاستمرار من أجل الإنهاء.**

 $\mathsf{R}/\mathbf{\hat{=}}$  للرجوع إلى عنصر الإعداد السابق، اضغط على  $\mathbf{\hat{=}}$  .

افتراضى: [XX]

| [TUNER SETTING] |                                                                                                    |
|-----------------|----------------------------------------------------------------------------------------------------|
| [SEEK MODE]     | يحدد طريقة البحث لازرار ا→ ا→ اعند ضغطها.<br>[AUTO1]؛ يبحث تلقائياً عن محطة. ؛ [AUTO2]؛ البحث عن محطة معدة<br>مسبقا. ؛ [MANUAL]؛ يبحث يدويًا عن محطة.                                                                              |
| [LOCAL SEEK]    | [ON]؛ البحث عن المحطات W2/SW1/AM ذات الاستقبال الجيد فقط. ؛<br>[OFF]: الغاء.<br>• الإعدادات التي يتم تنفيذها قابلة للتطبيق على المصدر/المحطة<br>المختارة فقط. بمجرد تغيير المصدر/المحطة. يجب ان تقوم بتنفيذ<br>الإعدادات مرة اخرى. |
| [AUTO MEMORY]   | [YES]؛ يبدأ تلقائيًّا حفظ 6 محطات ذات استقبال جيد. ؛ [NO]؛ الغاء.<br>• قابل للتحديد فقط فى حالة تحديد [NORMAL] مع وضع<br>[PRESET TYPE]. (صفحة 6)                                                                                   |
| [MONO SET]      | [ON]، يحسن استقبال FM ولكن تأثير الصوت الستريو سيتم فقده. ؛<br>[OFF]: الغاء.                                                                                                    |
| [NEWS SET]      | [ON]؛ سـوف يتحـول الـجـهـاز مـؤقتًا إلـى برنامـج الأخبـار إذا كـان متاحَّا. ؛<br>[OFF]: الغاء.                                                                                                    |
| [REGIONAL]      | [ON]: يتحول إلى محطة أخرى فقط في المنطقة المحددة باستخدام<br>التحكم في "AF". : [OFF]. الغاء.                                                                                                    |
| [AF SET]        | [ON]؛ يبحث تلقائيًّا عن محطة أخرى تبث نفس البرنامج في نفس<br>شبكة Radio Data System باستقبال أفضل عندما يكون الاستقبال الحالي<br>سيئ. : [OFF]: الفاء.                                                                              |

**الشروع في العمل**

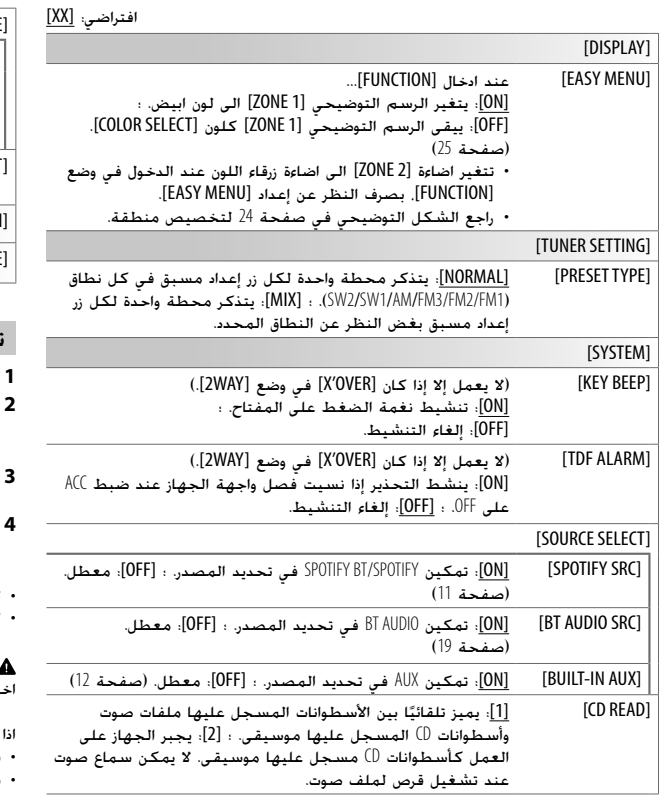

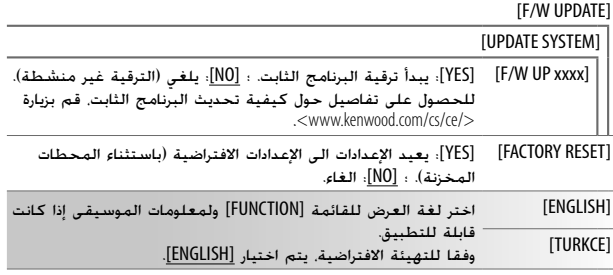

## **تغيير نوع التعدية**

- **1 اضغط** SRC B **بشكل متكرر للدخول في وضع** STANDBY**.**
- **2 اضغط واستمر بضغط ازرار الارقام** 4 **و** 5 **للدخول في وضع اختيار التعدية.**

يظهر نوع التعدية الحالية.

- **3 أدر قرص مستوى الصوت لتحديد** "WAY2 "**أو** "WAY3"**، ثم اضغط على القرص.**
- **4 أدر قرص مستوى الصوت لتحديد** "YES "**أو** "NO"**، ثم اضغط على القرص.** يظهر نوع التعدية المختار.
	- $\mathsf{R}/\mathbf{\hat{=}}$  للإلغاء، اضغط مع الاستمرار على  $\mathsf{R}/\mathbf{\hat{=}}$ .
	- لضبط إعدادات تردد التعدية المختارة، راجع الصفحة .21

#### **تنبيه**

اختر نوع تعدية وفقا لكيفية ريط السماعات. (صفحة ،28 29)

اخترت نوع خاطئ: • قد تتعرض السماعات للتلف. • قد يكون مستوى الصوت الصادر عاليا او منخفضا لاقصى حد.

6 عربي

**الشروع في العمل**

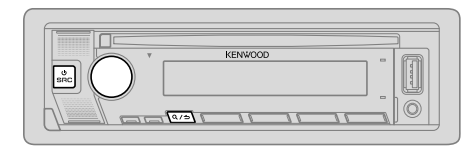

## **حدد لغة العرض وألغ عملية <sup>1</sup> الاستعراض**

عند تشغيل الطاقة لاول مرة (أو عندضبط [RESET FACTORY [الى [YES[، راجع صفحة 6)، ستعرض الشاشة ما يلي: "VOLUME KNOB" → "PRESS" → "SEL LANGUAGE"

 **1 أدر قرص مستوى الصوت لتحديد** [ENG**)** [**الإنجليزية) أو** [TUR**)** [**التركية)، ثم اضغط على القرص.**

يتم تحديد [ENG [كإعداد مبدئي.

ستعرض الشاشة ما يلي: "VOLUME KNOB" → "PRESS" → "CANCEL DEMO".

- **2 اضغط قرص مستوى الصوت مرة أخرى.** يتم تحديد [YES [كإعداد مبدئي.
- **3 اضغط قرص مستوى الصوت مرة أخرى.** ."DEMO OFF" تظهر

ثم، ستعرض الشاشة نوع التعدية المختارة: "OVER ' X WAY2- "أو "OVER ' X WAY3-" • لتغيير نوع تردد التعدية، راجع "تغيير نوع التعدية" في الصفحة .6

## **ضبط الساعة <sup>و</sup> التاريخ <sup>2</sup>**

- **1 اضغط على قرص مستوى الصوت للدخول إلى** [FUNCTION[**.**
- **2 أدر قرص مستوى الصوت لتحديد** [CLOCK[**، ثم اضغط على القرص.**

#### **لضبط الساعة**

- **3 أدر قرص مستوى الصوت لتحديد** [ADJUST CLOCK[**، ثم اضغط على القرص.**
	- **4 أدر قرص مستوى الصوت لتحديد الإعدادات، ثم اضغط على القرص.** اضبط الوقت بالترتيب "ساعة" "دقيقة".
		- **5 أدر قرص مستوى الصوت لتحديد** [FORMAT CLOCK[**، ثم اضغط على القرص.**
- **6 أدر قرص مستوى الصوت لتحديد** [H12 [**أو** [H24[**، ثم اضغط على القرص.**

#### **لضبط التاريخ**

- **7 أدر قرص مستوى الصوت لتحديد** [FORMAT DATE[**، ثم اضغط على القرص.**
- **8 أدر قرص مستوى الصوت لتحديد** [YY/MM/DD [**أو** [YY/DD/MM[**، ثم اضغط على القرص.**
	- **9 أدر قرص مستوى الصوت لتحديد** [SET DATE[**، ثم اضغط على القرص.**
	- **10 أدر قرص مستوى الصوت لتحديد الإعدادات، ثم اضغط على القرص.** اضبط التاريخ بالترتيب "يوم" ➡ "شهر" ➡ "سنة" او "شهر" ➡ "يوم" ➡ "سنة".

**11 اضغط مع الاستمرار من أجل الإنهاء.**

للرجوع إلى عنصر الإعداد السابق، اضغط على .

## **اضبط الإعدادات الاختيارية الاخرى <sup>3</sup>**

يمكن فقط ضبط البنود التالية بينما تكون الوحدة في مصدر STANDBY.

- **1 اضغط** SRC B **بشكل متكرر للدخول في وضع** STANDBY**.**
- **2 اضغط على قرص مستوى الصوت للدخول إلى** [FUNCTION[**.**
- **3 أدر قرص مستوى الصوت لتحديد بند (صفحة** 6**)، ثم اضغط القرص.**
	- **4 كرر الخطوة** 3 **حتى يتم تحديد العنصر المطلوب أو تنشيطه.**
		- **5 اضغط مع الاستمرار من أجل الإنهاء.**

 $\mathsf{R}/\mathbf{\boldsymbol{\uparrow}}$ للرجوع إلى عنصر الإعداد السابق، اضغط على  $\mathbf{\boldsymbol{\uparrow}}$  .
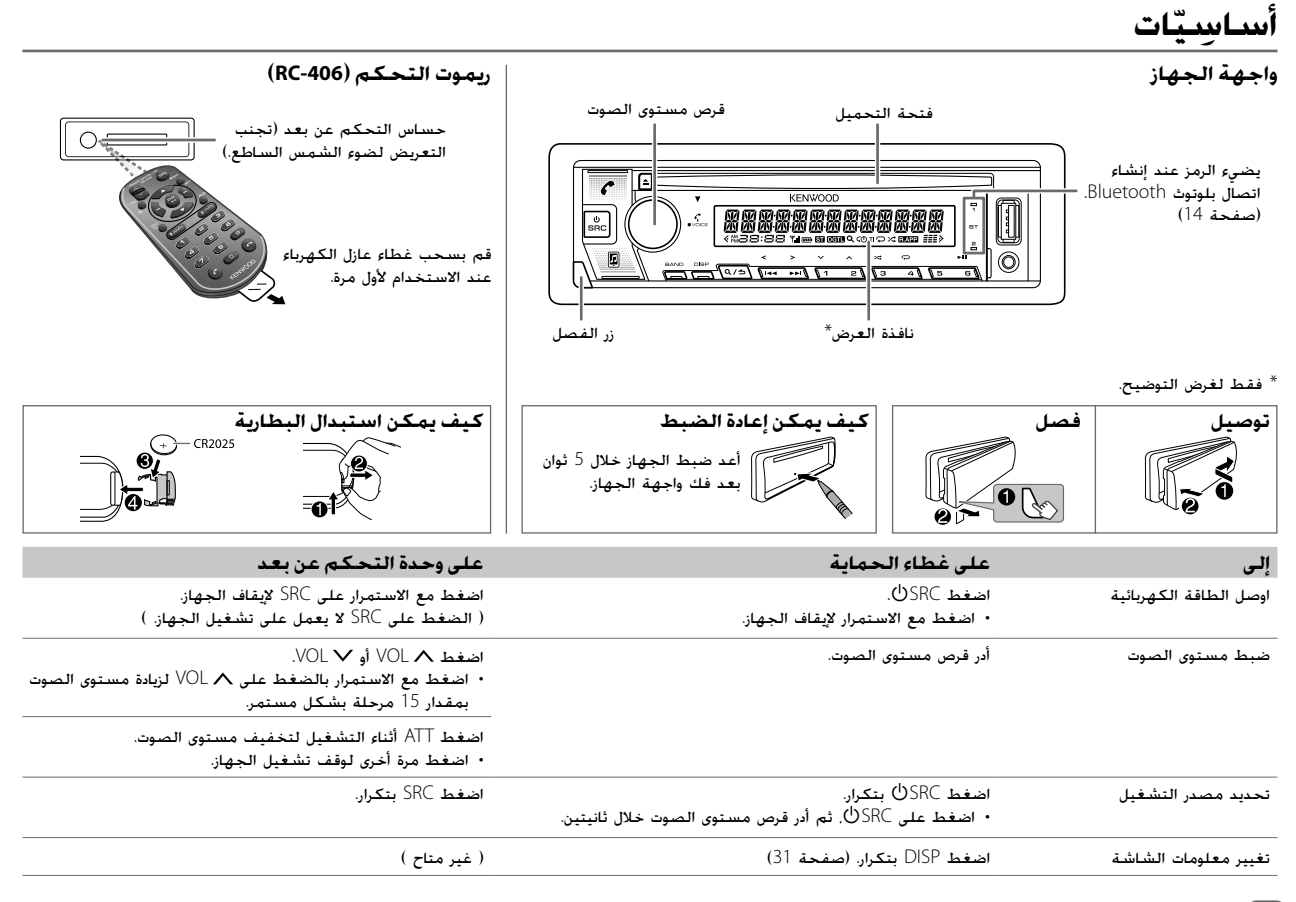

4 عربي

# **قبل الاستخدام**

**هام**<br>• لضمان الاستخدلم المناسب. يرجى قراءة هذا الدليل بتمعن قبل استخدام هذا المنتج. من المهم جدا ان تقرأ وتراقب التحذيرات والتنبيهات الاحتياطية في هذا الدليل. • يرجى الاحتفاظ بهذا الدليل في مكان آمن وسهل الوصول للرجوع اليه في المستقبل.

### **تحذير**

• **لا تقم بإجراء أي وظيفة قد تجذب انتباهك بعيداًعن القيادة الآمنة.** • **لا تحاول ابتلاع البطارية، خطر الإصابة بحروق كيميائية** تحتوي وحدة التحكم عن بعد المرفقة بهذا المنتج على بطارية خلوية على هيئة عملة/ زر. في حالة ابتلاع بطارية خلوية على هيئة عملة/زر، فقد ينتج عن ذلك حروق داخلية شديدة ومن الممكن أن يتعرّض المصاب للوفاة خلال ساعتين فقط.<br>مسمود بدين بدين بدين احتفظ بالبطاريات الجديدة والمستعملة بعيدًا عن متناول الأطفال. **ً** إذا تعذر إغلاق درج البطارية بإحكام٬ عندئذ توقف عن استخدام المنتج وأبقه بعيدًا عن ً متناول الأطفال. إذا كنت تعتقد أن البطاريات تم ابتلاعها أو إدخالها في أي جزء من أجزاء الجسم، فاطلب

المساعدة الطبية على الفور.

#### **تنبيه إعداد الصوت:**

- اضبط مستوى الصوت بحيث يتيح لك سماع الأصوات خارج السيارة حتى تتمكن من تجنب الحوادث.
- تخفيض مستوى الصوت قبل تشغيل أي مصادر رقمية لتجنب ضرر مكبر الصوت من خلال الزيادة المفاجئة في مستوى الخرج.

#### **عام:**

- تجنب استخدام الجهاز الخارجي إذا كان من المحتمل ان يعيق القيادة الآمنة. • تأكد من أن جميع البيانات الهامة قد تم عمل نسخ احتياطي لها. يجب ألا نتحمل أية مسؤولية عن أية خسارة للبيانات التي تم تسجيلها.
- لا تضع أو تترك أي أجسام معدنية (مثل العملات أو الأدوات المعدنية) داخل الوحدة لمنع حدوث انقطاع التيار.
- في حالة حدوث خطأ بالأسطوانة نتيجة لعملية التكاثف على عدسة الليزر، قم بإخراج الأسطوانة وانتظر حتى تتبخر الرطوبة.
- تصنيف USB موضح على الوحدة الرئيسية. لمشاهدته، افصل لوحة الواجهة. (صفحة 4)
- وفقا لأنواع السيارات، سيتم تمديد الهوائي تلقائيا عند تشغيل الجهاز عندما يكون سلك التحكم بالهوائي موصولا (صفحة 28). اطفئ الجهاز أو قم بتغيير المصدر الى وضع الاستعداد STANDBY عند صف السيارة في منطقة سقفها منخفض.

#### **ريموت التحكم (-406RC(:**

- لا تضع ريموت التحكم على أماكن ساخنة مثل لوحة أجهزة القياس والبيان.
- خطر نشوب حريق او انفجار اذا تم استبدال البطارية بنوع غير صحيح. تأكد من استبدالها بنفس النوع فقط.
	- خطر نشوب حريق او انفجار او تسرب سائل او غاز قابل للاشتعال اذا تركت البطارية في بيئة شديدة الحرارة/ او تعرضت لضغط هواء منخفض للغاية. يجب عدم تعريض عبوة البطارية أو البطاريات للحرارة المفرطة مثل ضوء الشمس أو اللهب أو ما شابه.
- خطر نشوب حريق او انفجار او تسرب سائل او غاز قابل للاشتعال اذا تم التخلص من البطارية في النار او في فرن ساخن، او تم اعادة شحنها، او تعرضت لتماس او تم تدميرها ميكانيكيا او تقطيعها.
- إذا لمس السائل المتسرب عينيك أو وقع على ملابسك، اشطفه على الفور بالماء واستشر الطبيب.

## **المحتويات**

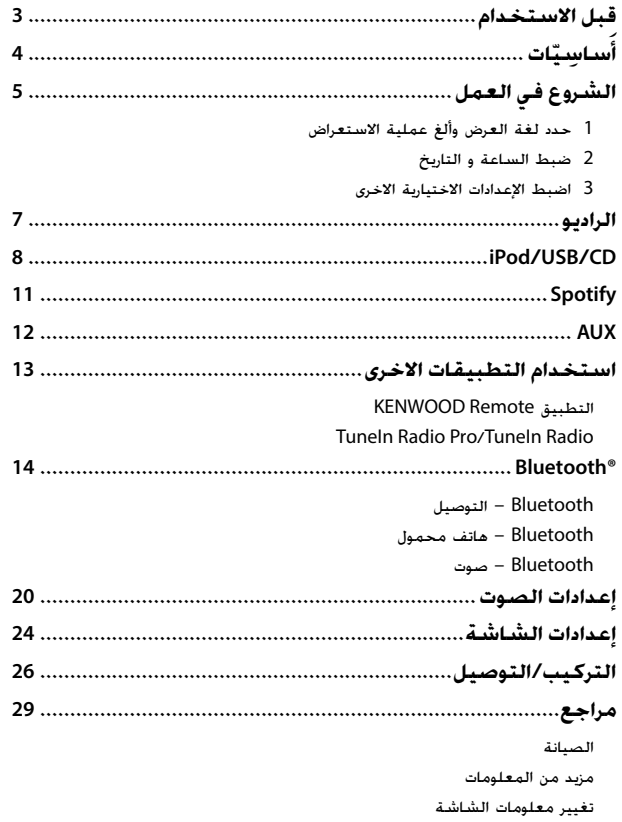

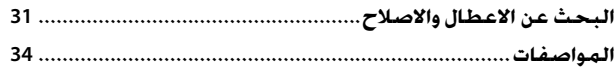

**كيف تقرأ هذا الدليل** • الشاشات وواجهات الجهاز المعروضة في هذا الدليل هي مجرد أمثلة تستخدم لتقديم شروحات واضحة لعمليات التشغيل. ولهذا السبب، قد تختلف عن الشاشات او واجهات الجهاز الفعلية. • أوضحت عمليات تشغيل الجهاز بشكل رئيسي أن استخدام الأزرار متواجد على اللوحة. • تم استخدام مؤشرات باللغة الانجليزية لاغراض الشرح. يمكن اختيار لغة العرض من القائمة [FUNCTION[.) صفحة 6) • [XX [تشير إلى العناصر المحددة. • (صفحة XX (تشير إلى أن المراجع متوفرة في الصفحة المحددة.

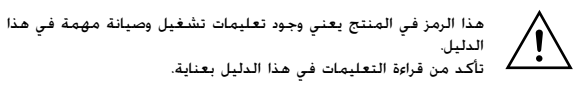

2 عربي

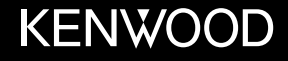

# **KDC-BT640U**

جهاز راديو ومشغل أسطوانات CD دليل التعليمات

JVCKENWOOD Corporation

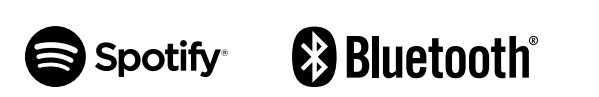

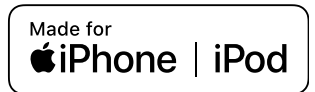